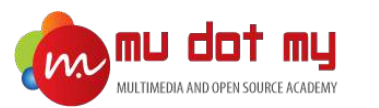

#### Mobile App Development Guidebook

#### Install NodeJS, Ionic, Visual Studio Code

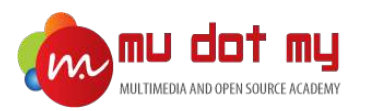

#### Install Node.js – Mac OS

1. Go to https://nodejs.org/en/ and download the LTS version - **8.11.4 LTS.**

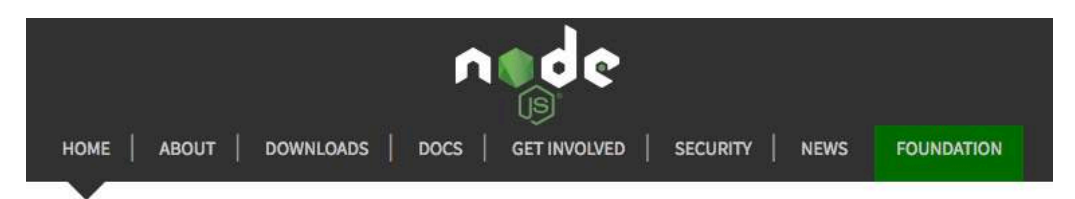

Node.js® is a JavaScript runtime built on Chrome's V8 JavaScript engine.

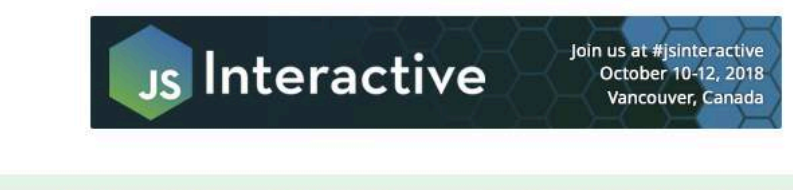

August 2018 security releases available, upgrade now

#### Download for macOS (x64)

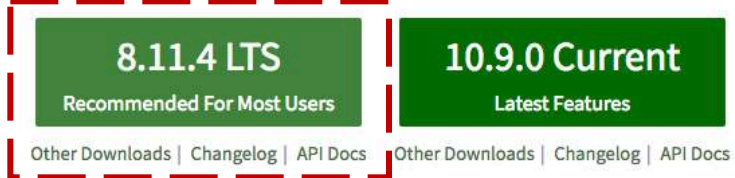

Or have a look at the Long Term Support (LTS) schedule.

Sign up for Node.js Everywhere, the official Node.js Monthly Newsletter.

Be sure to install the version labeled **LTS**. Other versions have not yet been tested with npm.

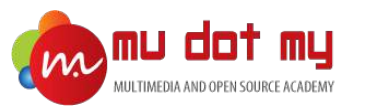

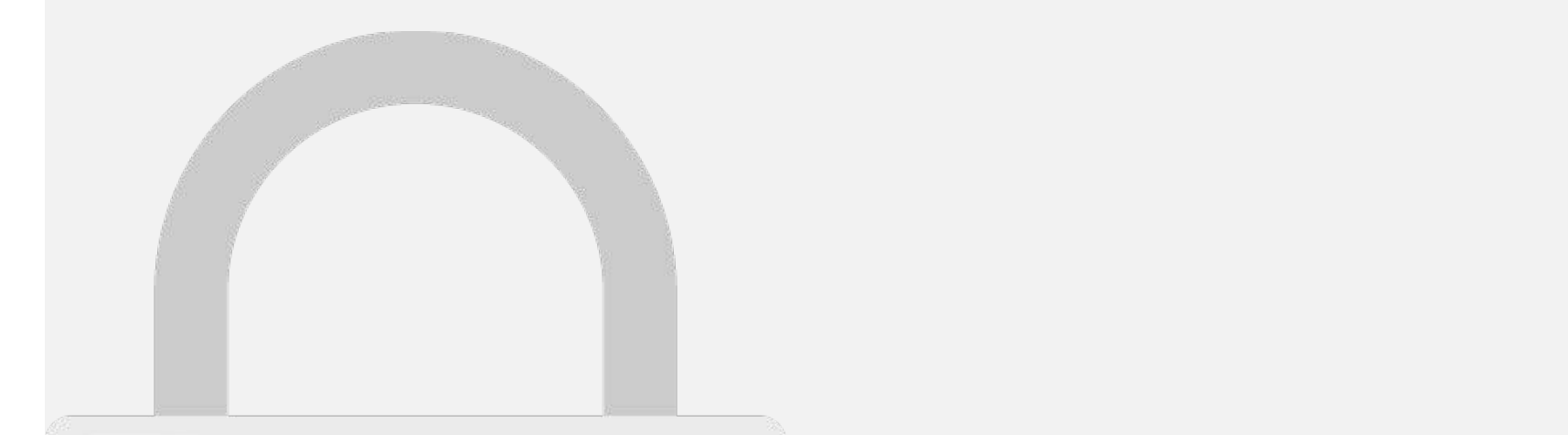

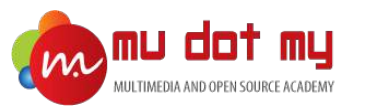

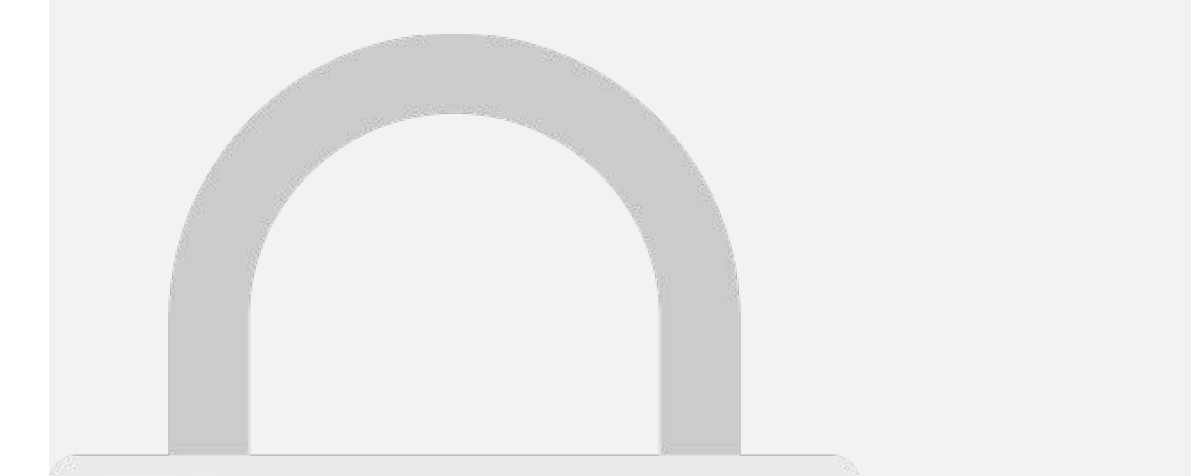

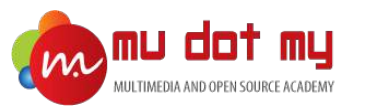

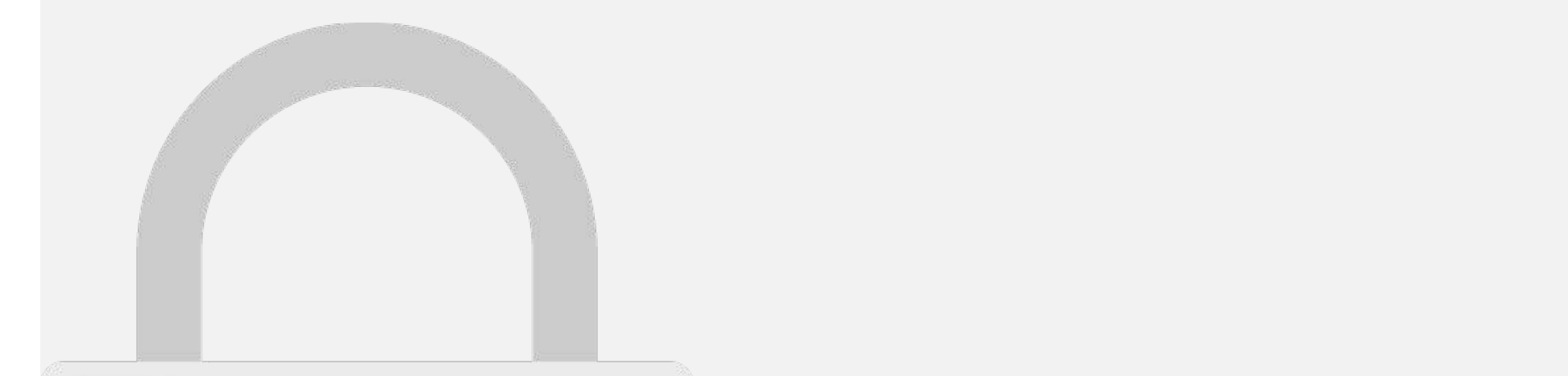

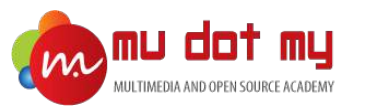

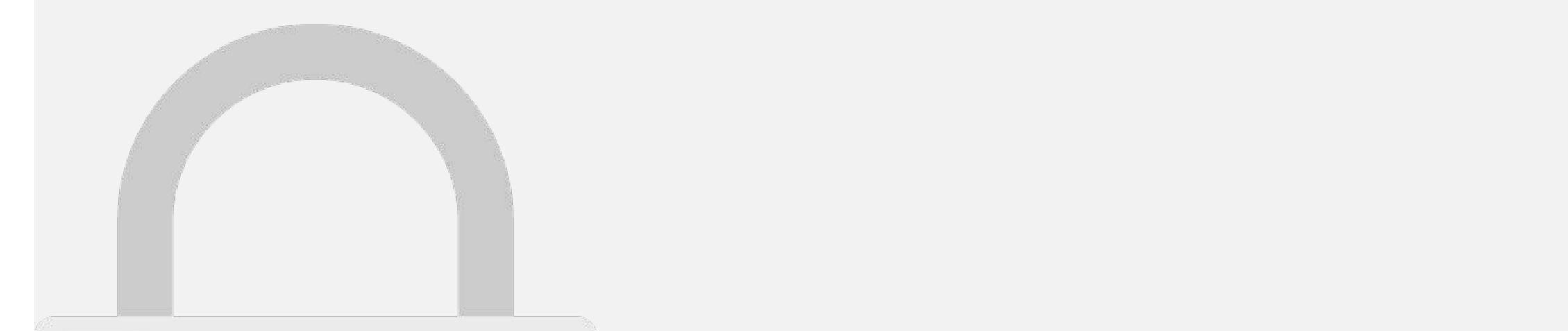

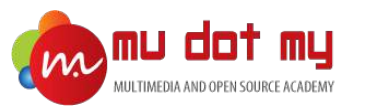

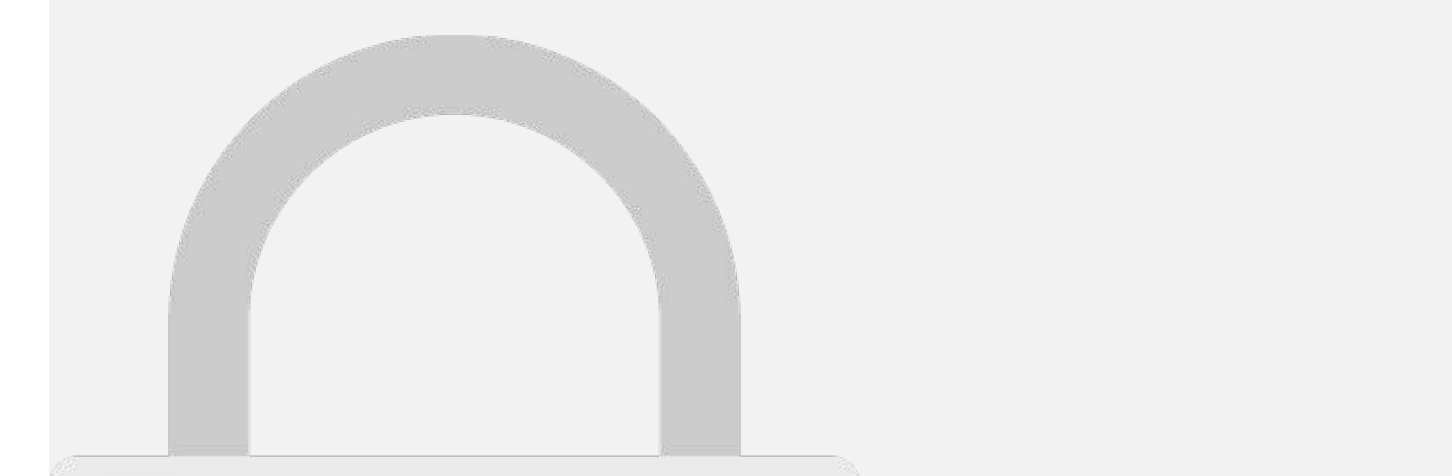

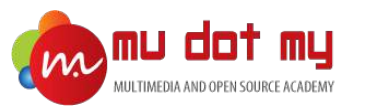

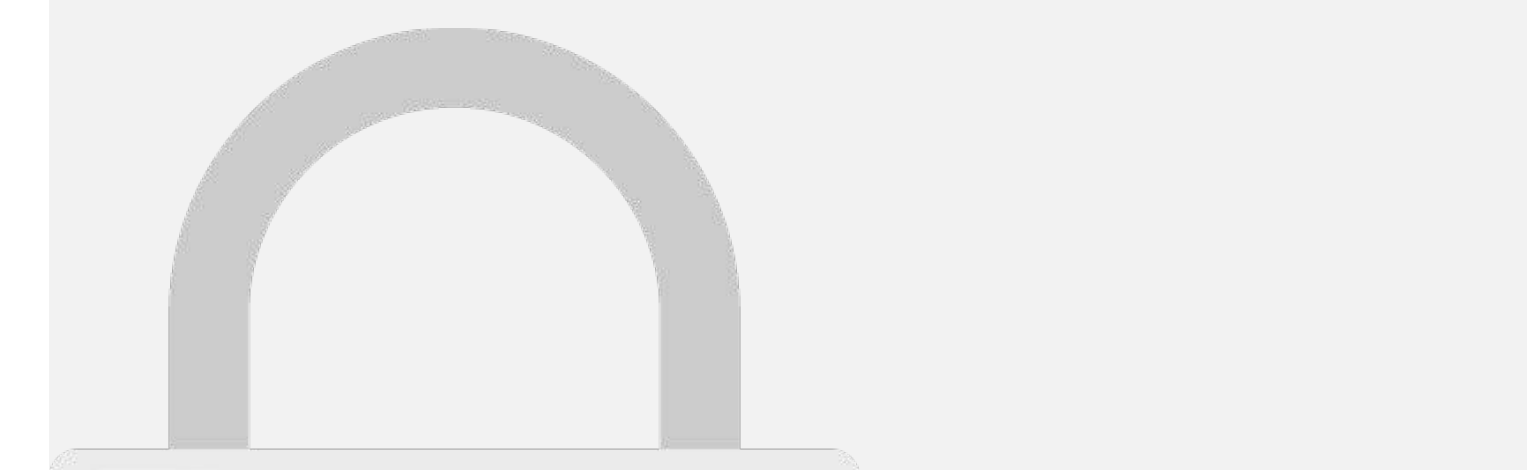

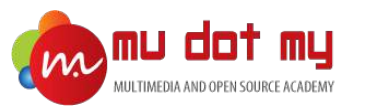

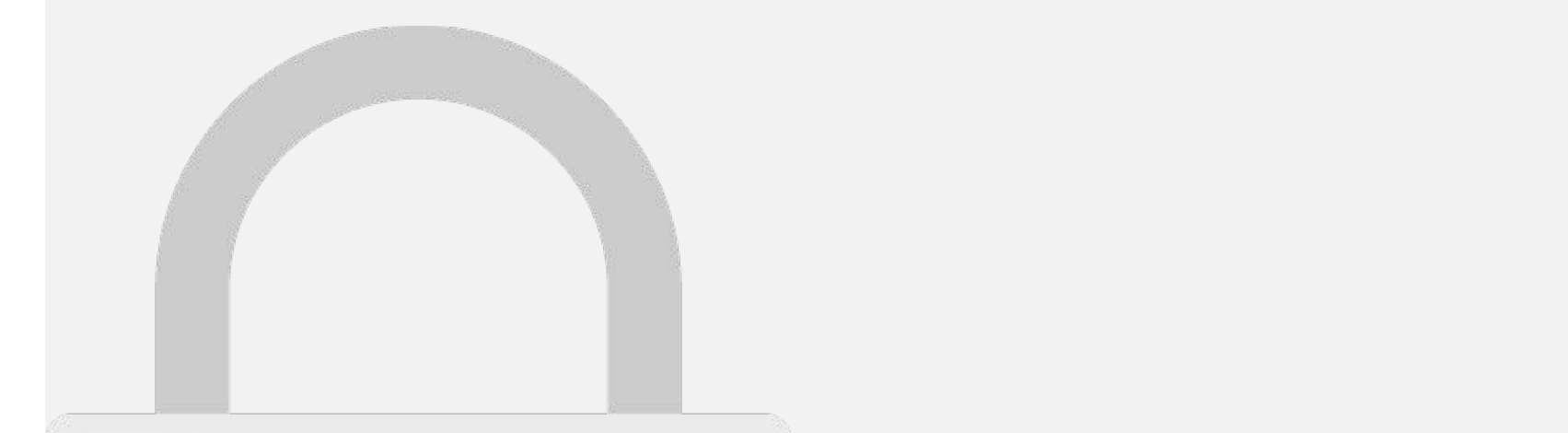

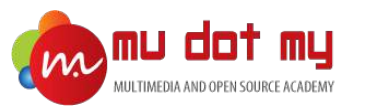

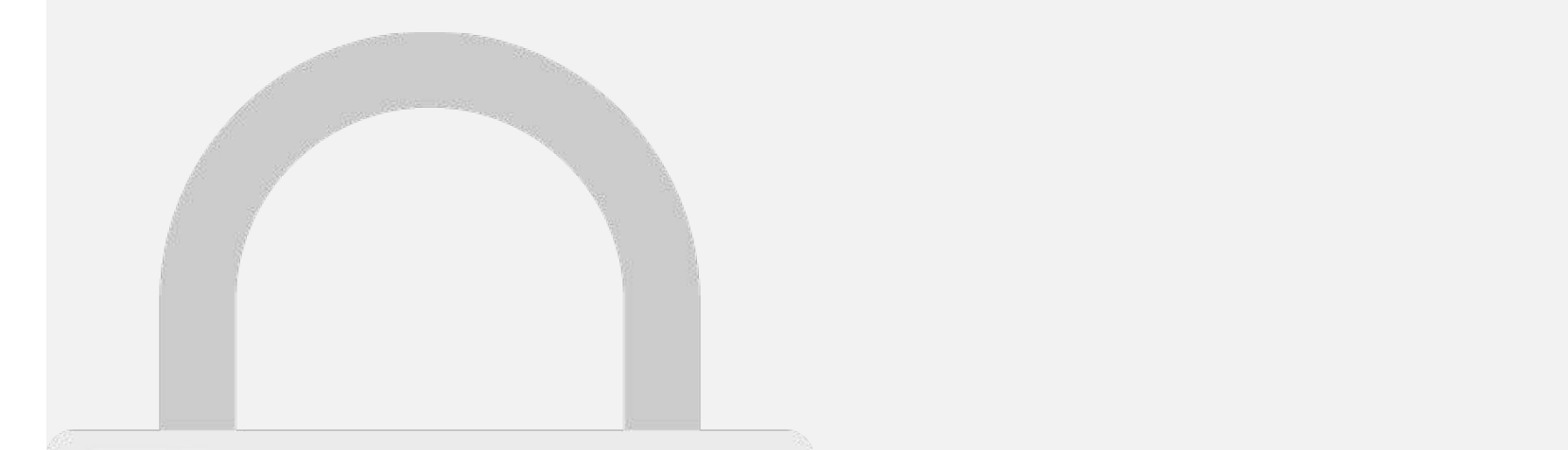

#### Create Ionic App

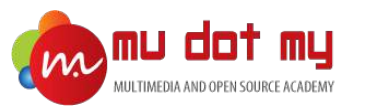

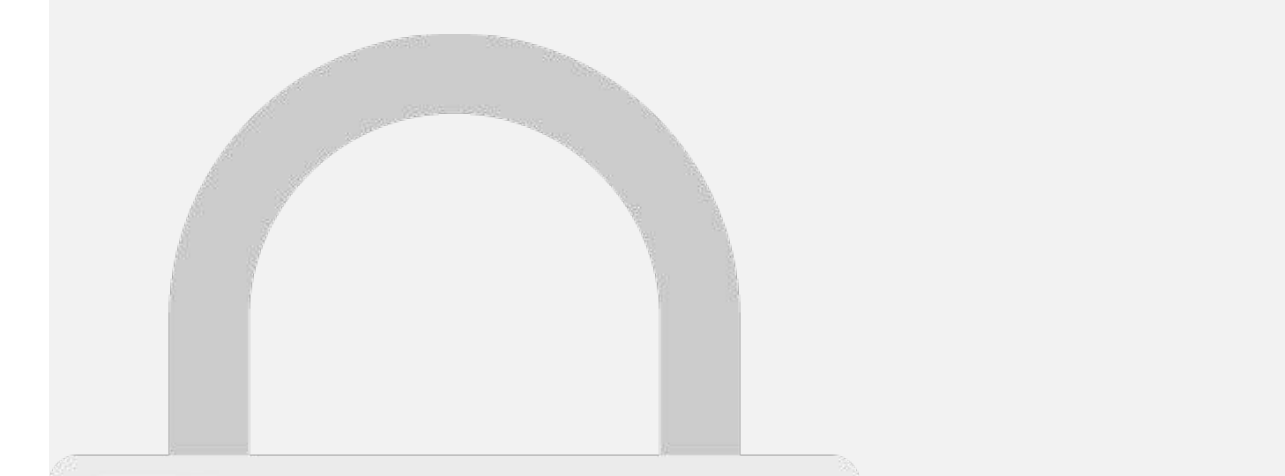

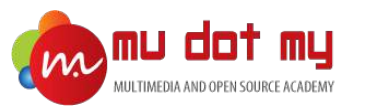

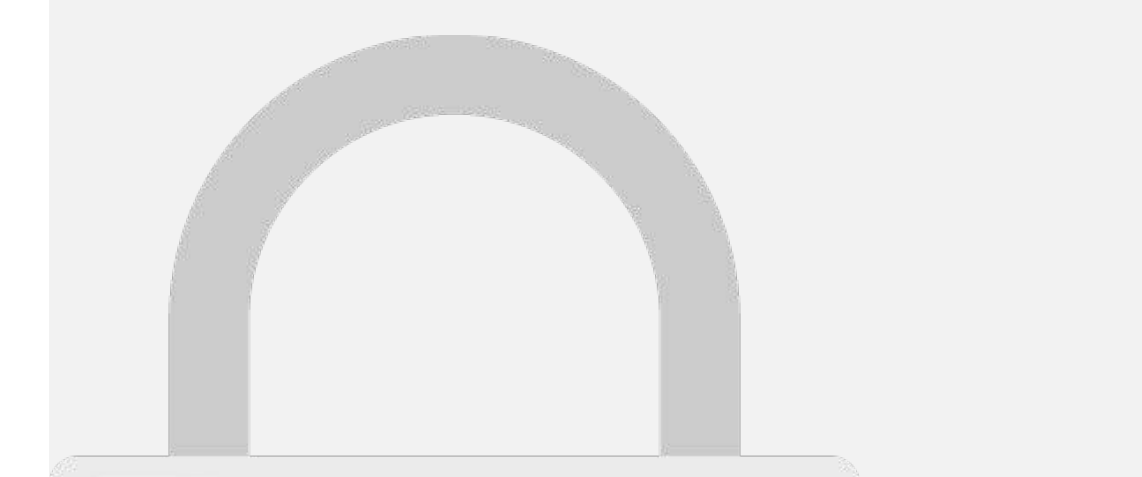

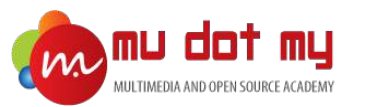

**5**

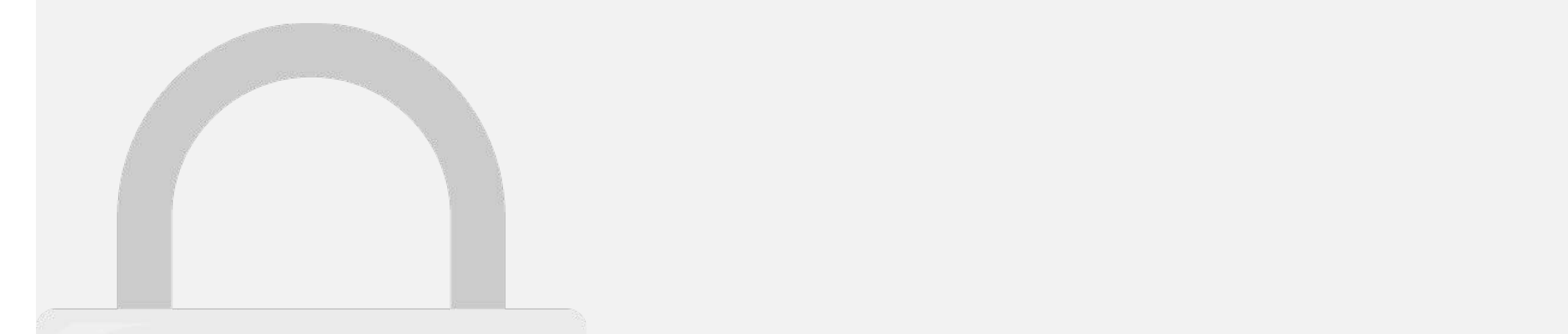

#### **Students only**

Move up and down to reveal more choices)

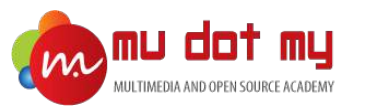

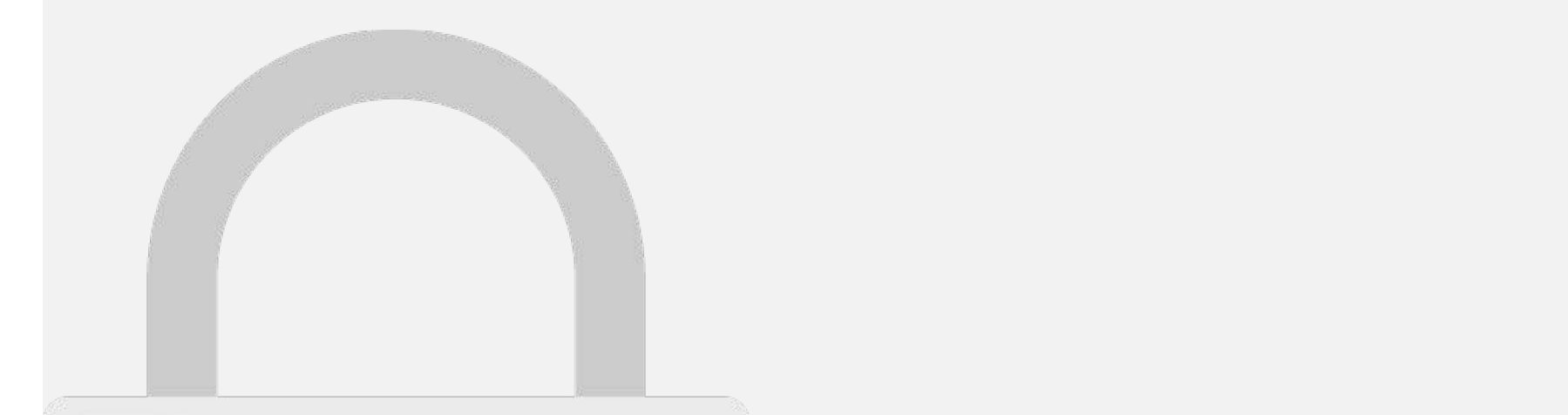

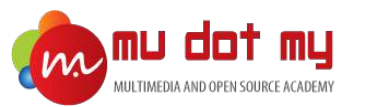

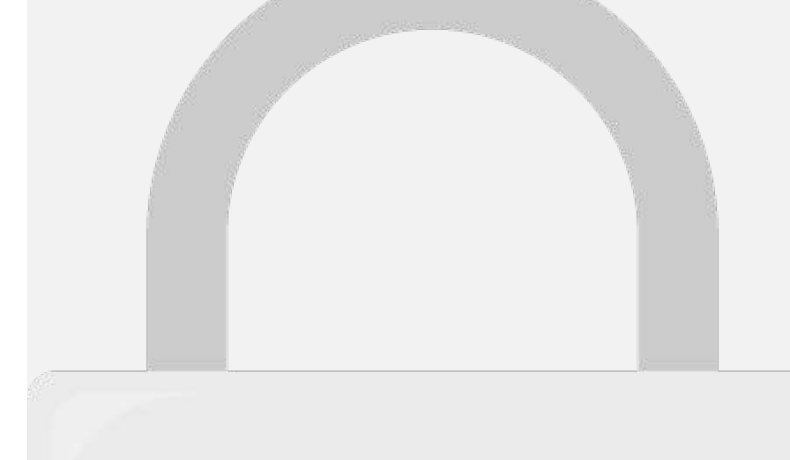

**7**

7. Wait until it's done. Then type **n** for the questions as the picture below, and press Enter.

? Install the free Ionic Pro SDK and connect your app? (Y/n) n

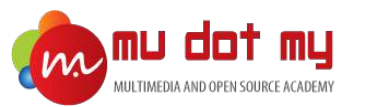

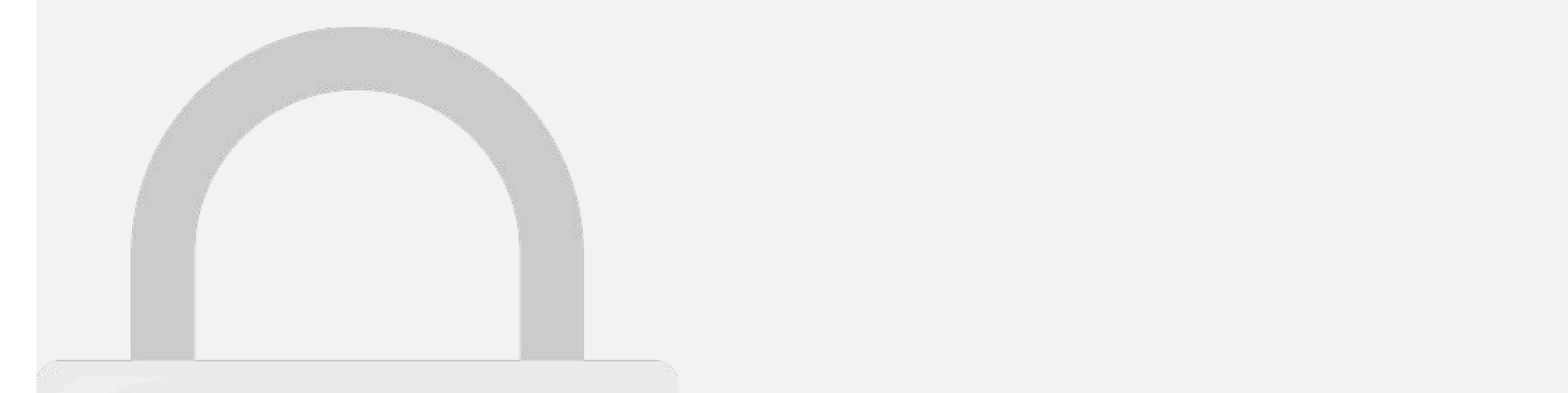

| mudotmy02s-iMac:Desktop mudotmy02\$ |

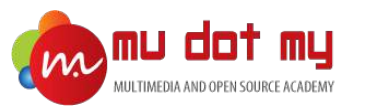

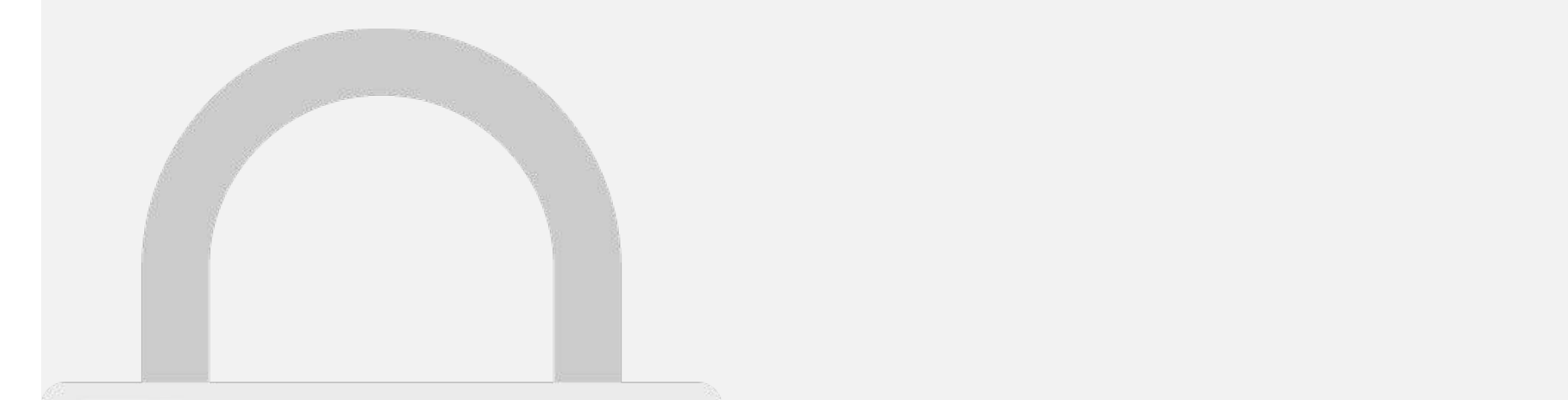

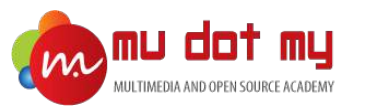

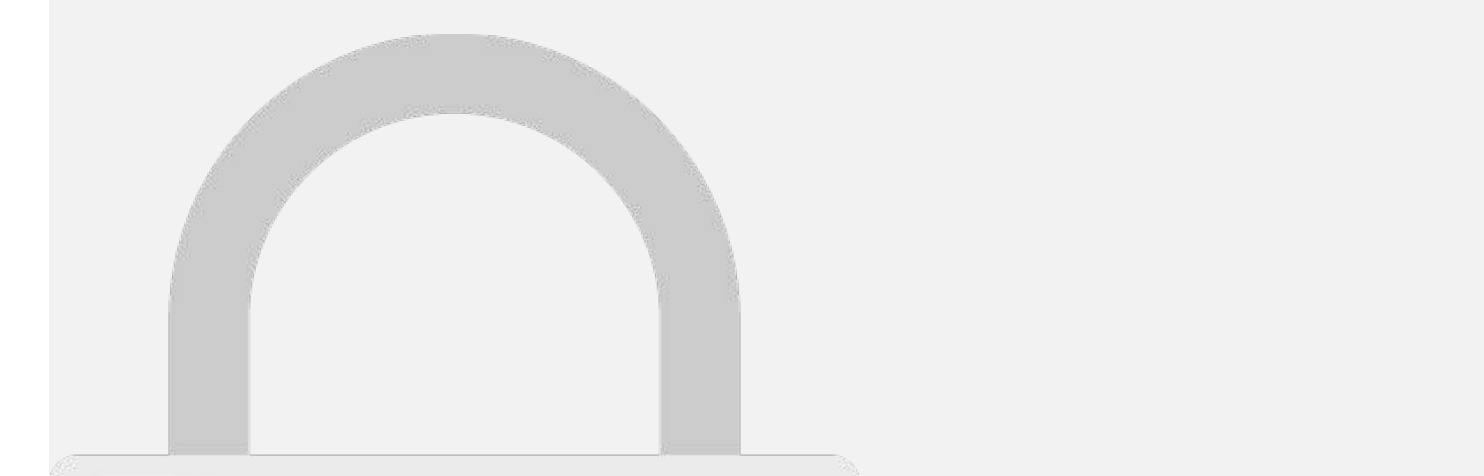

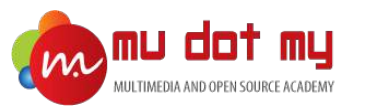

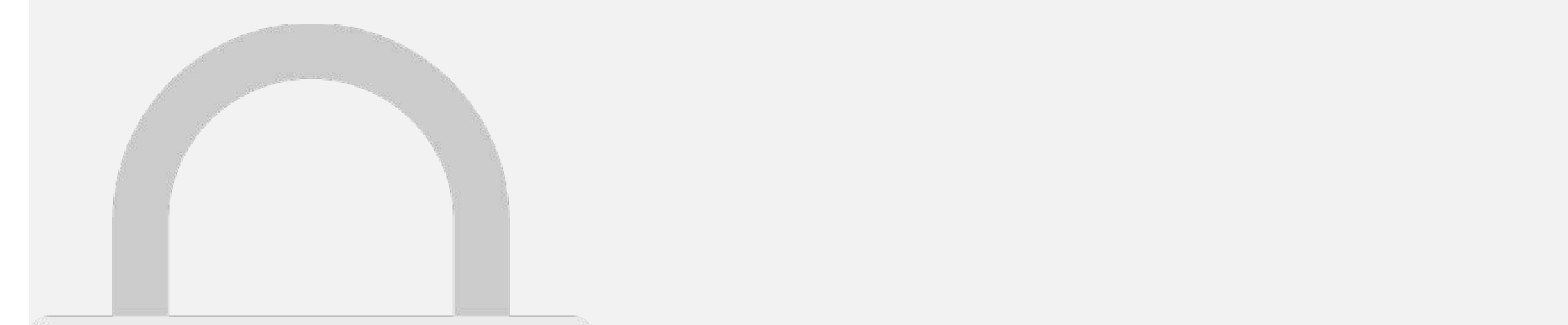

**2**

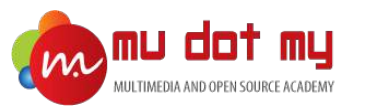

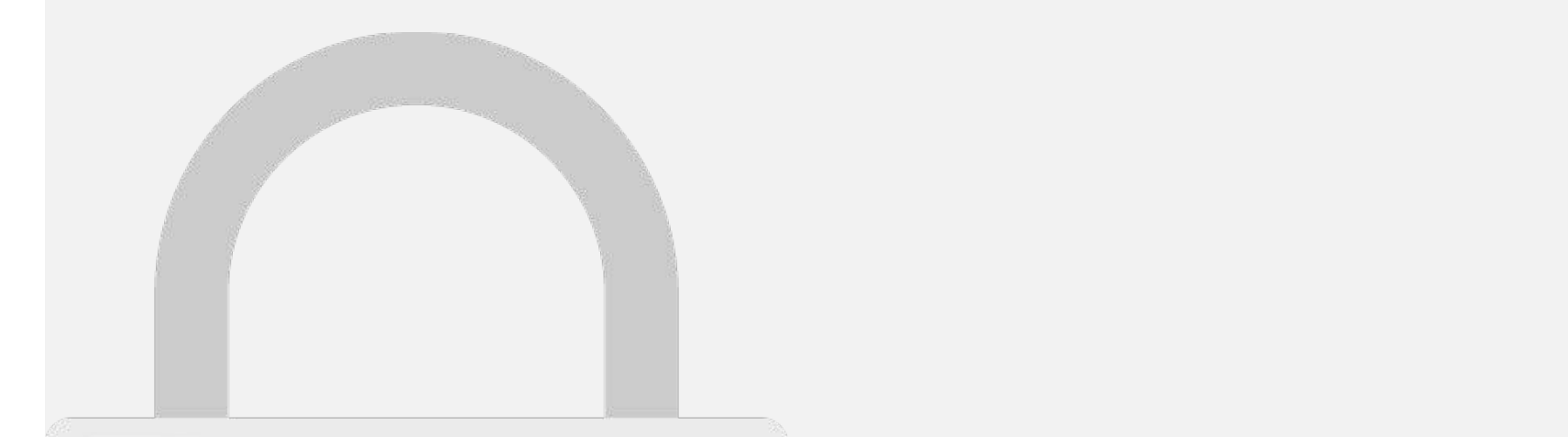

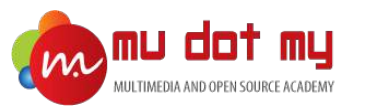

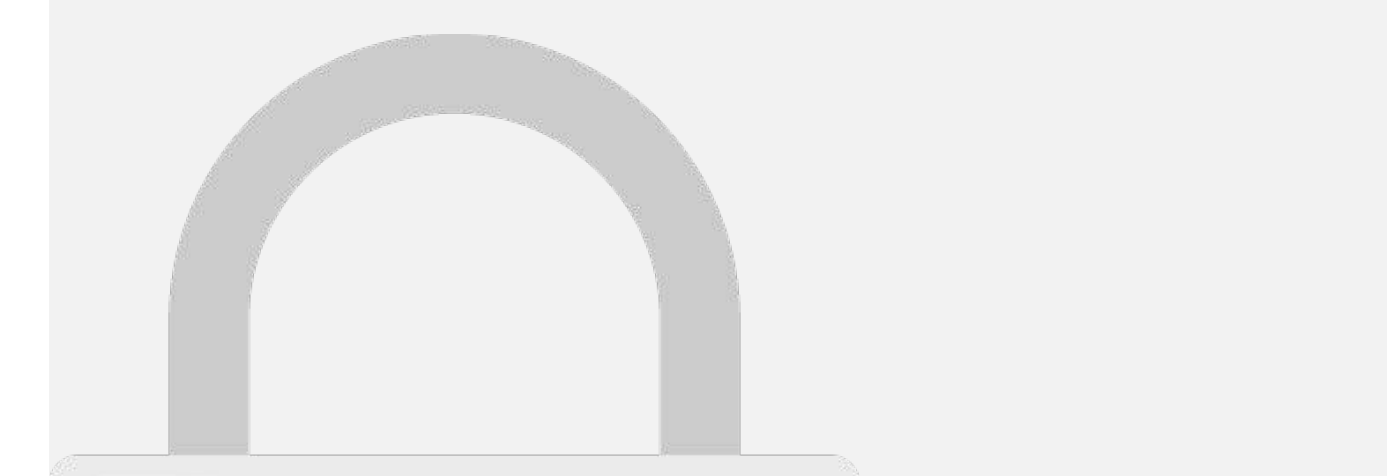

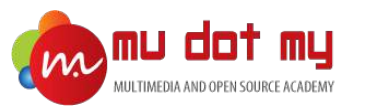

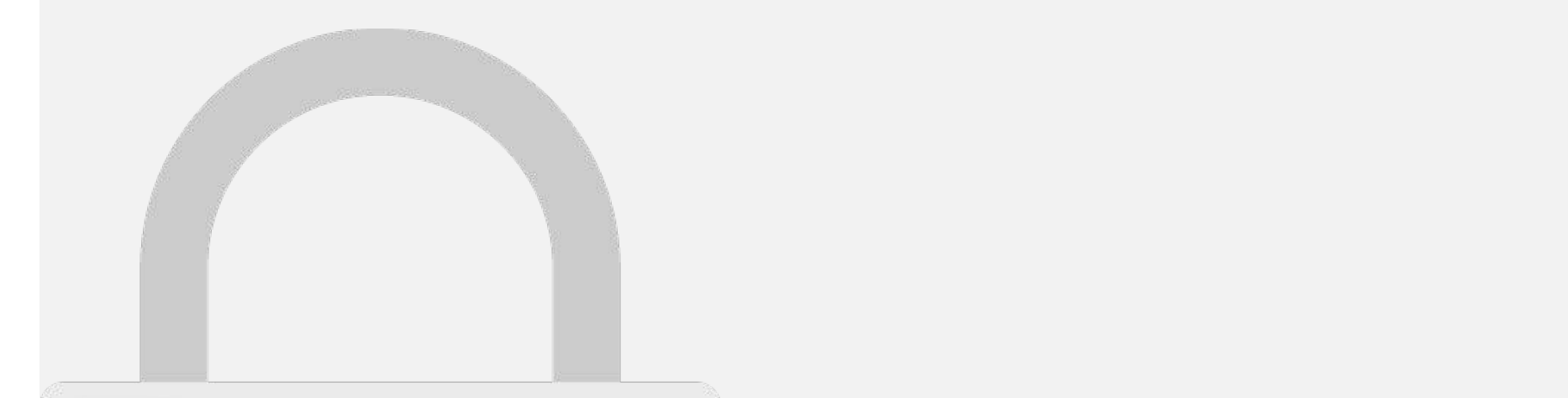

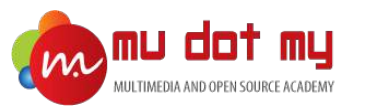

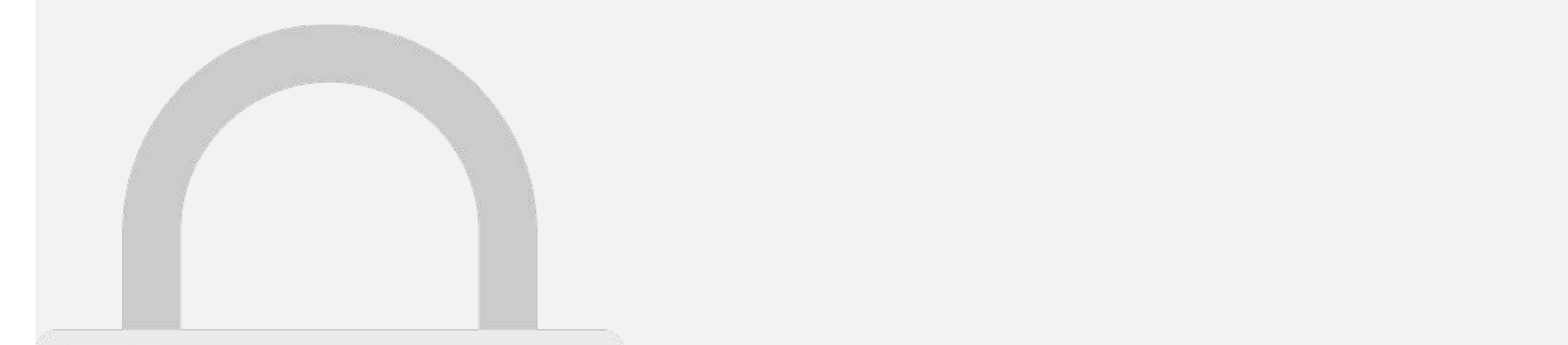

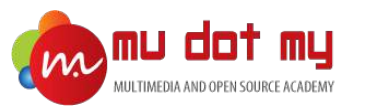

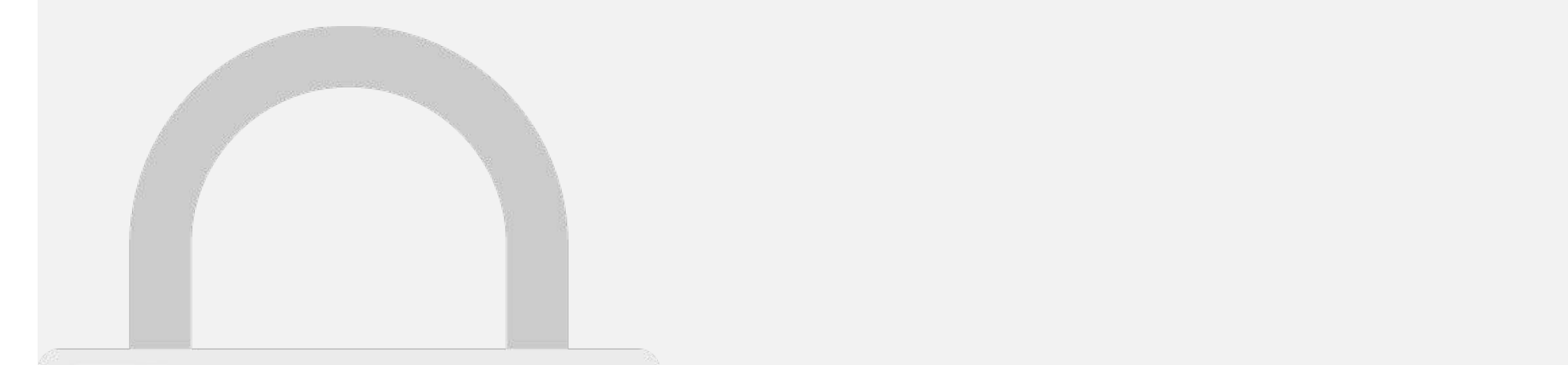

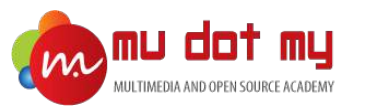

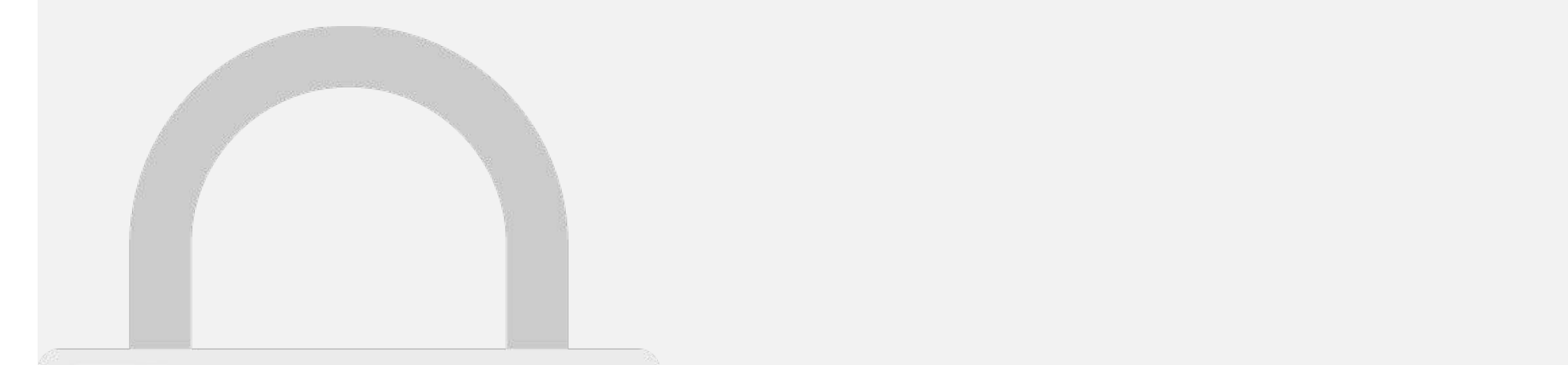

#### move the approximation. You need to install the coordinate state of the state of the state of the state of the **Students only**

#### Edit content/UI elements

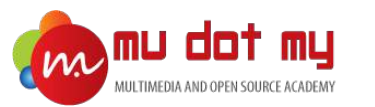

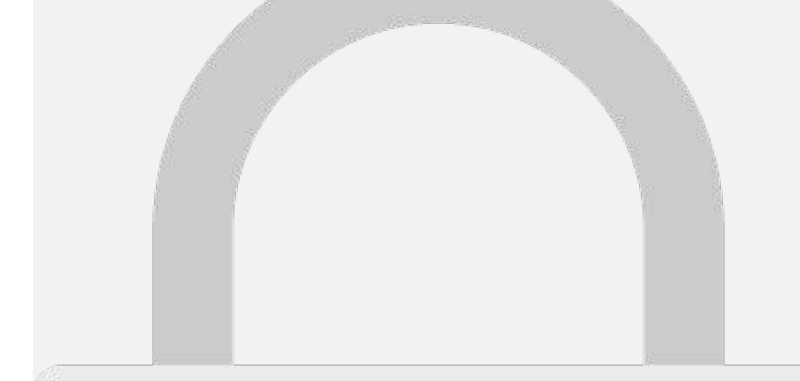

1. Open the Visual Studio Code.

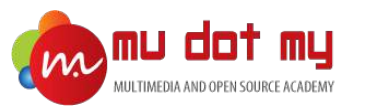

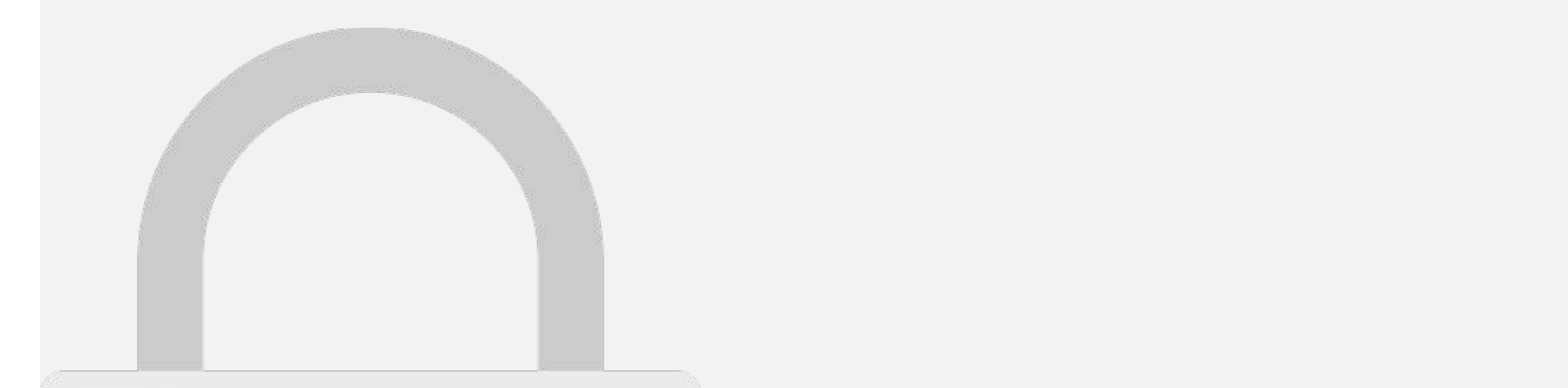

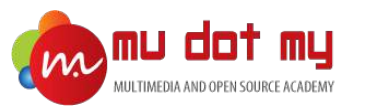

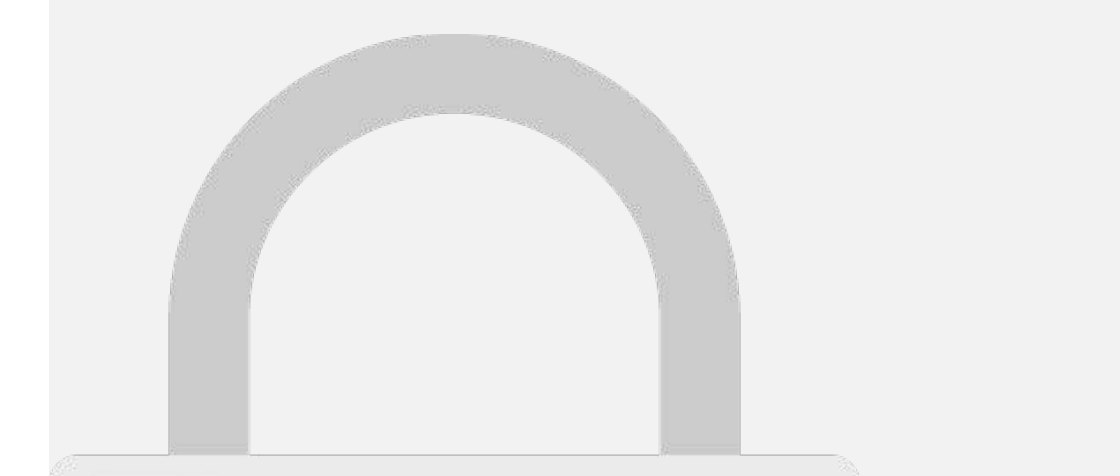

Check the plugin name and publisher name before download.

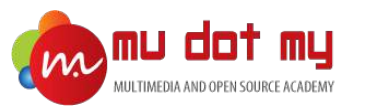

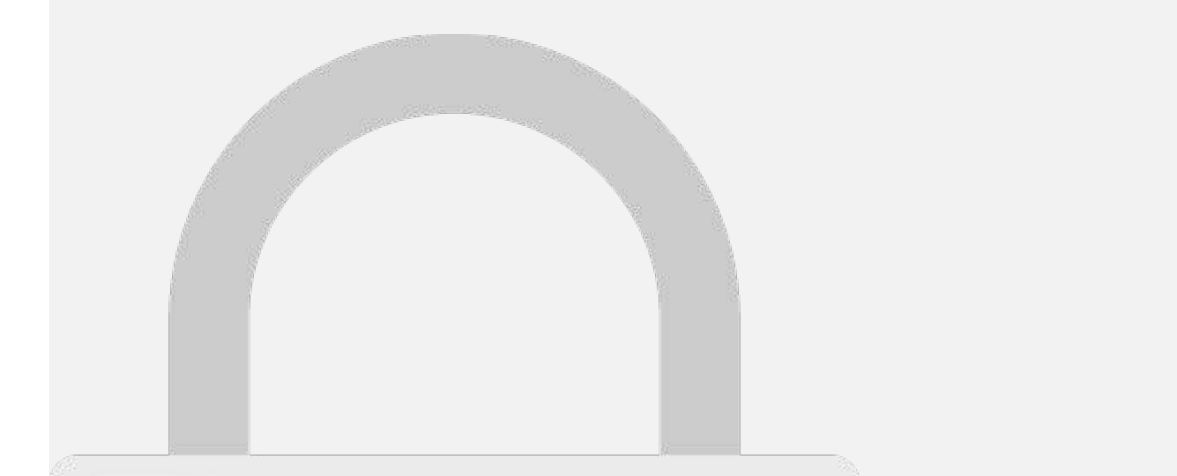

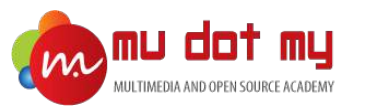

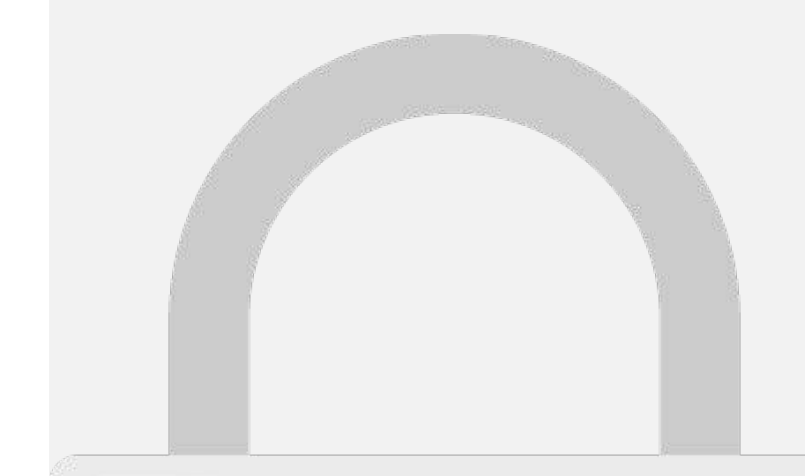

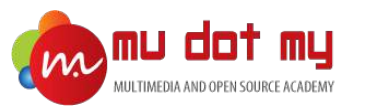

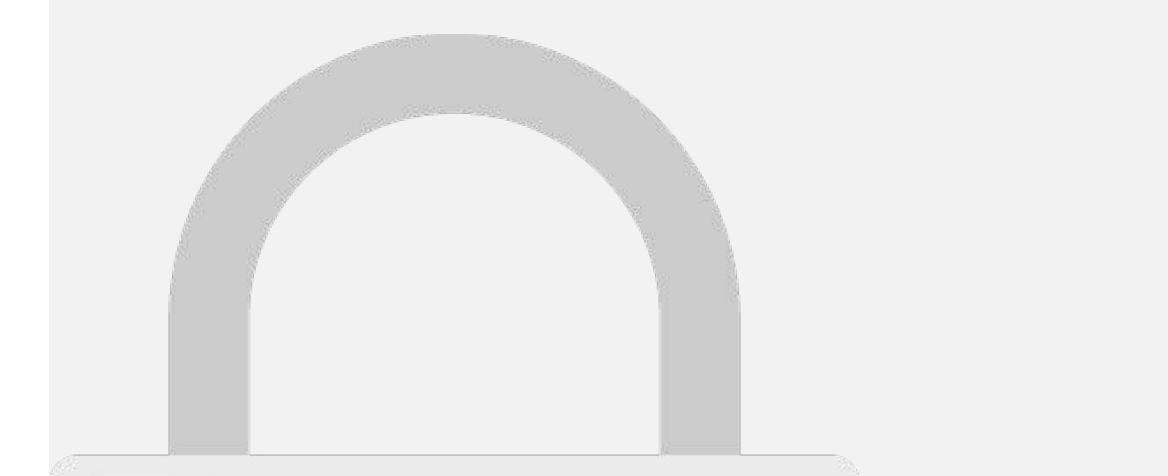

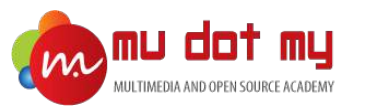

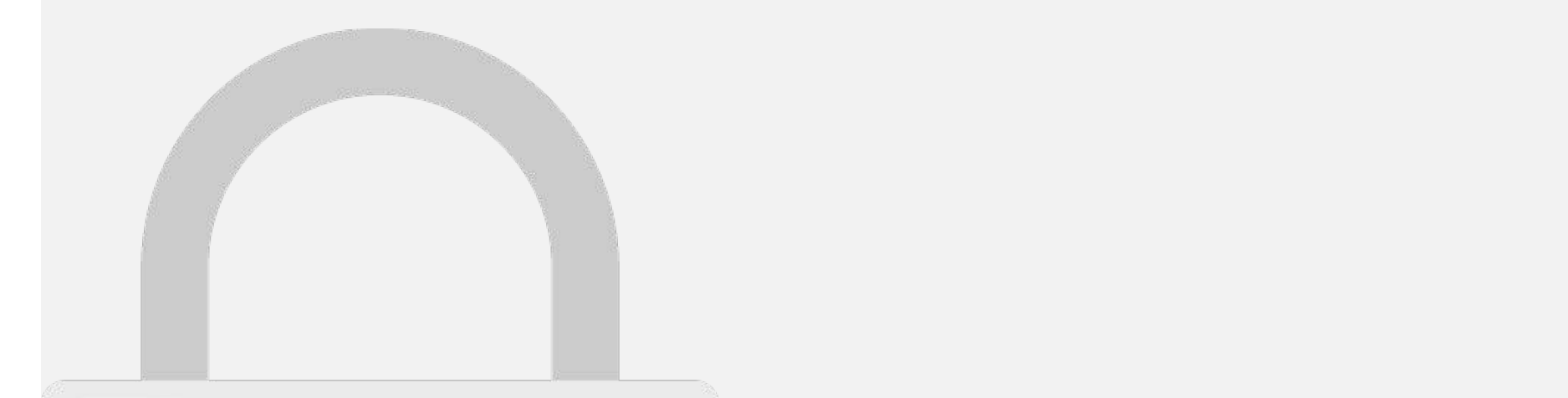

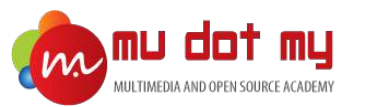

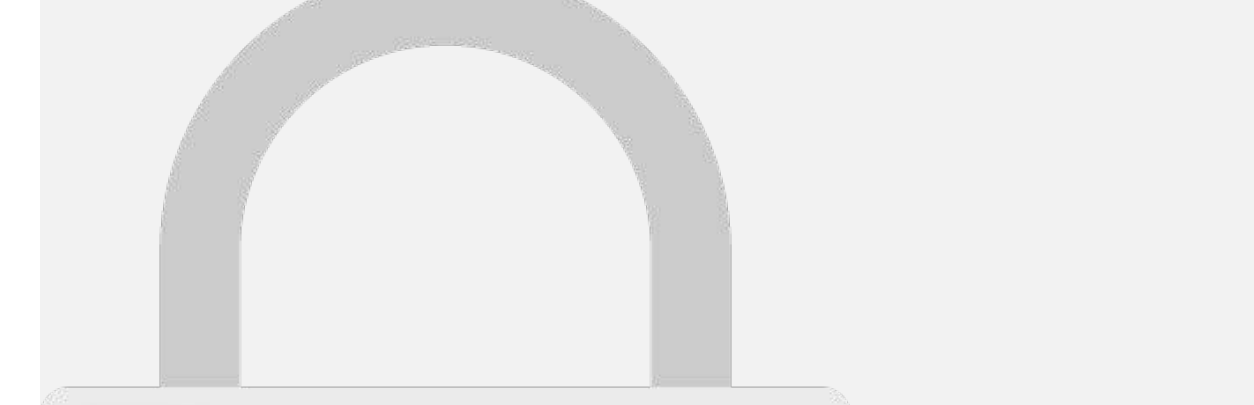

First, you should remove the default home page and create a new home page.
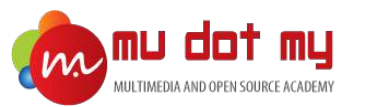

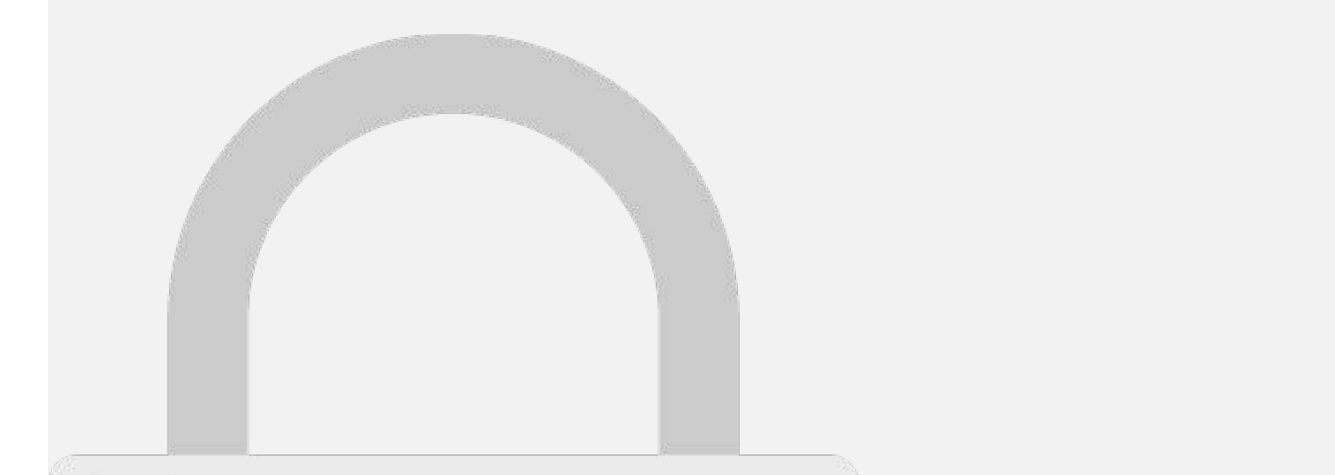

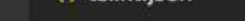

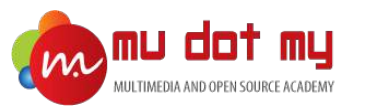

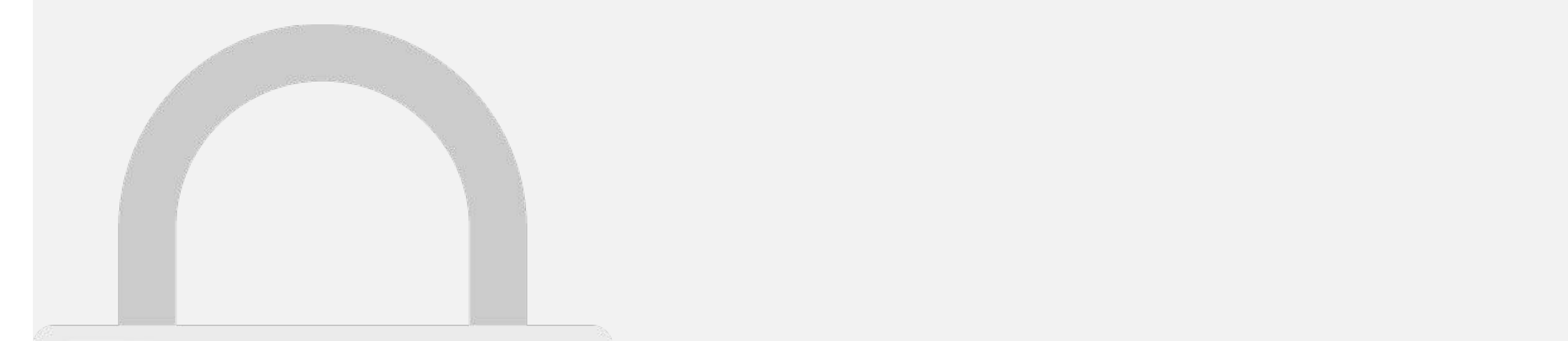

#### on terminal, you need to quit the ionic nte aniv **Students only**

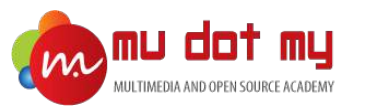

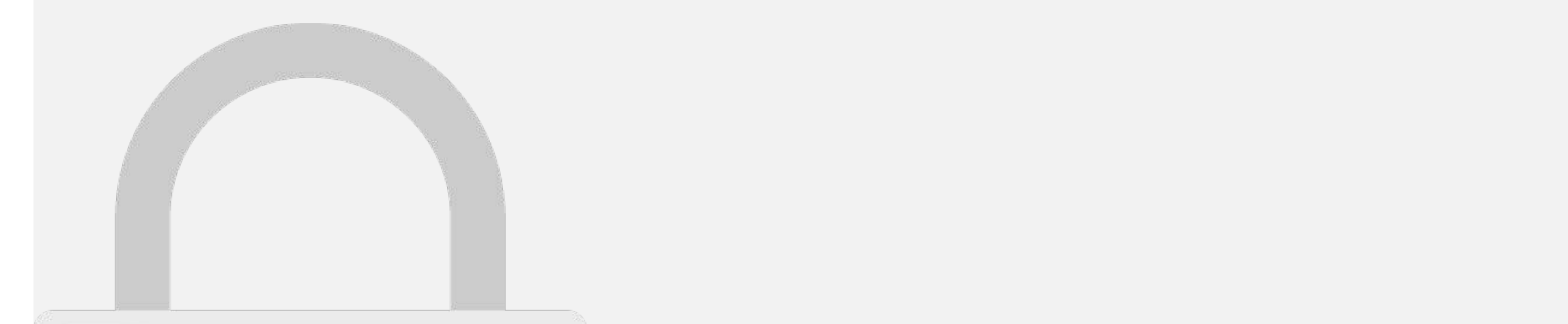

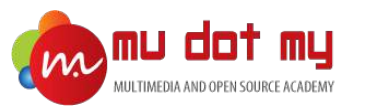

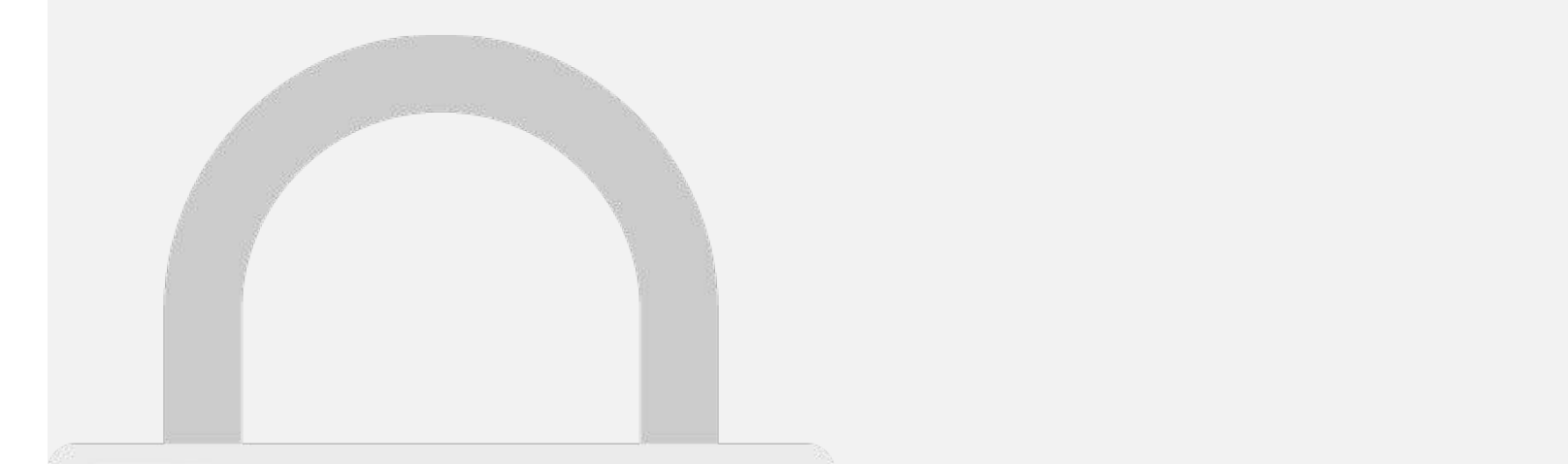

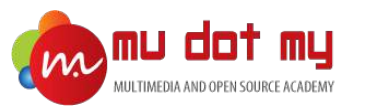

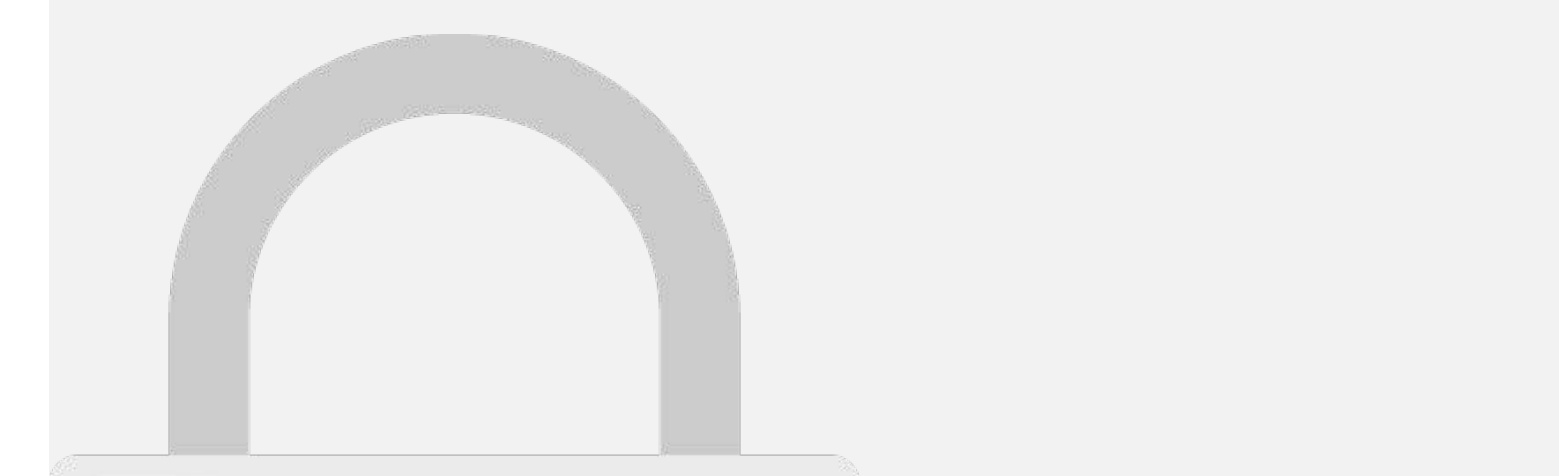

#### on terminal, you need to quit the ionic nte aniv **Students only**

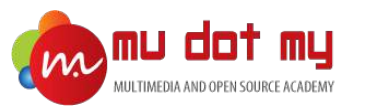

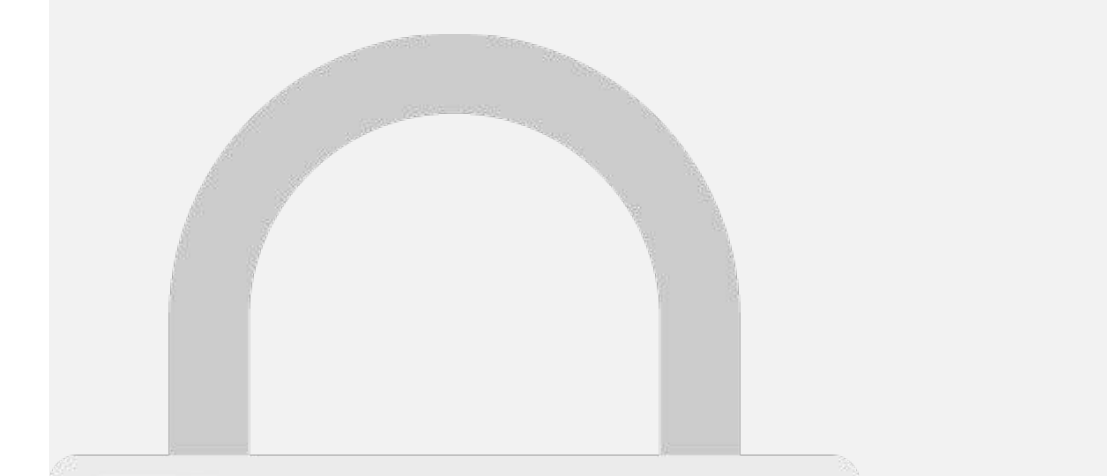

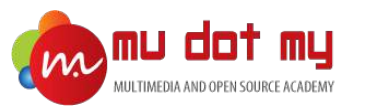

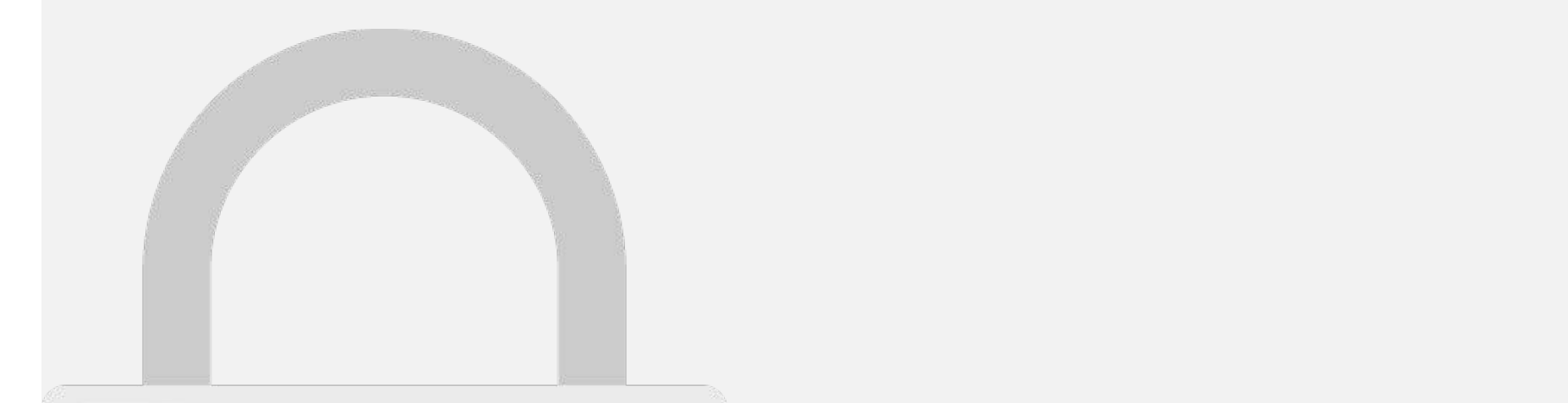

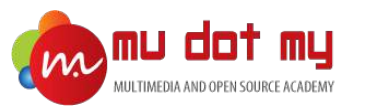

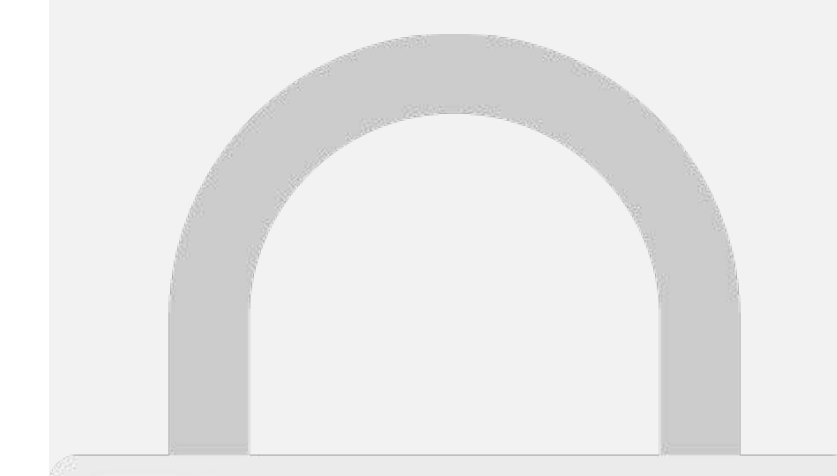

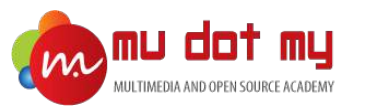

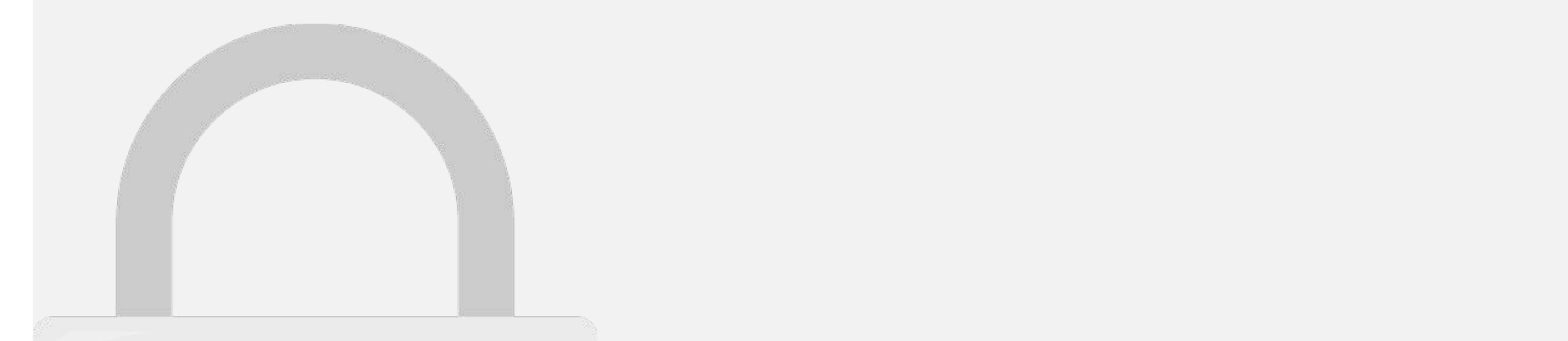

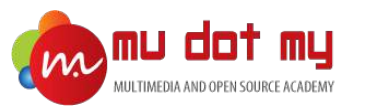

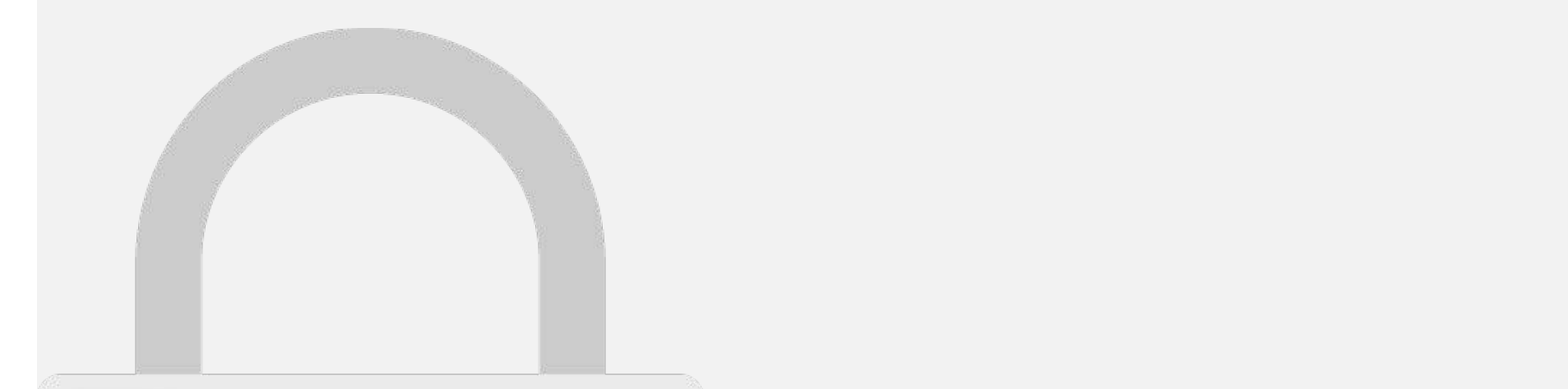

4. Select the image and make it align to center.

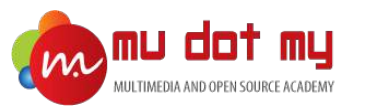

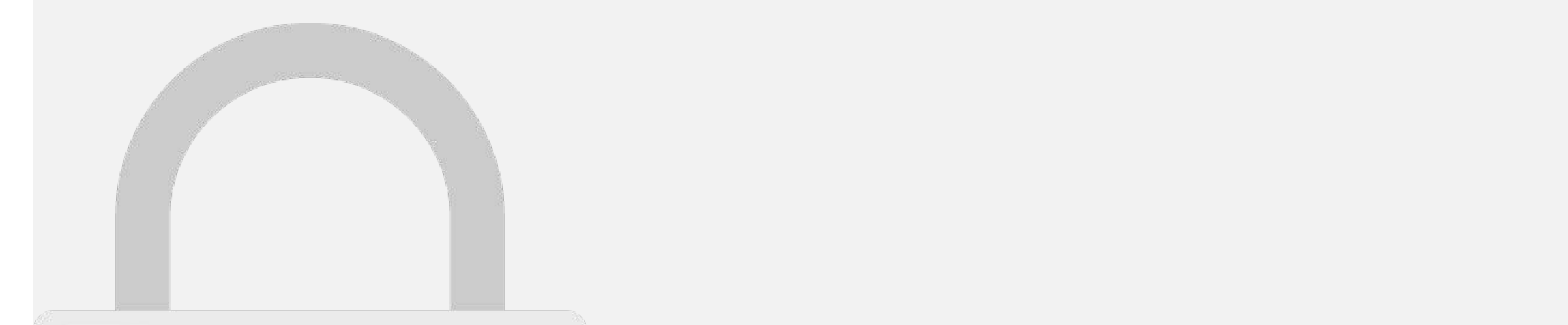

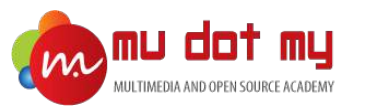

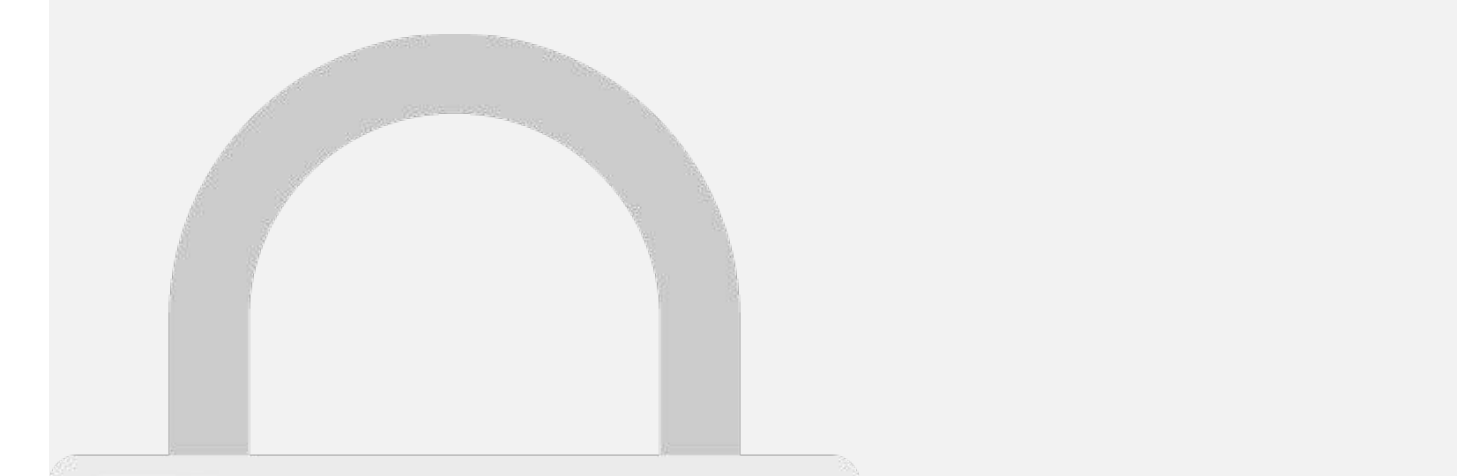

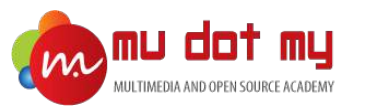

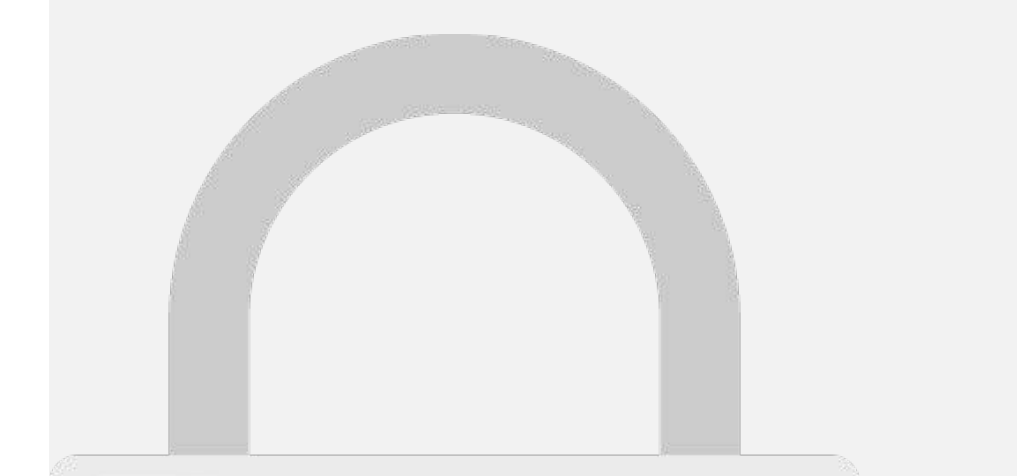

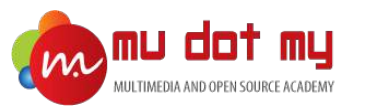

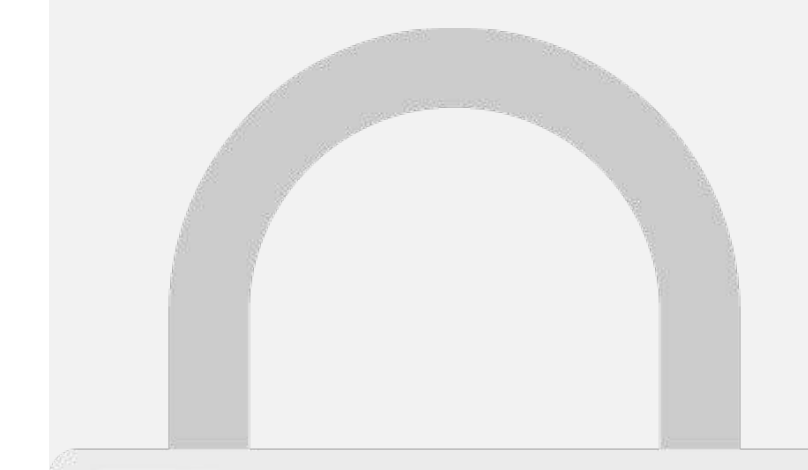

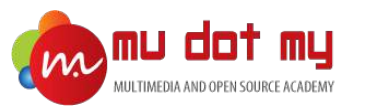

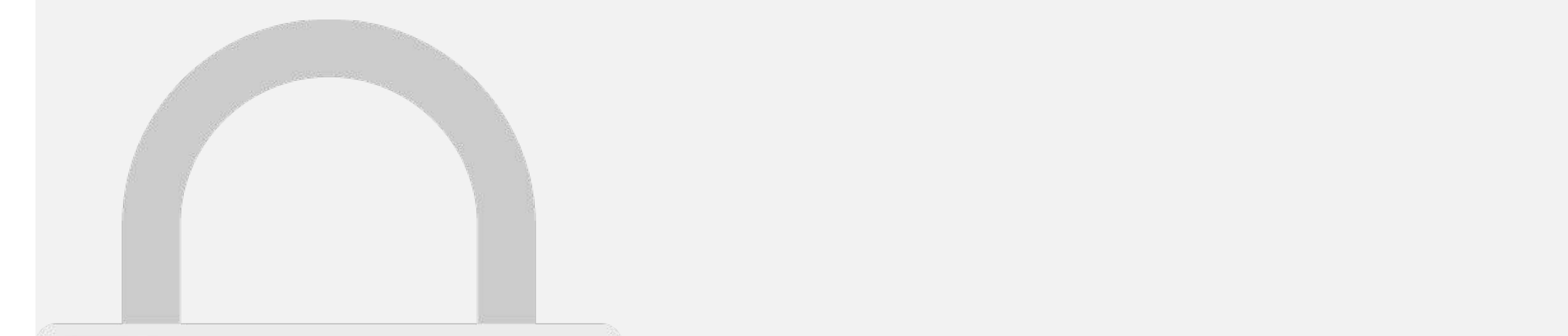

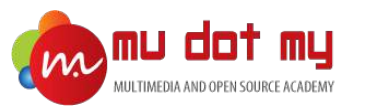

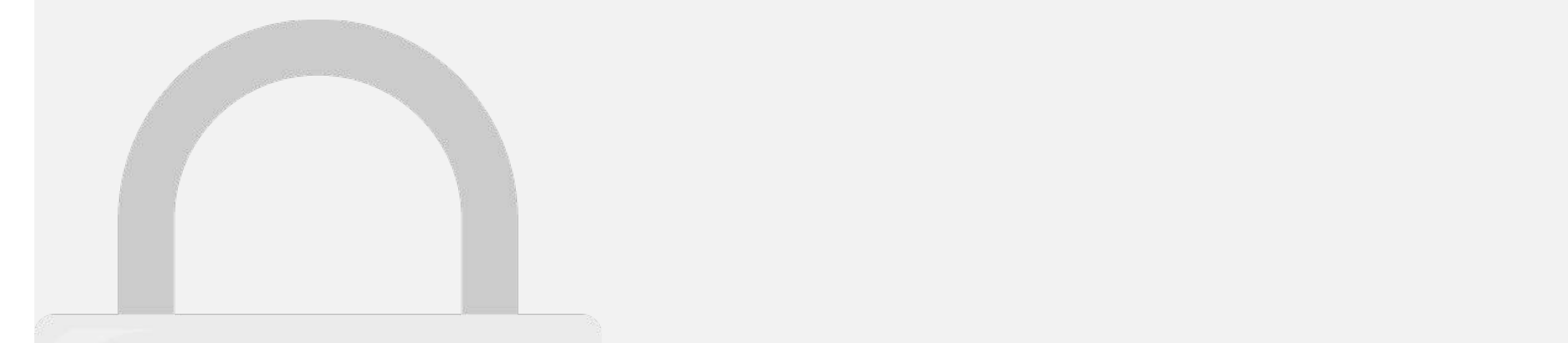

**modals**, **popups**, and **cards**.

# examples below to students only<br>and to learn how to use to use each one. <br> <u>Students only</u>

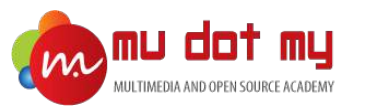

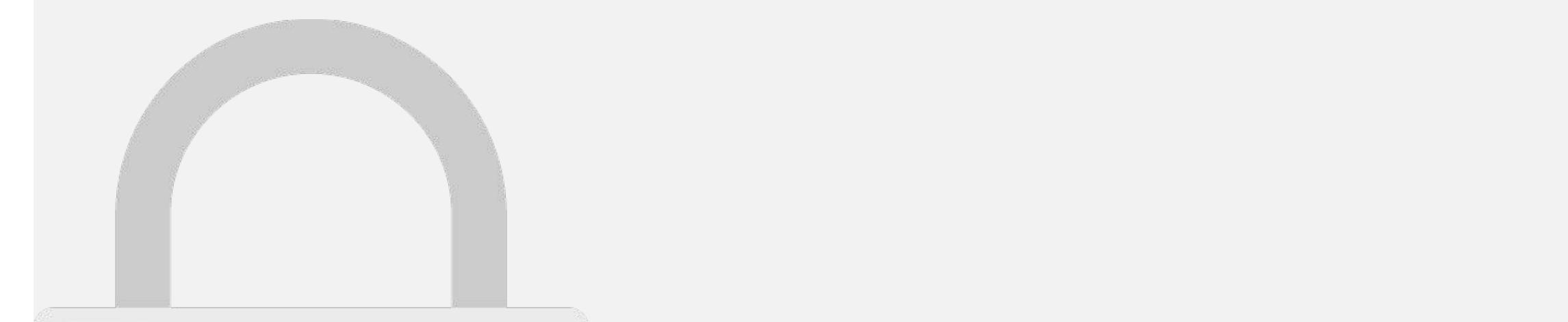

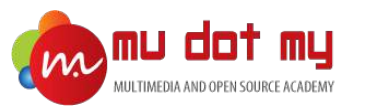

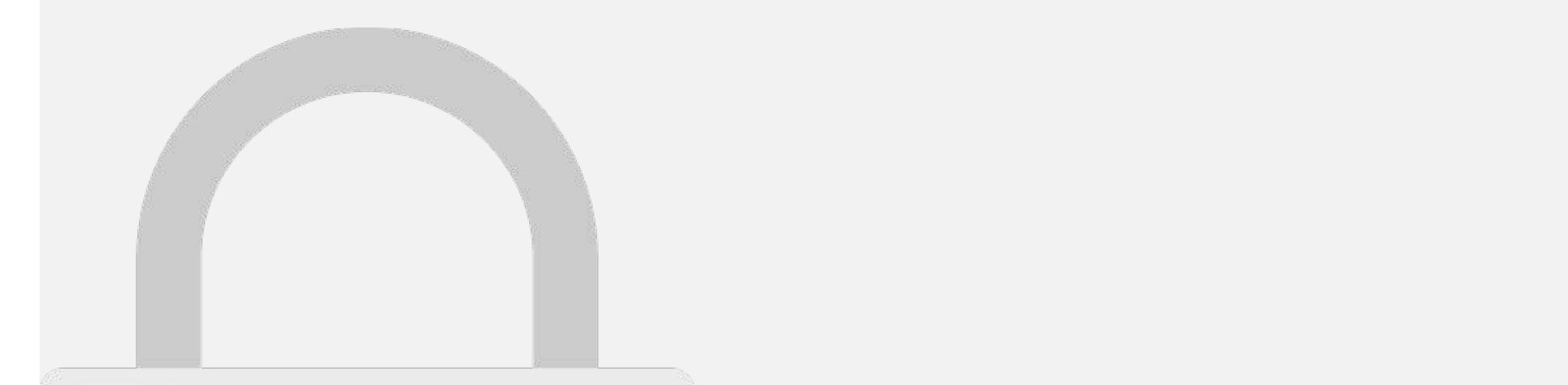

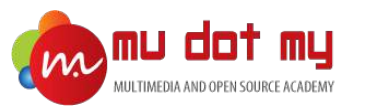

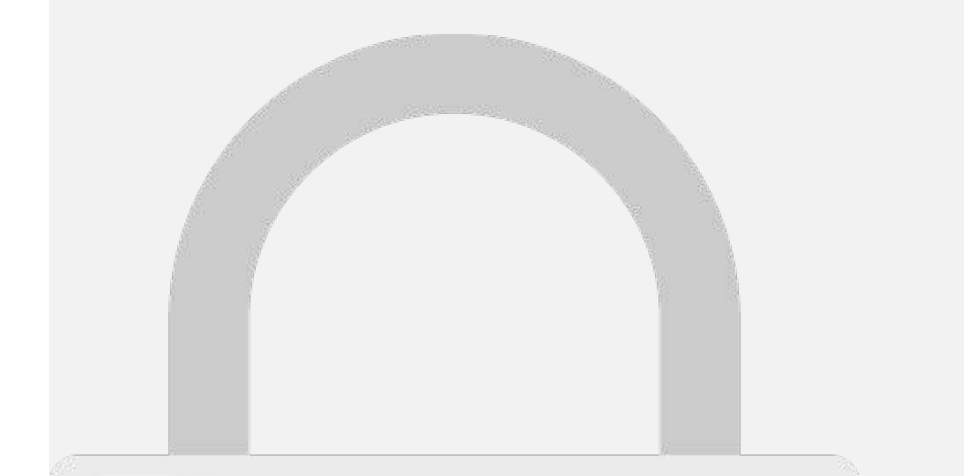

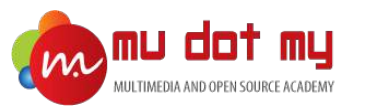

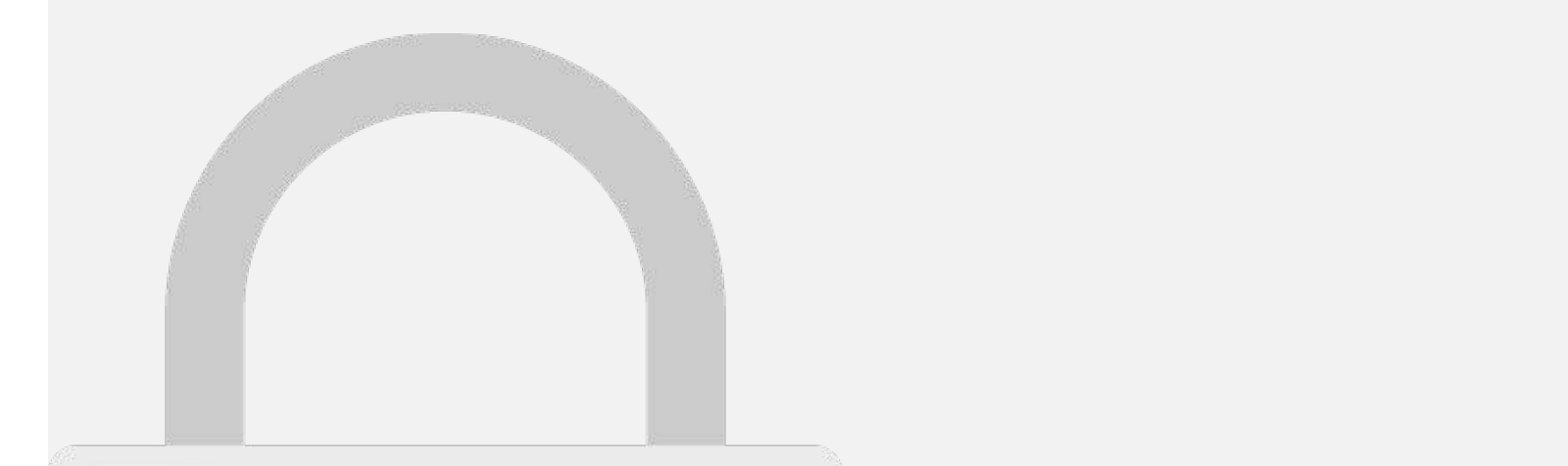

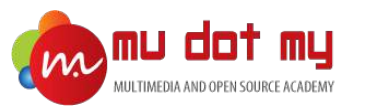

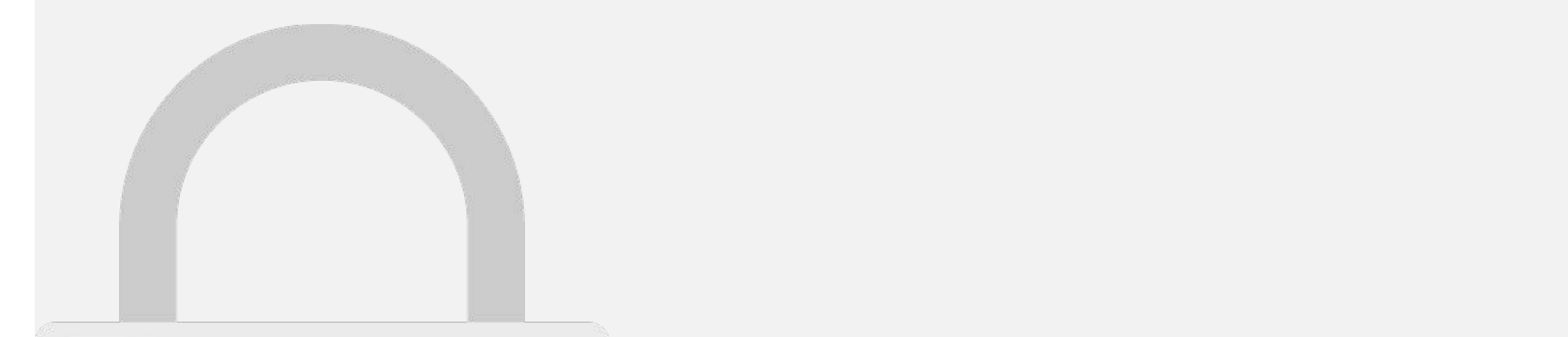

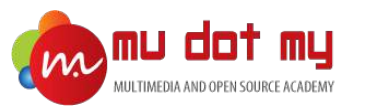

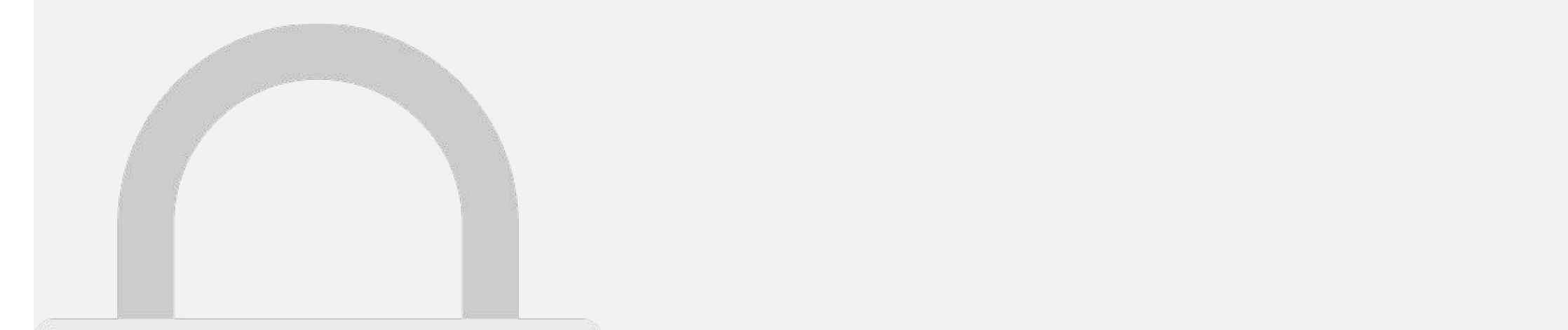

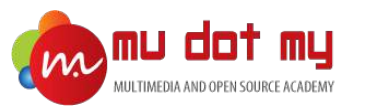

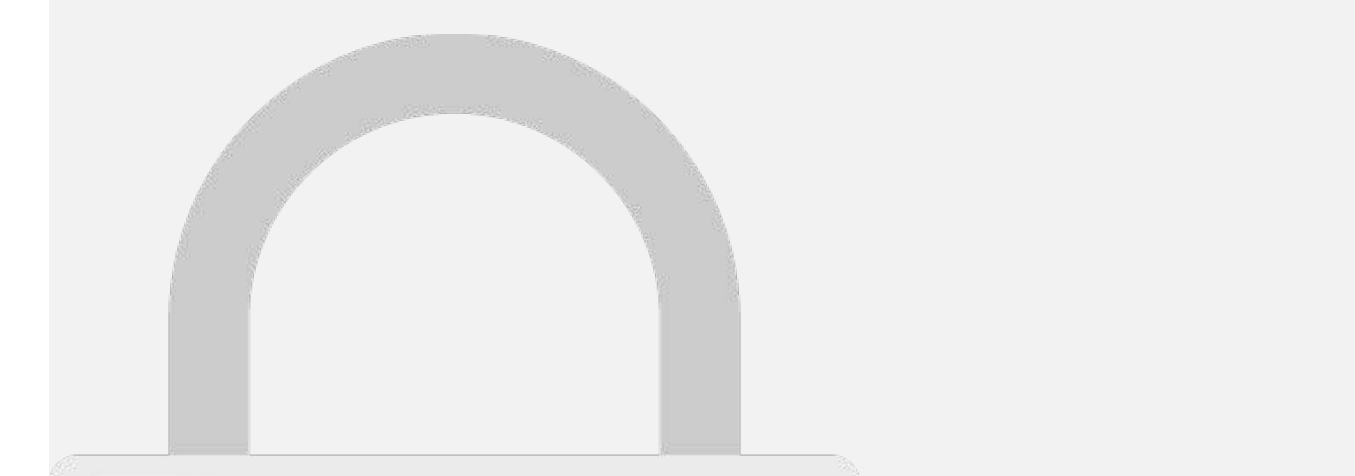

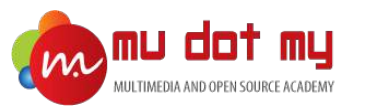

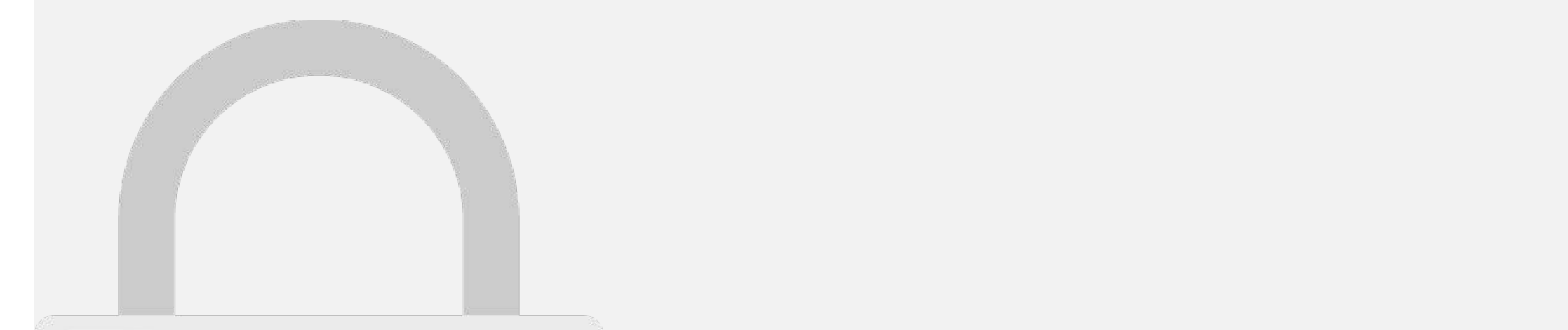

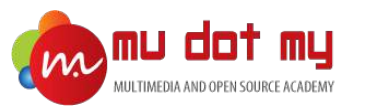

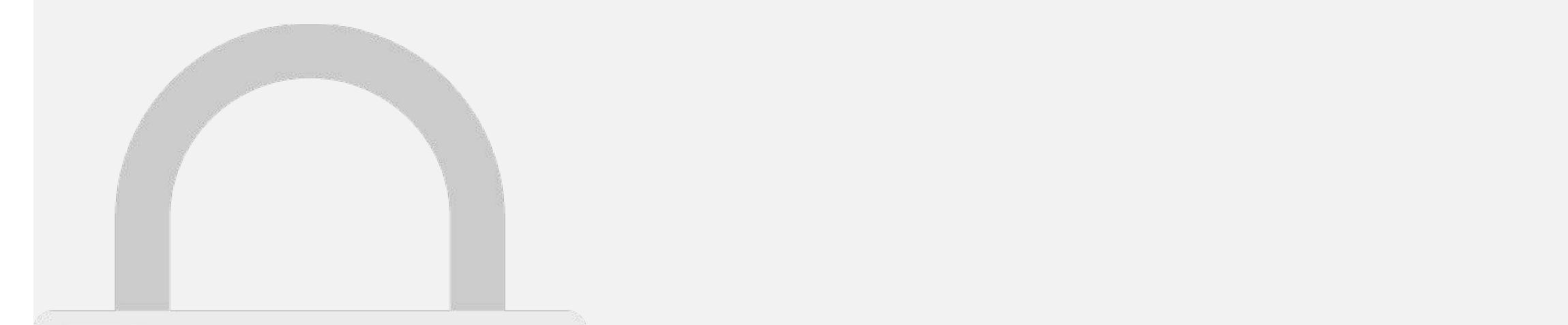

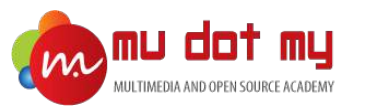

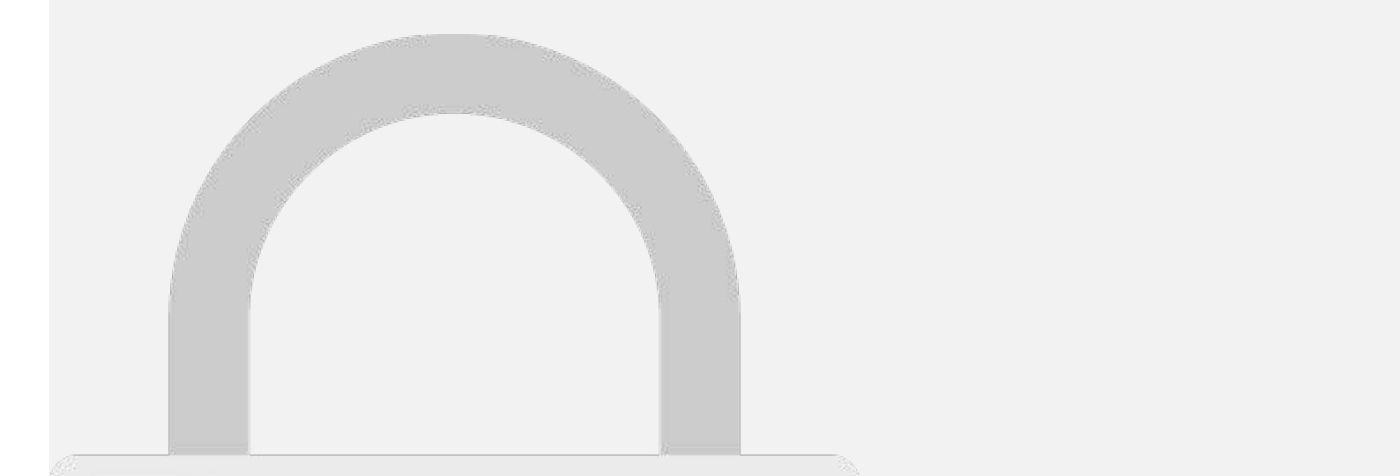

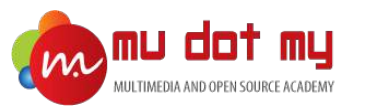

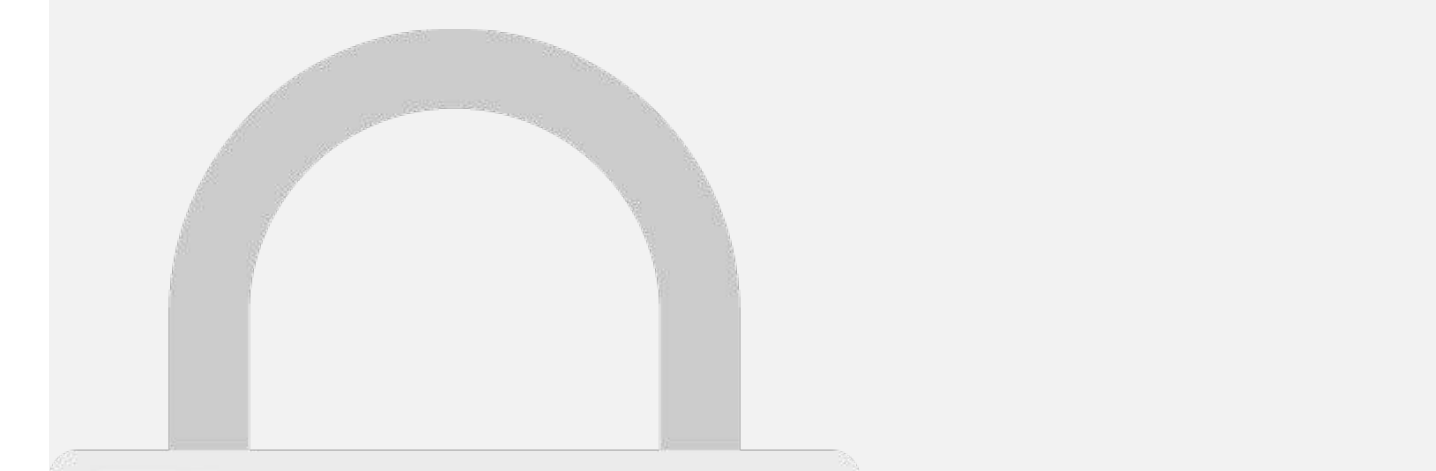

Grid closed Point

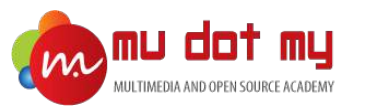

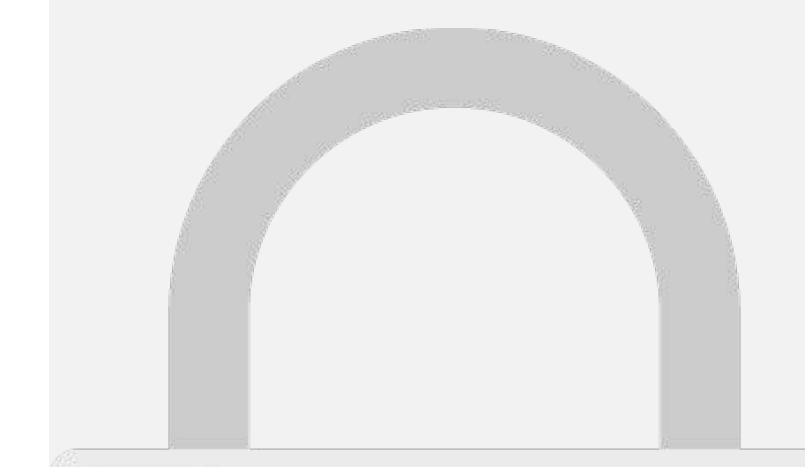

#### **a b** <ion-row> dants only the collection of  $\sim$ Students only

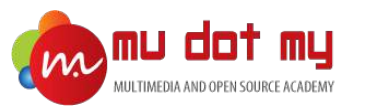

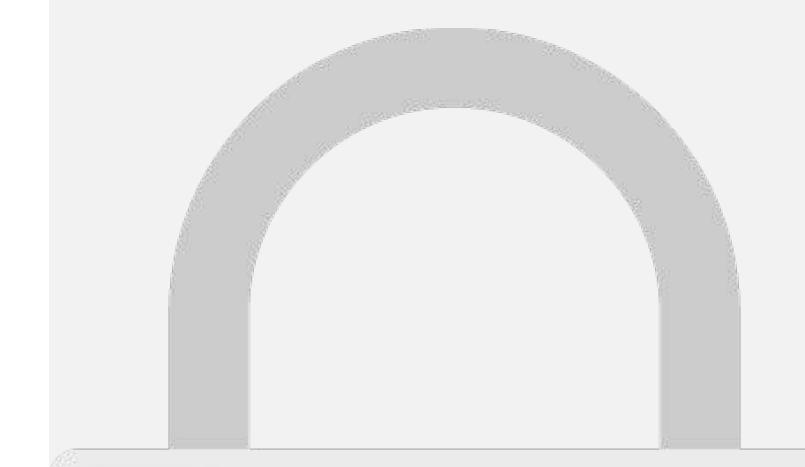

#### **a** ion-row **b Students only**

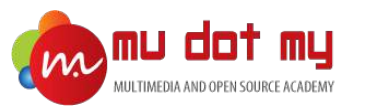

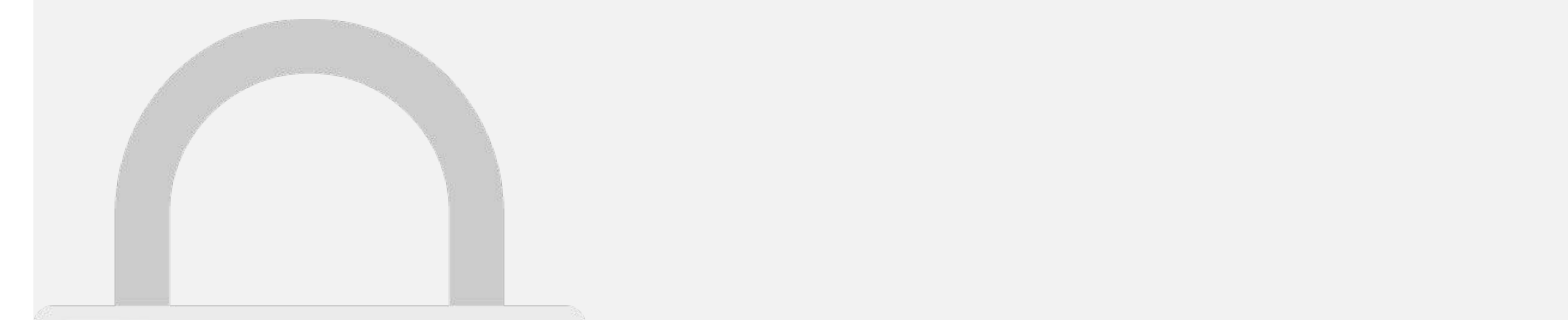

#### can also be used like a "page" and swiped between and swiped between, left and swiped between, left and swiped and right. Students only

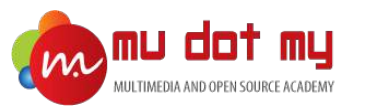

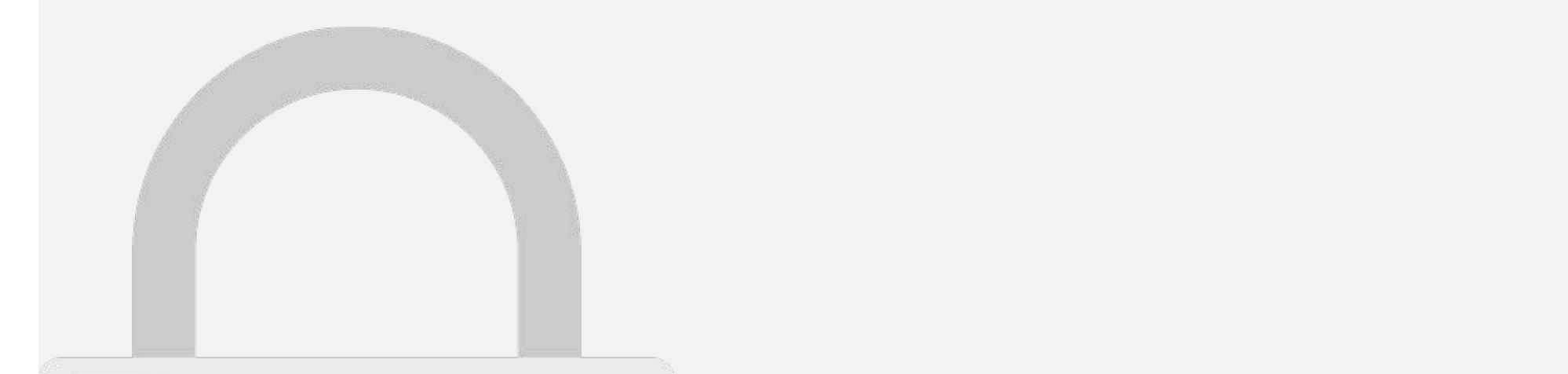

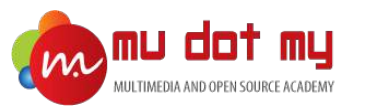

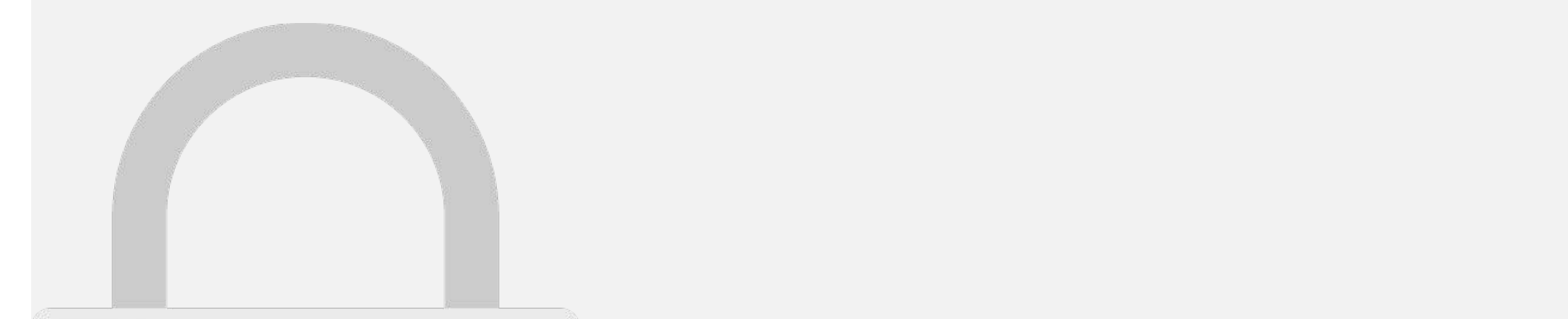

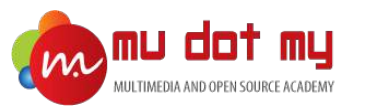

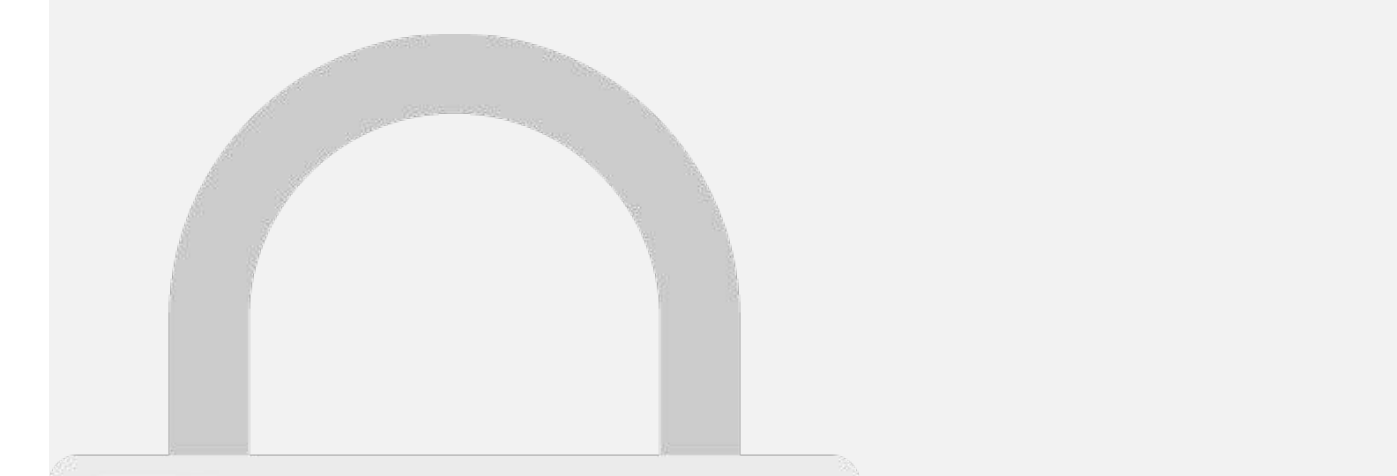

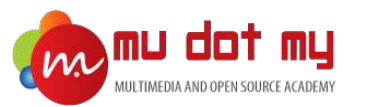

"/>

**a**

**b**

**c**

 $\mathcal{A} = \mathcal{A} \mathcal{A}$ 

<ion-card-content>

<ion-card-title>

<img src="https://mu.my/wp-

Android or Windows Store.

ion-content and content and

ente de la contentación de la contentación de la contentación de la contentación de la contentación de la contentación de la contentación de la contentación de la contentación de la contentación de la contentación de la co

Mobile App Development Training and the United States of the United States and Training and Training and Training and Training and Training and Training and Training and Training and Training and Training and Training and

content/uploads/Banner\_Promocenter\_Promocenter\_Promocenter\_Promocenter\_Promocenter\_Promocenter\_Promocenter\_Pro

and the card control of the card control of the card control of the card control of the card control of the card

#### Create Hybrid Apps with simple interface using FREE Software by Cordova and export it to iOS, Edit the **card description**. **Students only**

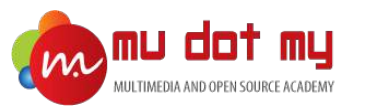

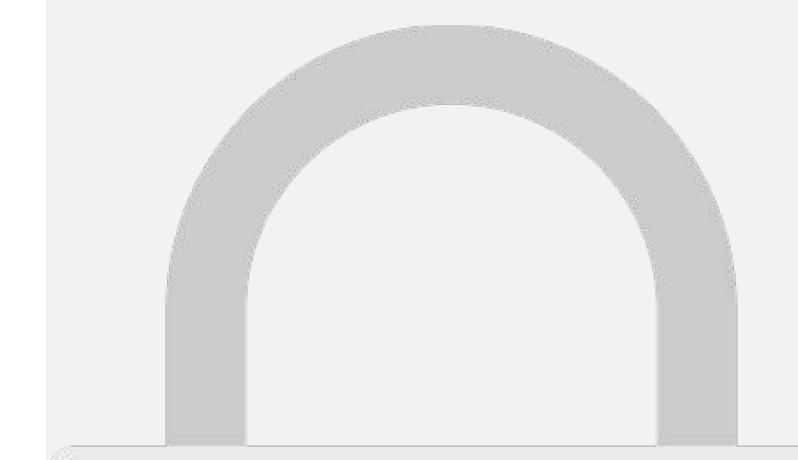

#### Theming
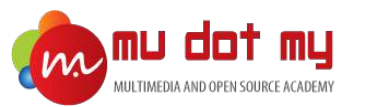

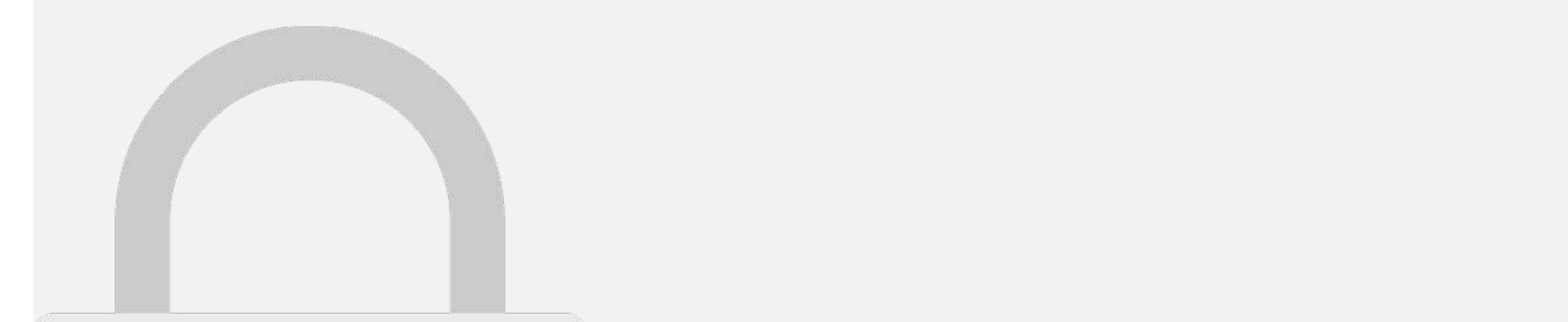

#### direction is right-to-left. text-align: center text-align: contents are centered with the line box. The line box. The line box. The line box. The line box. The line box. The line box. The line box. The line box. The line box. The line box. The line b

MAIL WALLOW MONEY CALL SELLING

**MACKWOODWARD IMPACTIVE** 

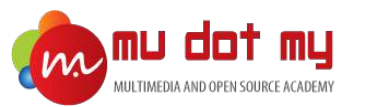

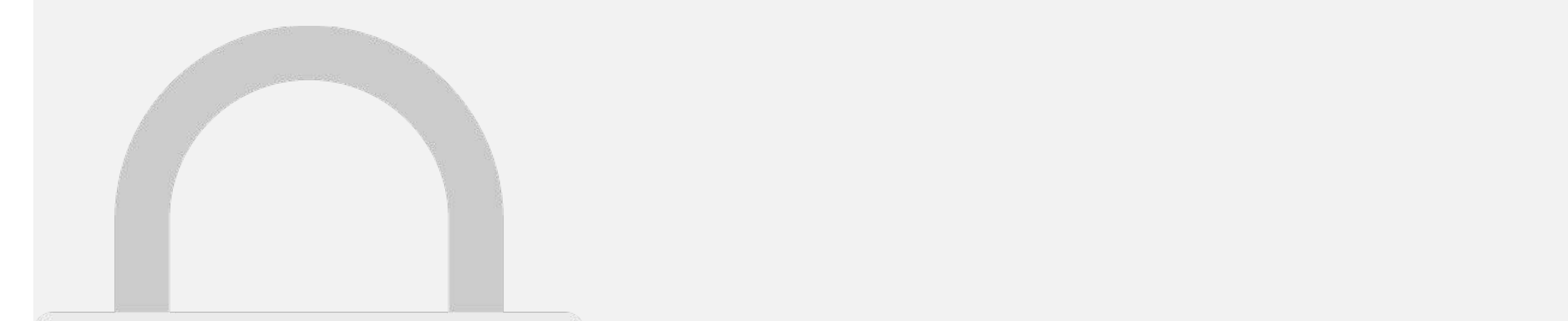

#### text-nowrap white-space: nowrap Collapses whitespace as for normal, but suppresses line breaks Students **Students only**

MAIL WALLOW MONEY CALL SELLING

**MACKWOODWARD IMPACTIVE** 

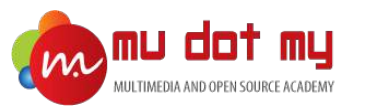

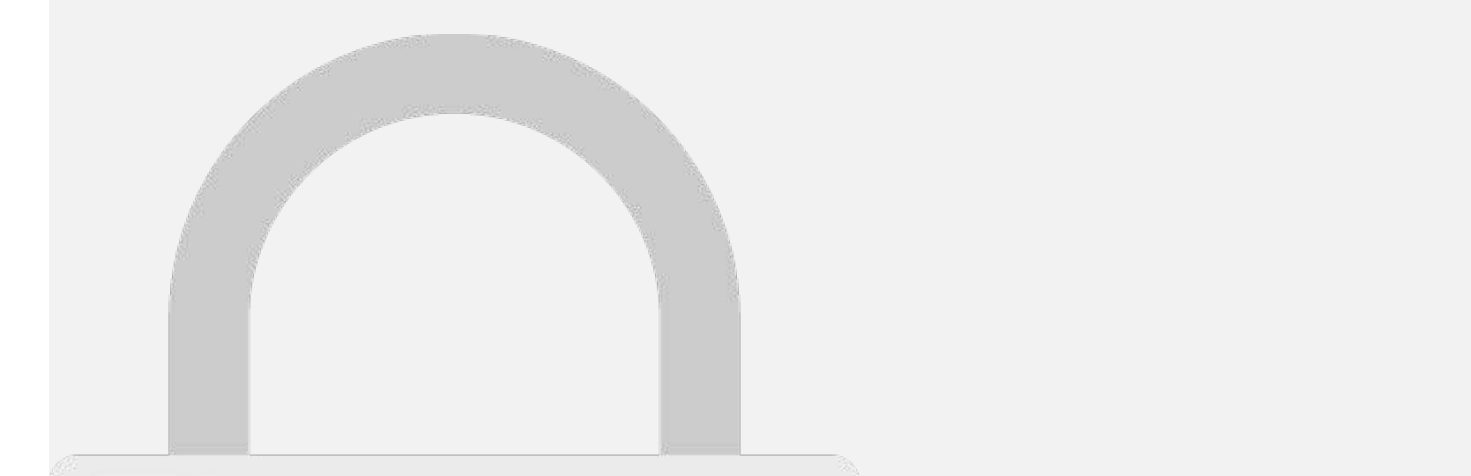

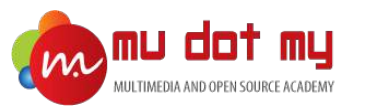

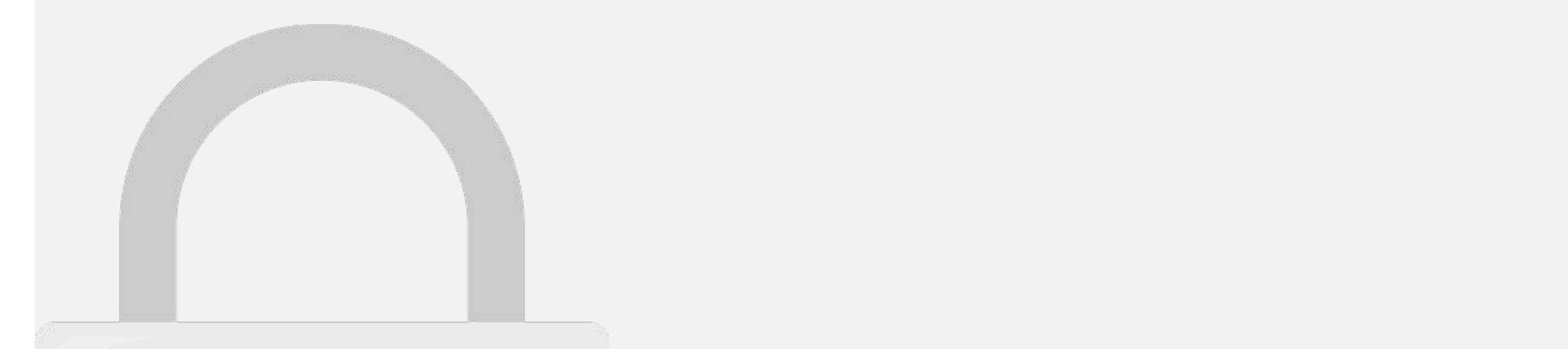

ion-header-beader-

3. Save the file.

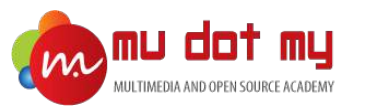

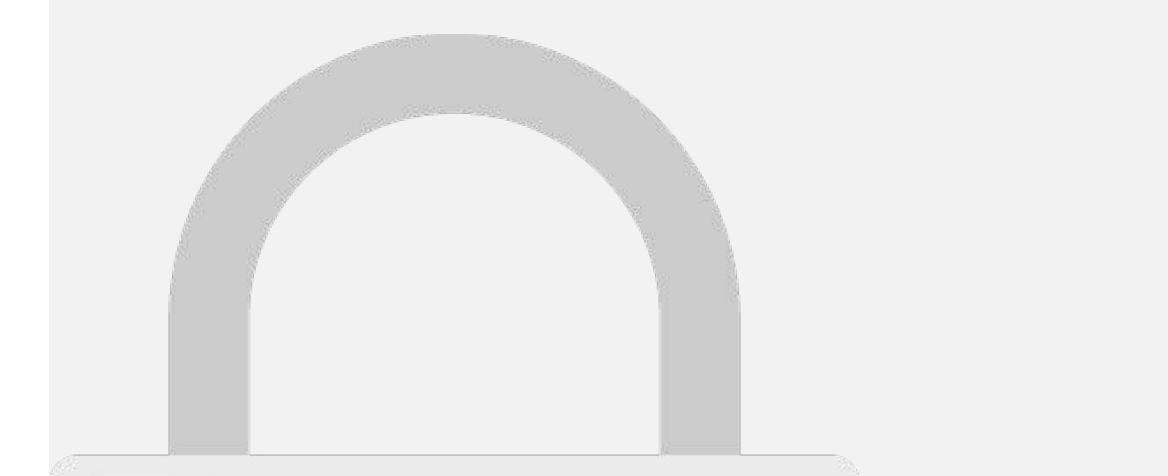

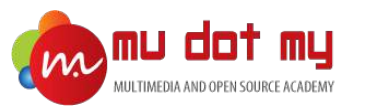

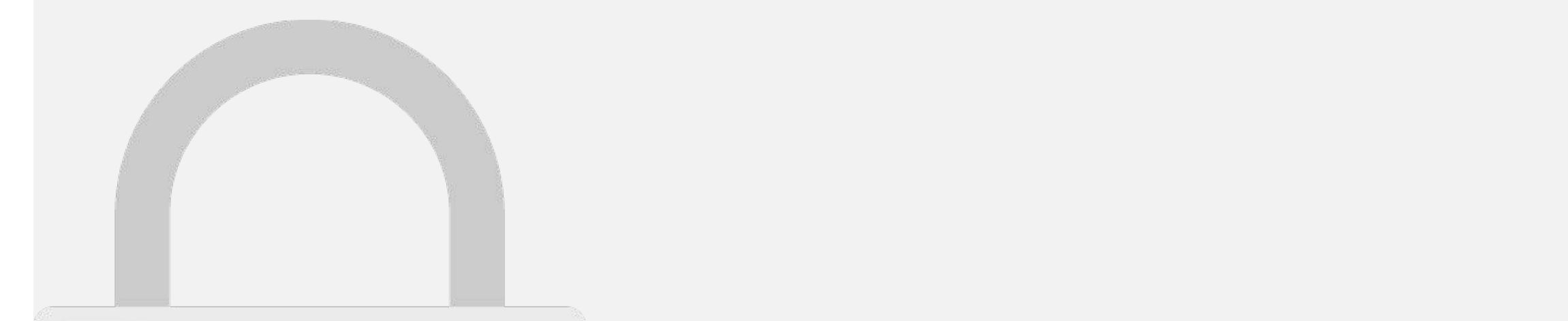

• The fastest way to change the theme of your Ionic app is to set a new value for primary,

since Ionic uses the primary color by default to style most components. Colors can be components. Colors can b

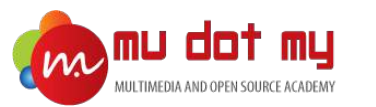

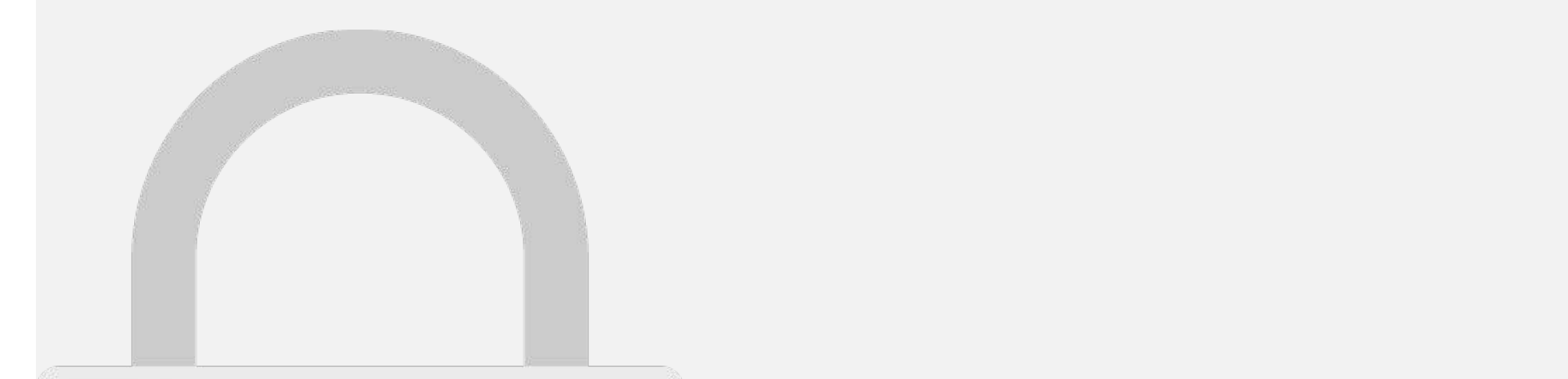

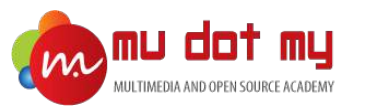

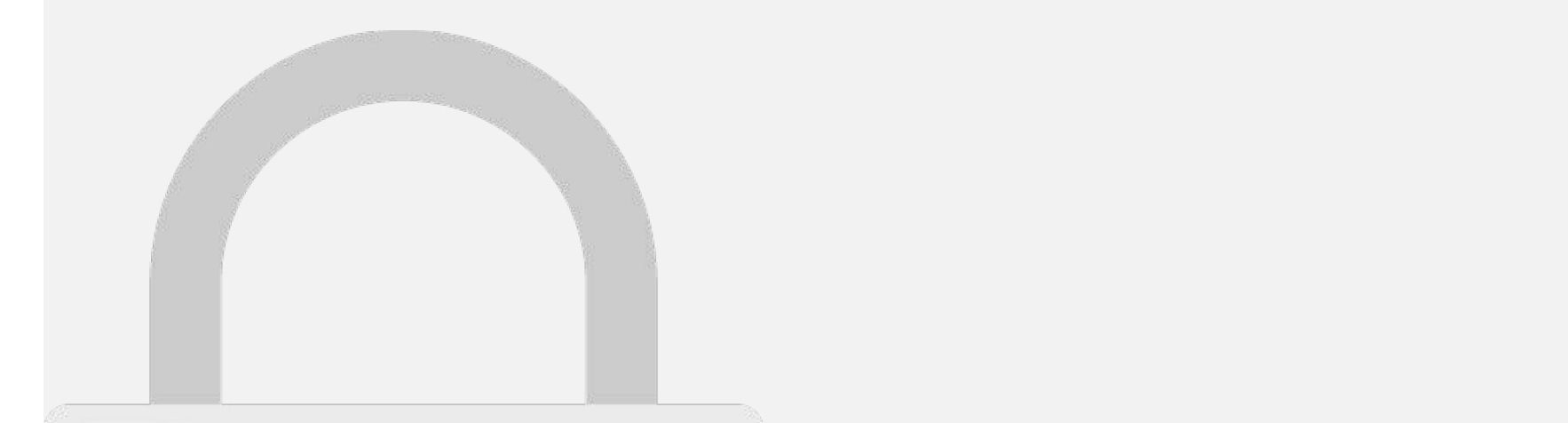

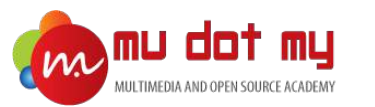

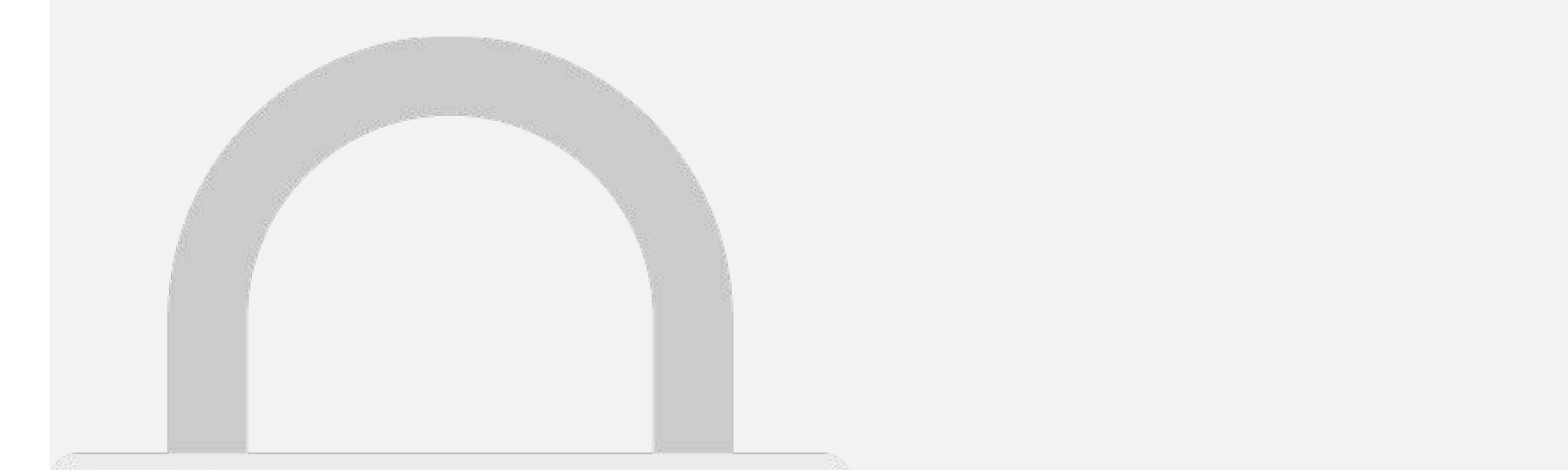

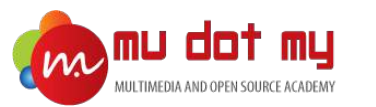

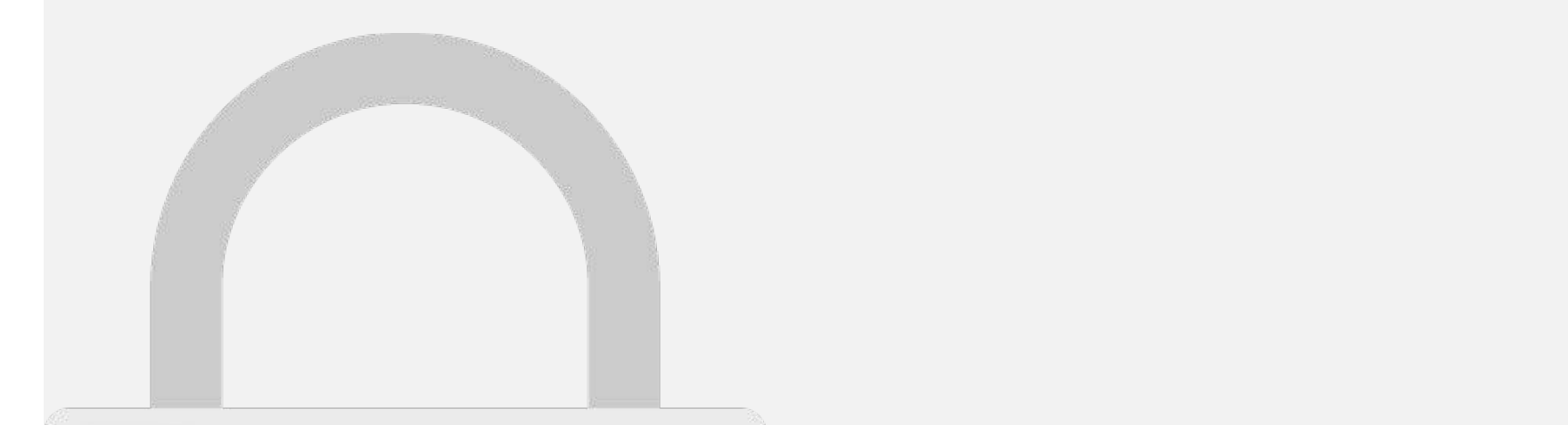

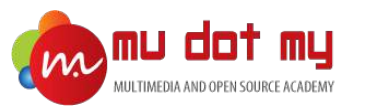

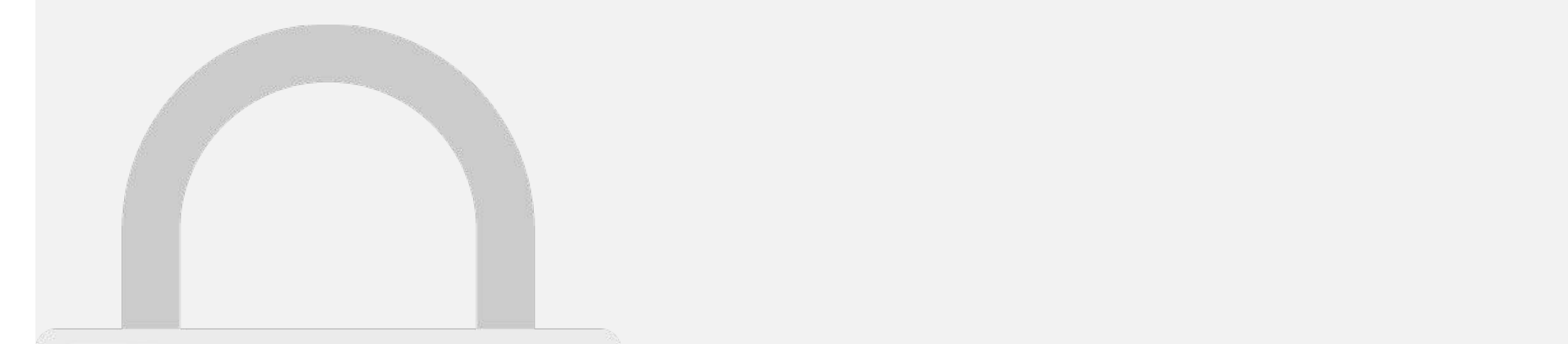

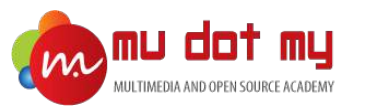

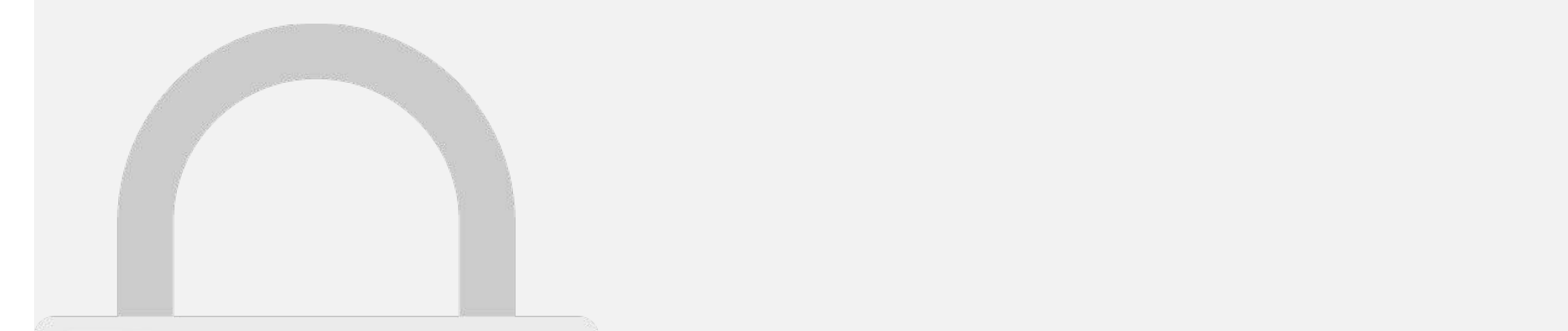

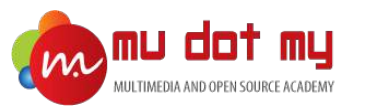

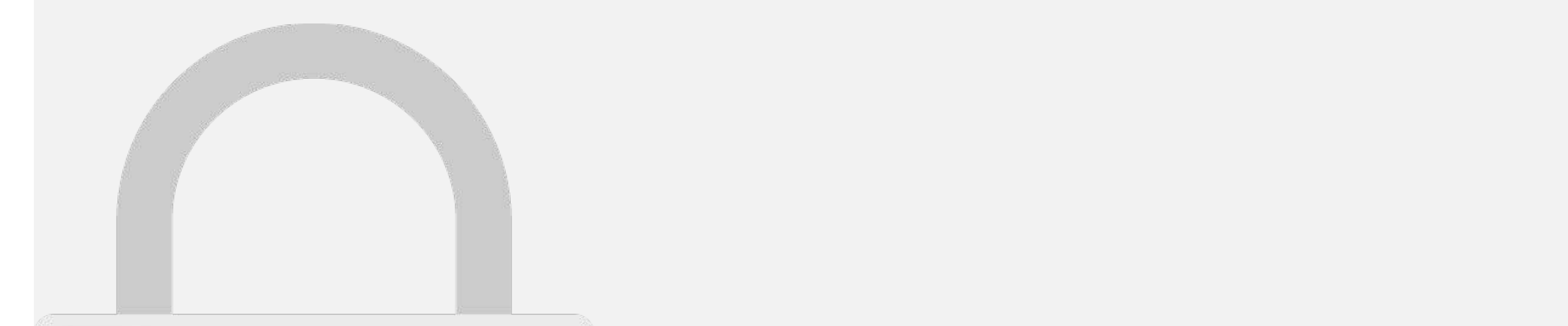

#### fastest way to change the theme of your Ionic app is to set a **Students only**

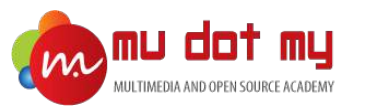

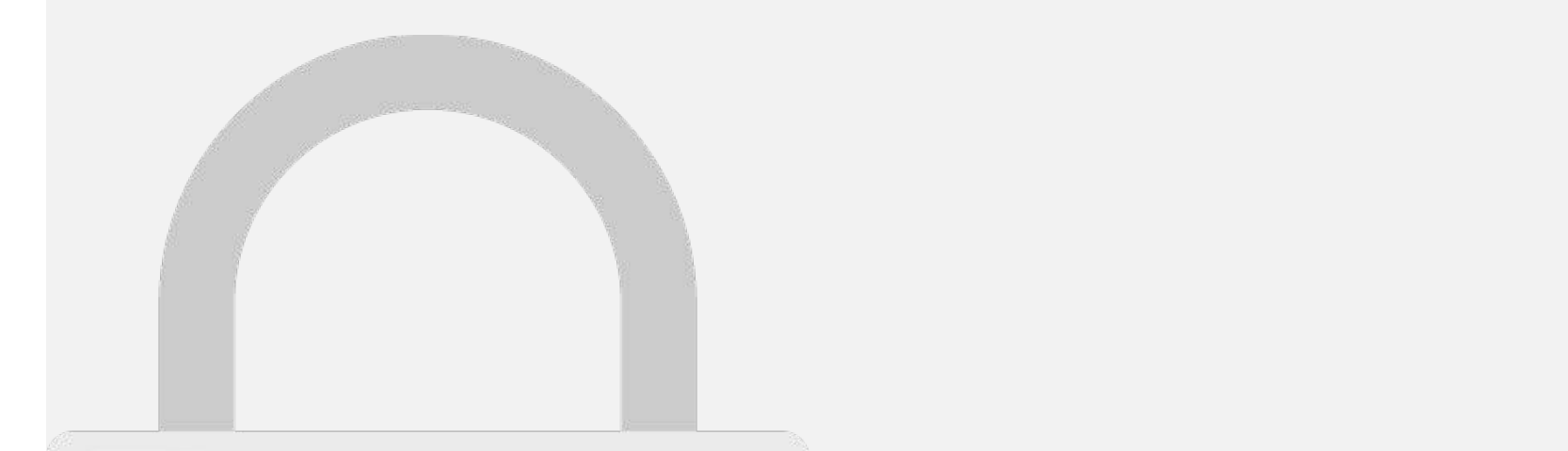

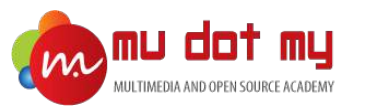

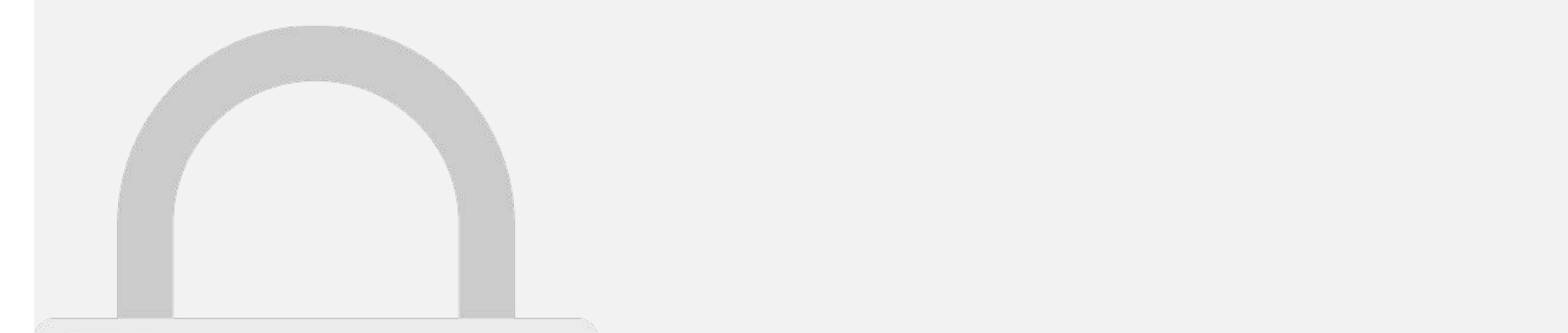

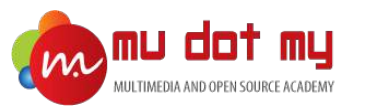

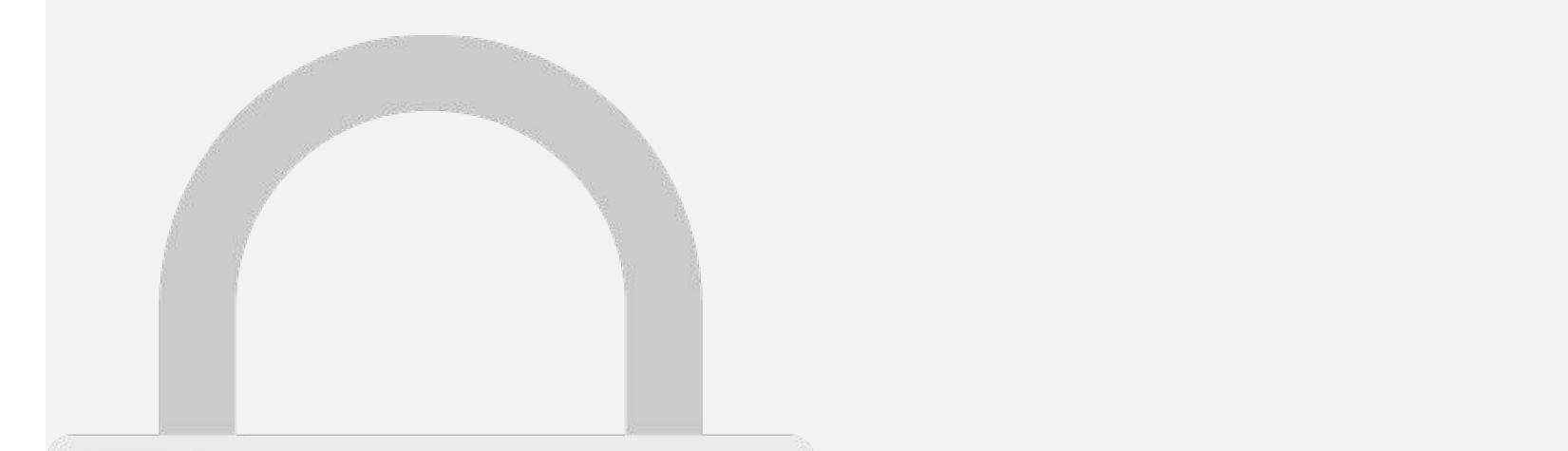

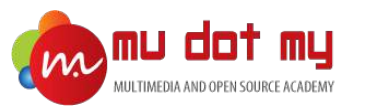

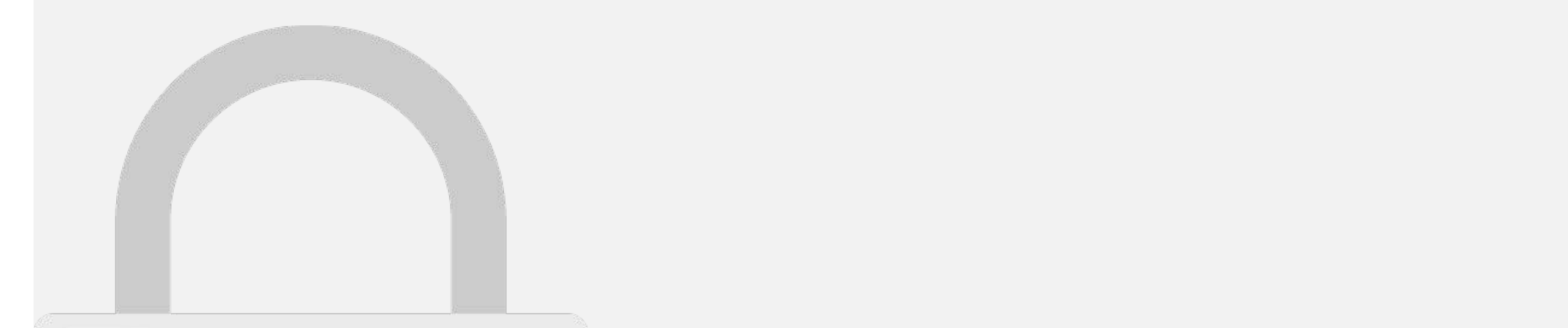

 $\sim$ 

#### $\mathcal{L}^{\text{max}}(\mathcal{L}^{\text{max}})$  $\blacksquare$  Students only

#### Ionic Page

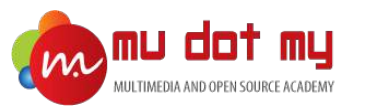

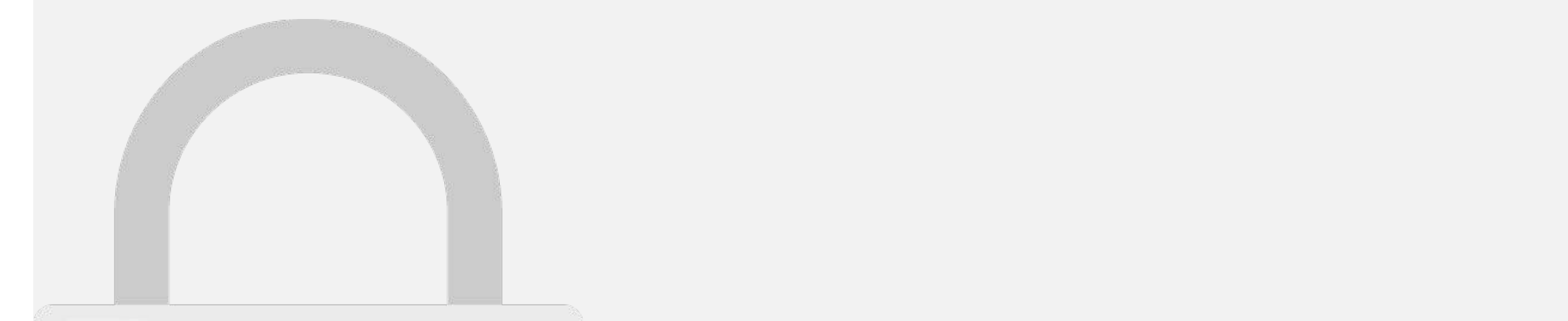

#### to move around the move around the much easier to handle the much easier to handle the much easier to handle complicated nested navigation. **Students only**

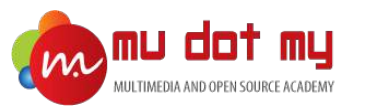

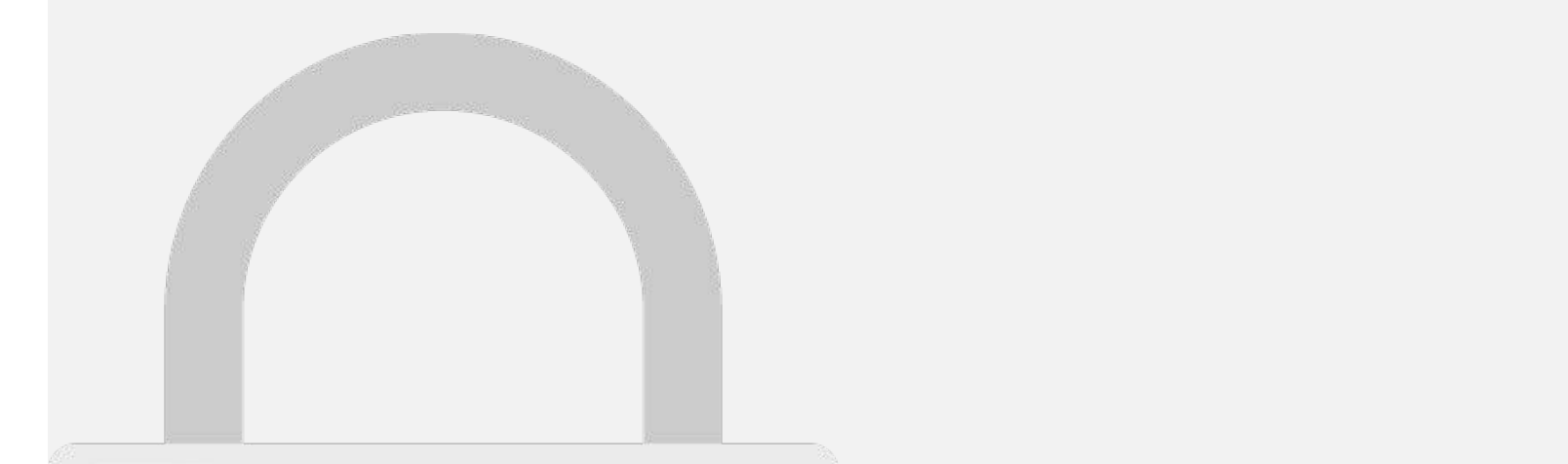

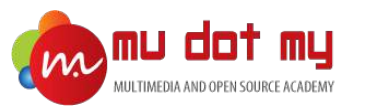

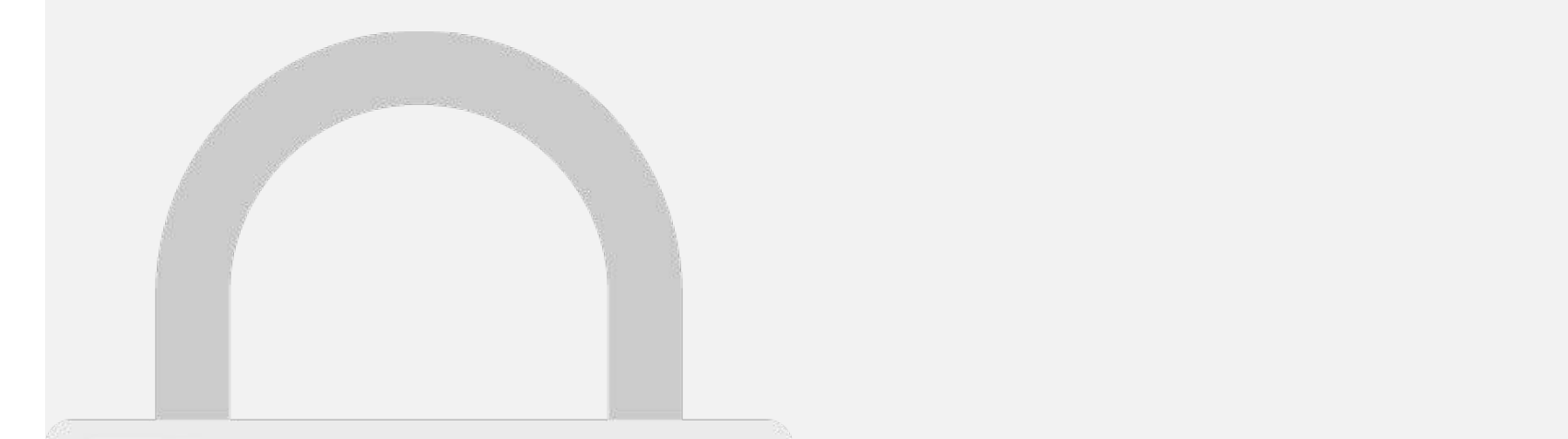

2. Locate the following text from the **home.ts** file

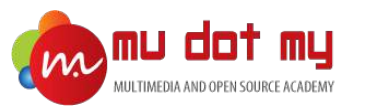

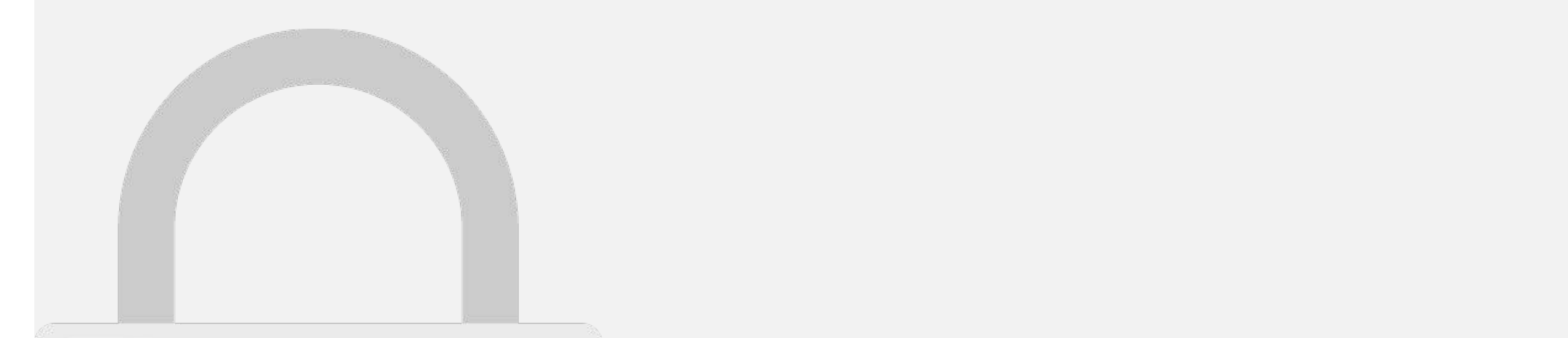

The name that you

uses to navigated

#### contact = "Contact Page"; "Contact Page"; "Contact Page"; "Contact Page"; "Contact Page"; "Contact Page"; "Contact Page"; "Contact Page"; "Contact Page"; "Contact Page"; "Contact Page"; "Contact Page"; "Contact Page"; "Con **Students only**

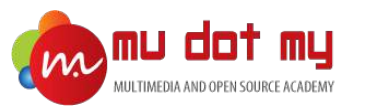

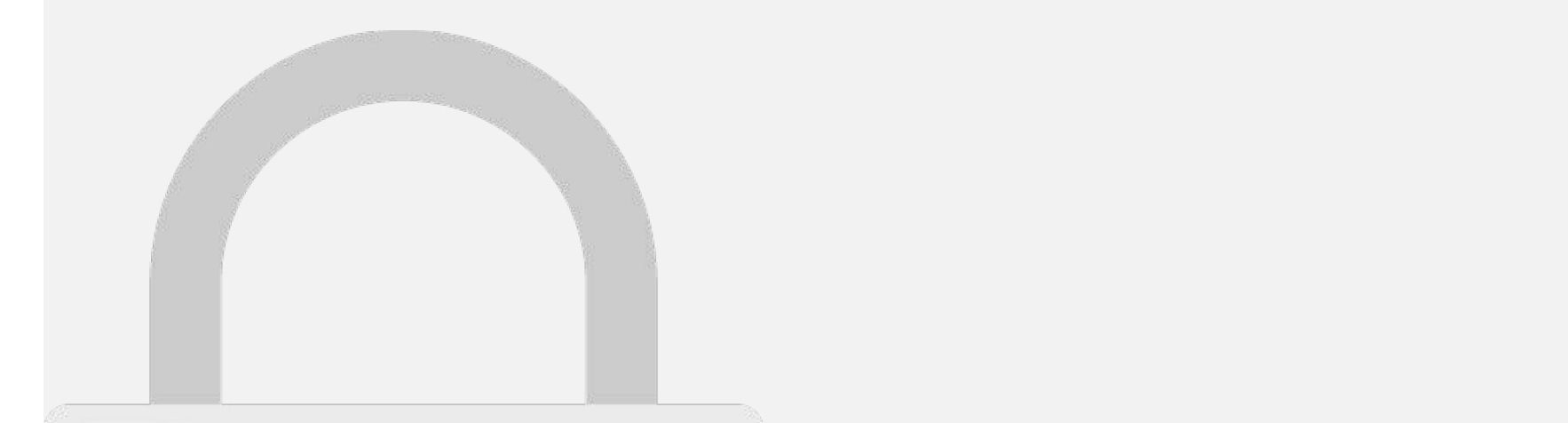

#### 6. Locate the button that you want to link to Contact page. **Students only**

 $\mathbb{R}$  is the positive color-button block for  $\mathbb{R}$  for  $\mathbb{R}$  for  $\mathbb{R}$  for  $\mathbb{R}$  for  $\mathbb{R}$  for  $\mathbb{R}$ 

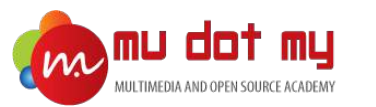

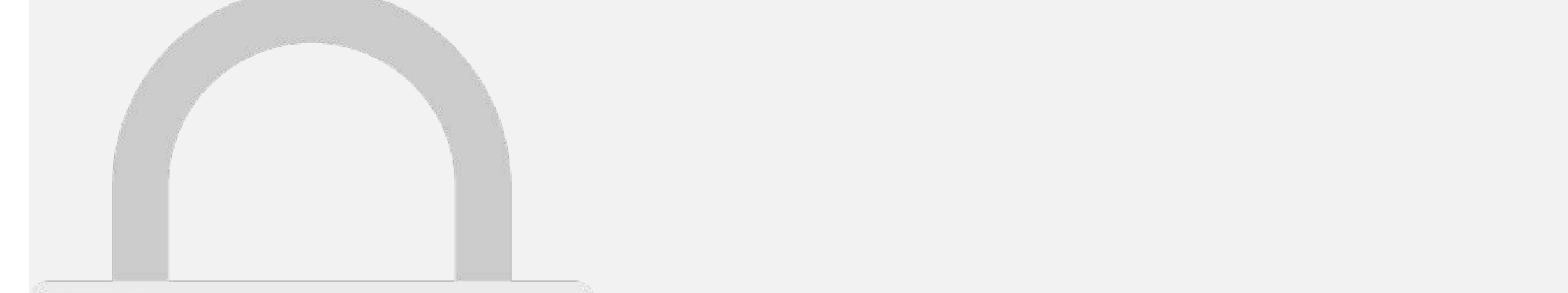

7. Add as the property of the button.

 $\mathcal{L}$  and  $\mathcal{L}$  and  $\mathcal{L}$  are contact page of the contact page of the contact page of the contact page of the contact page of the contact page of the contact page of the contact page of the contact page of the co

#### Publishing Your App (Android)

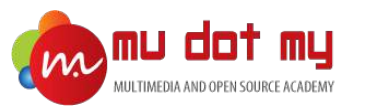

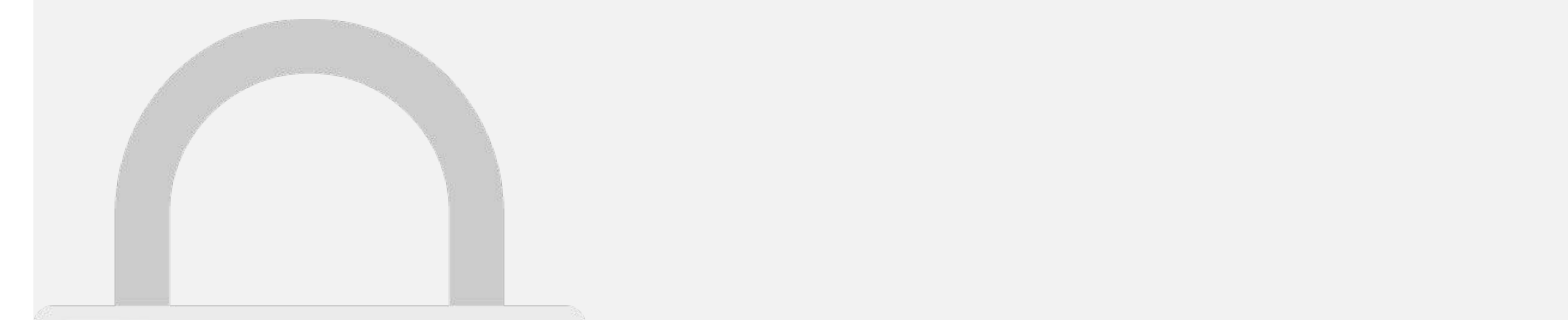

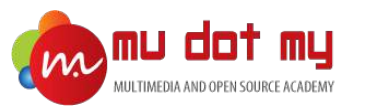

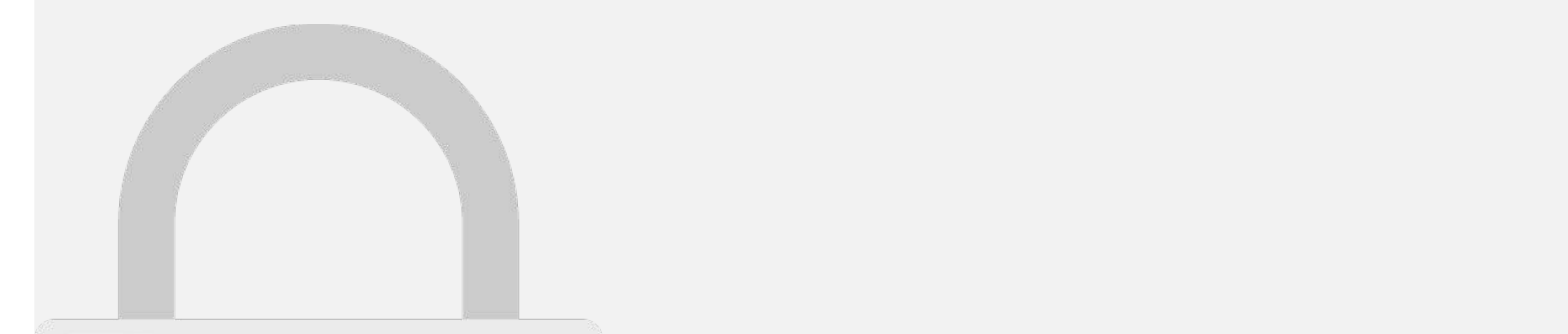

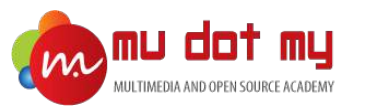

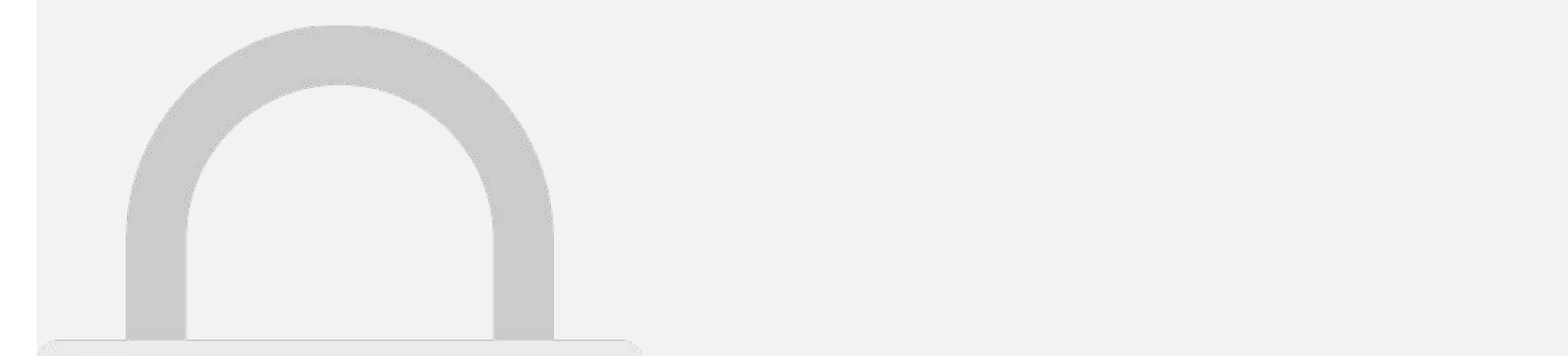

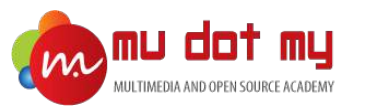

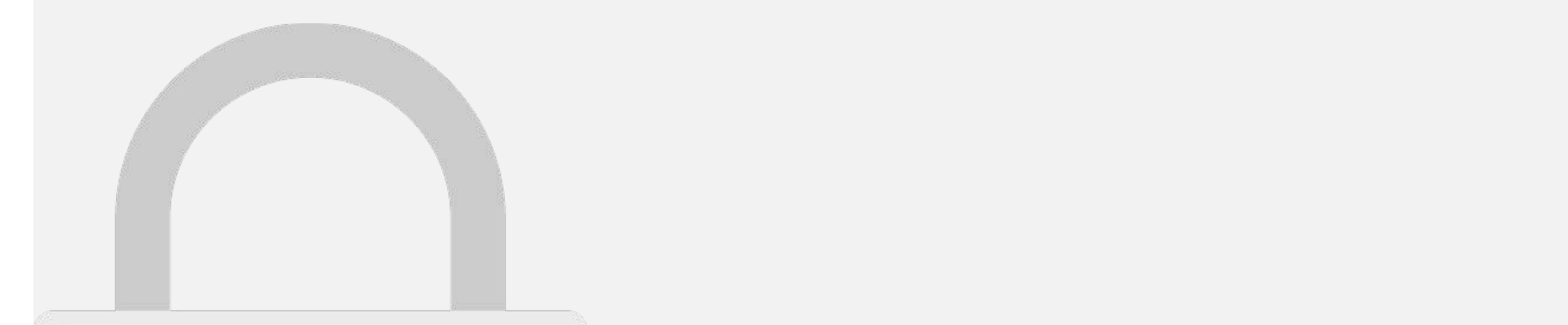

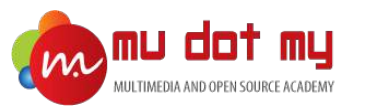

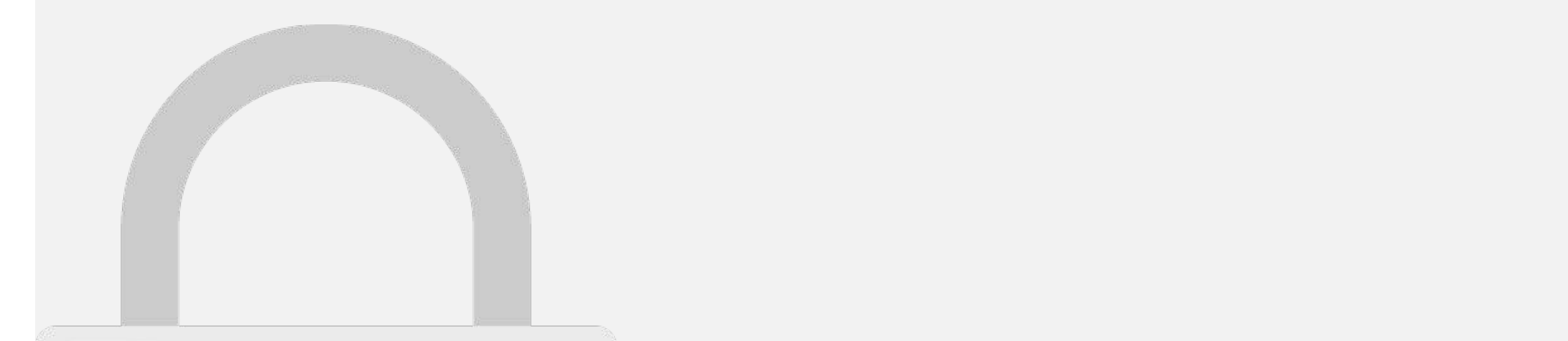

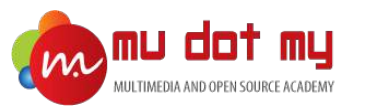

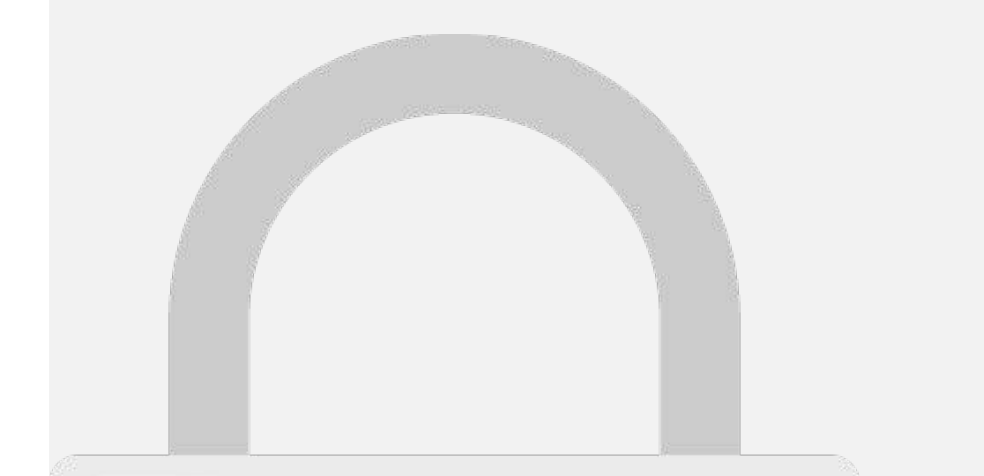

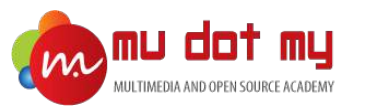

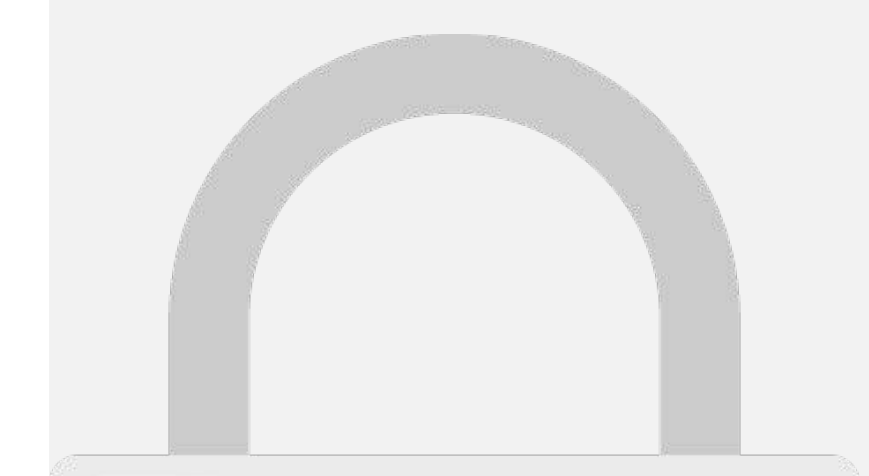

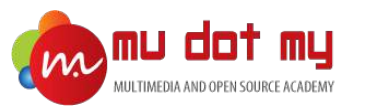

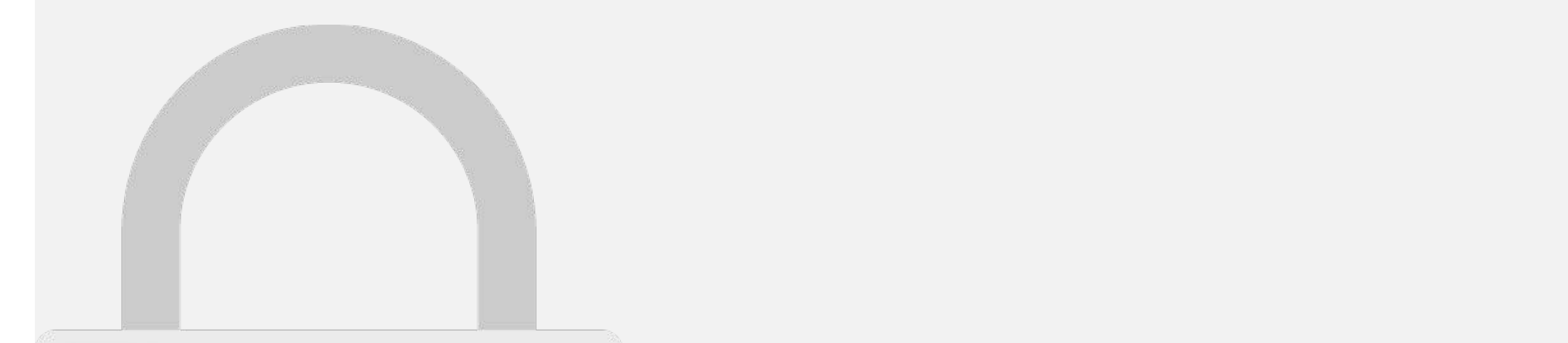

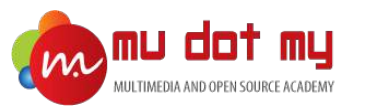

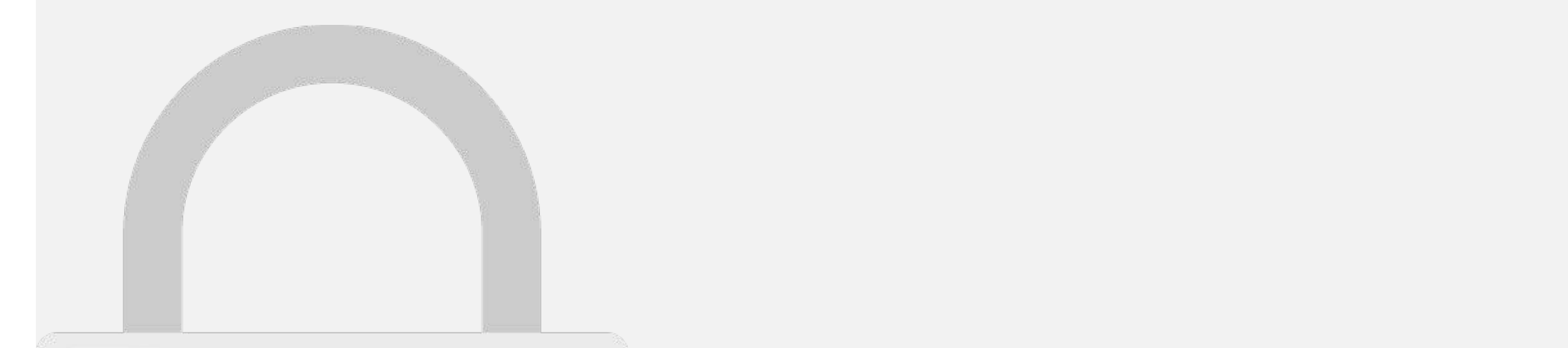

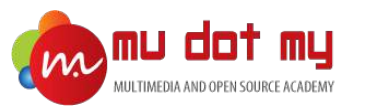

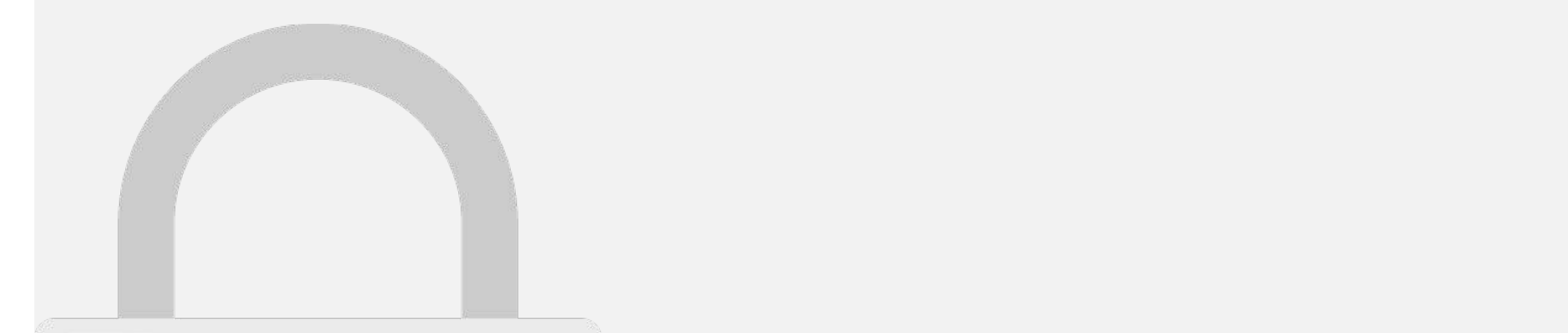

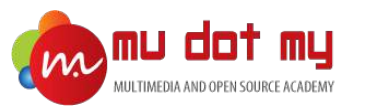

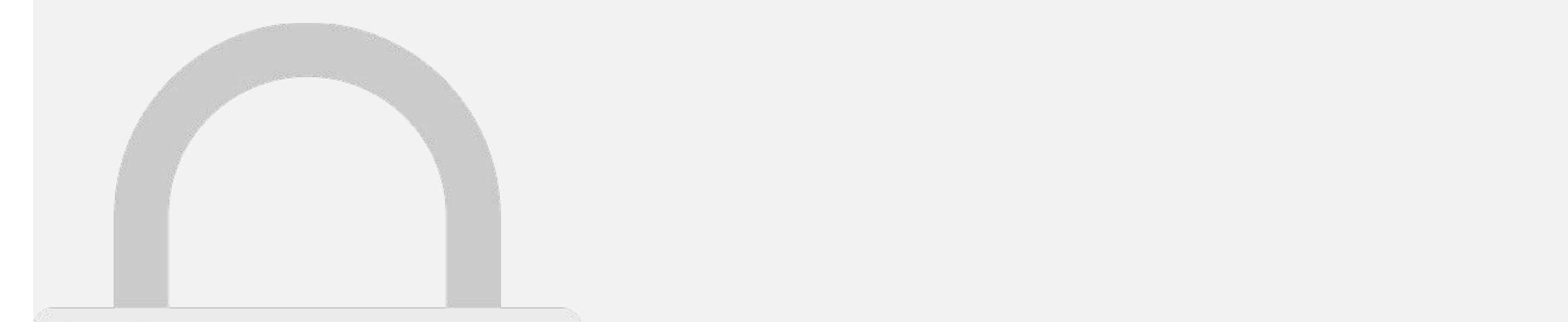
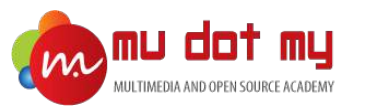

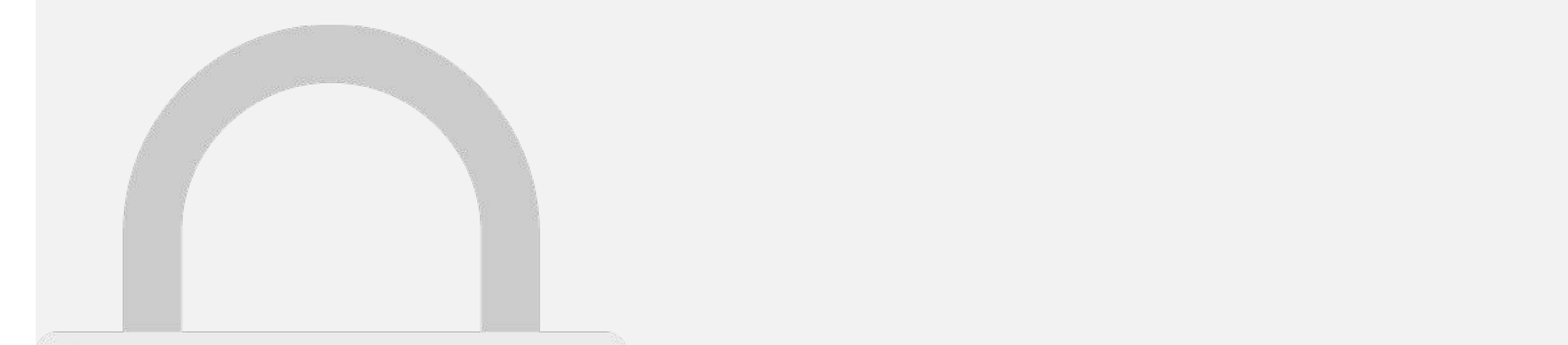

#### 15.After click on create release you will see browse files click on it and upload your signed APK. **Students only**

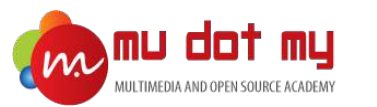

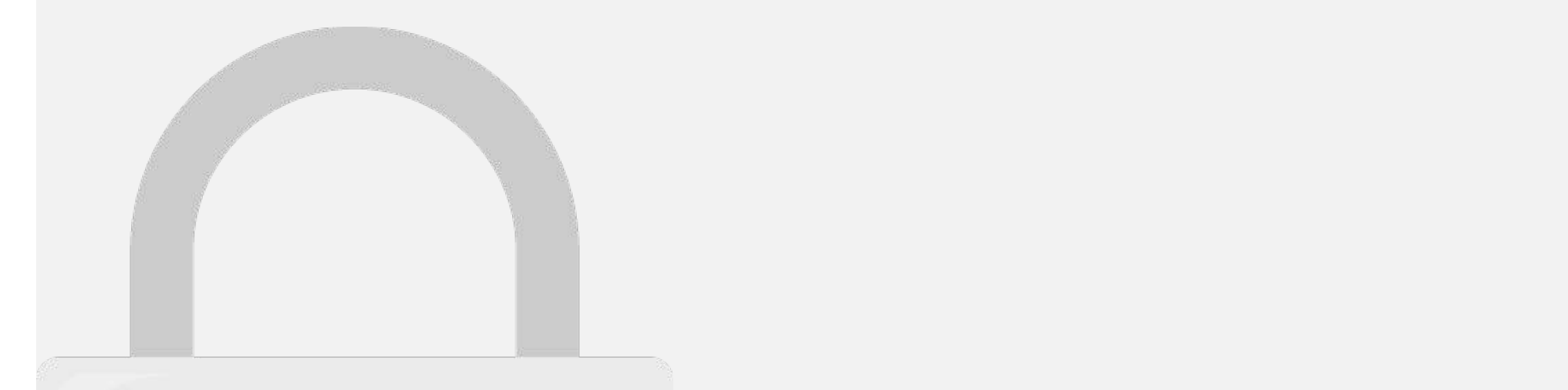

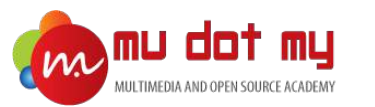

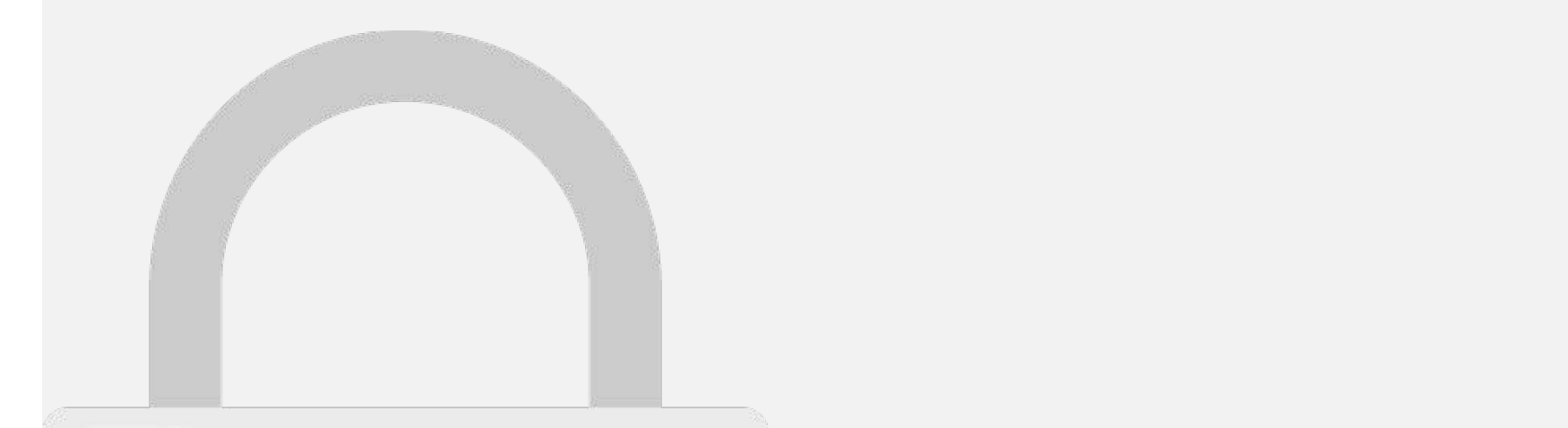

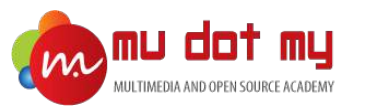

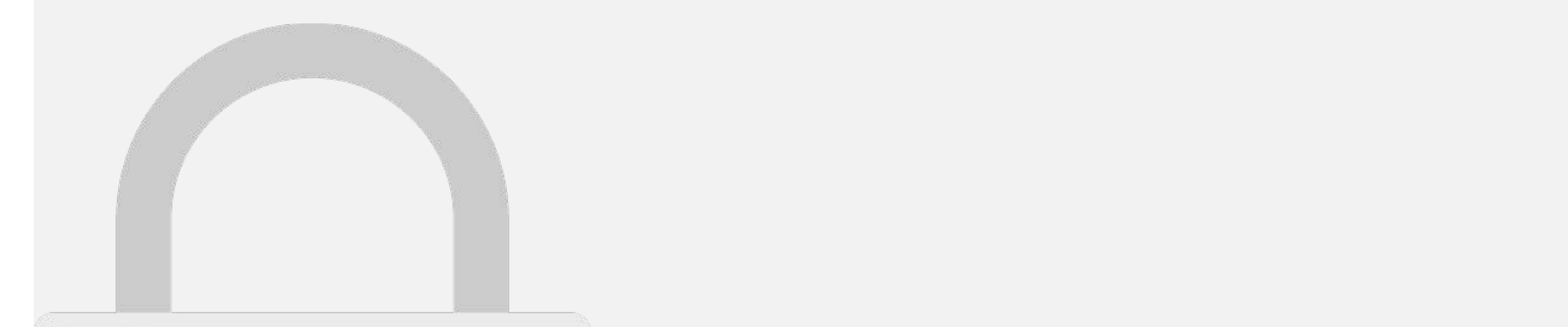

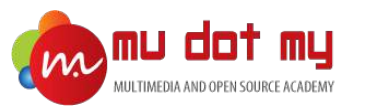

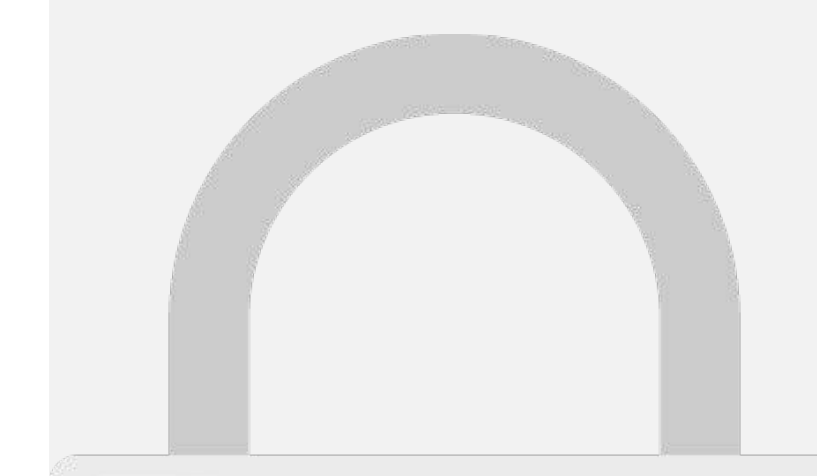

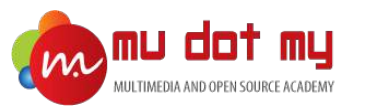

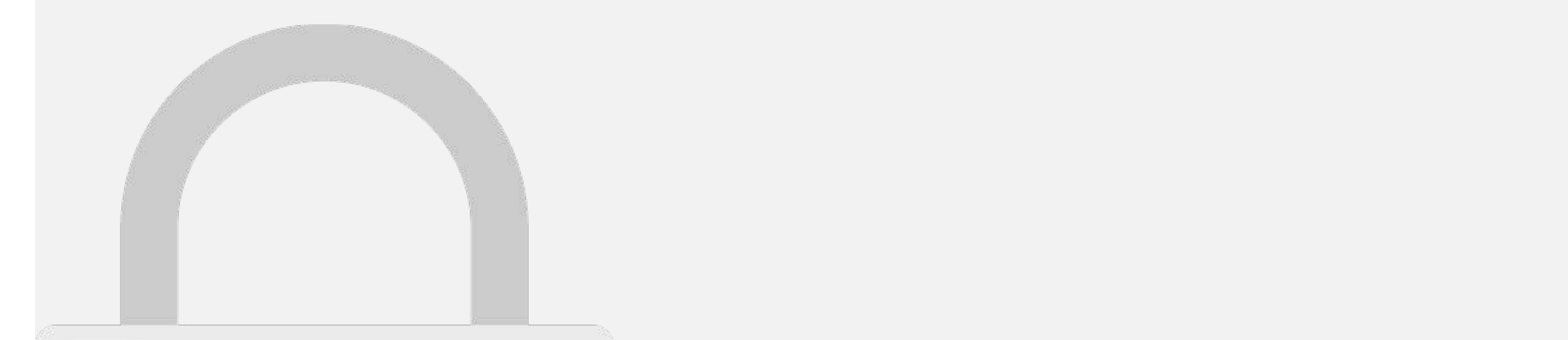

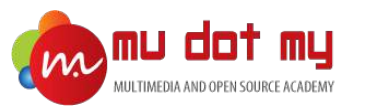

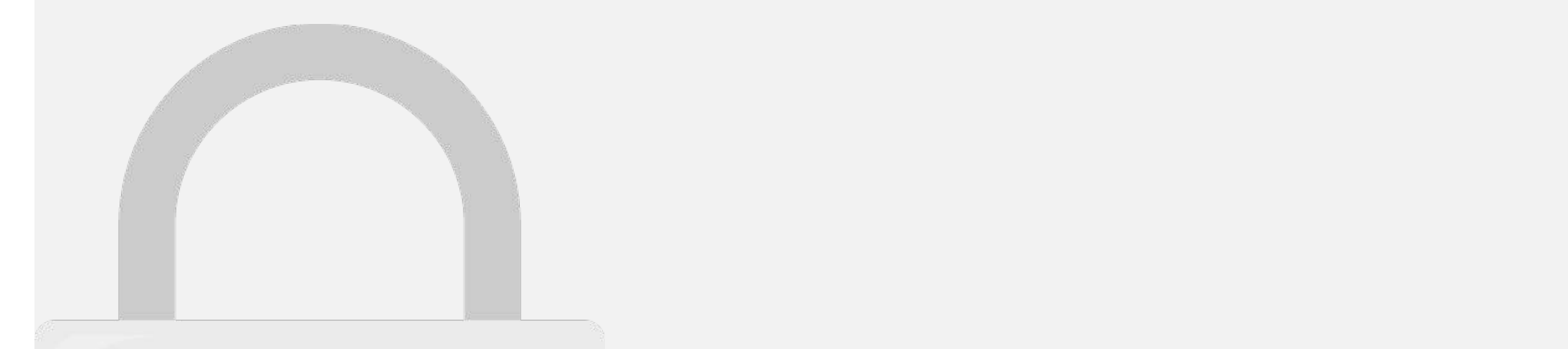

24.Click on Manage Production.

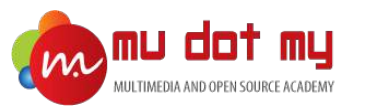

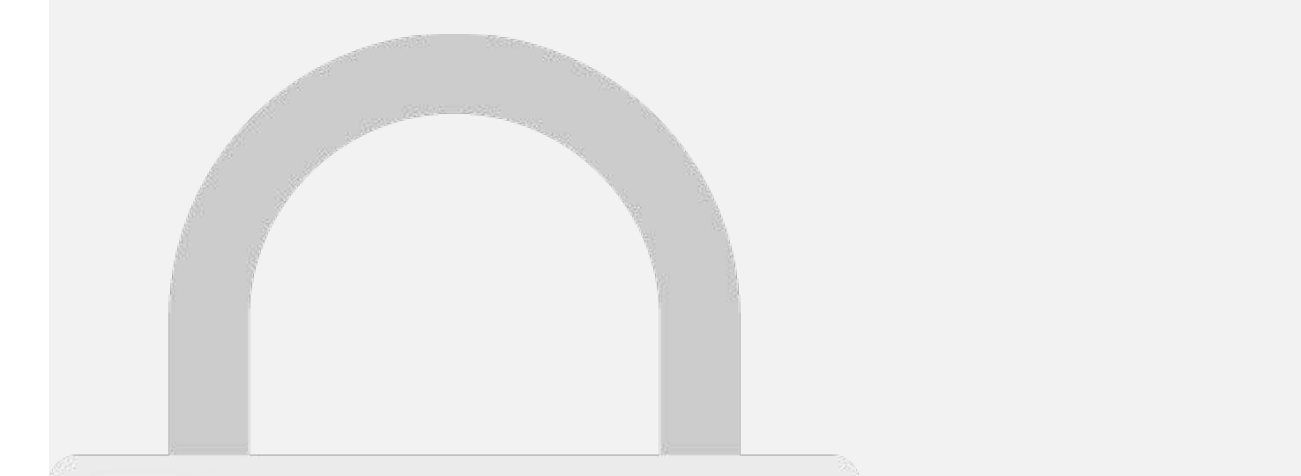

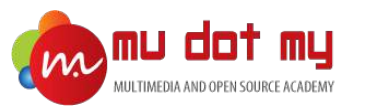

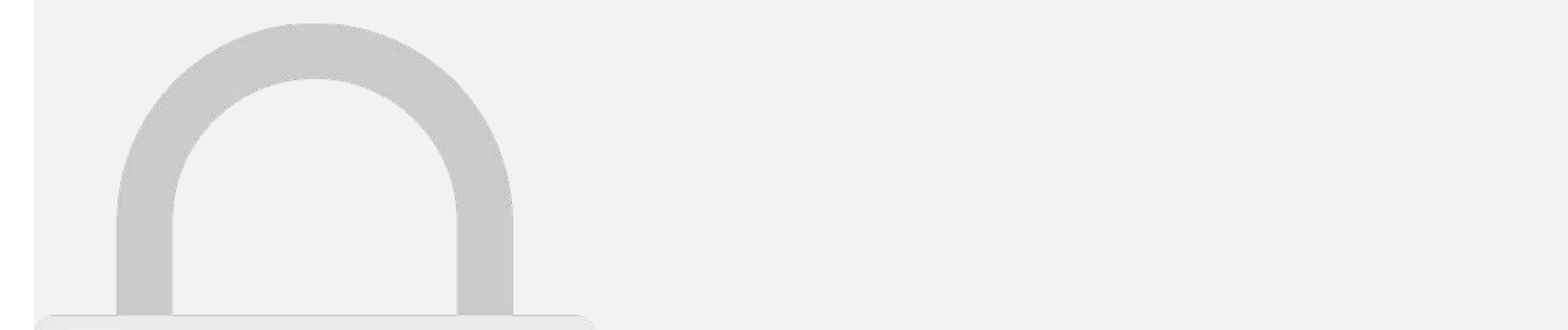

#### Publishing Your App (iOS)

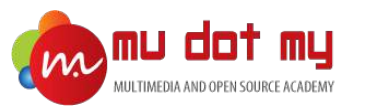

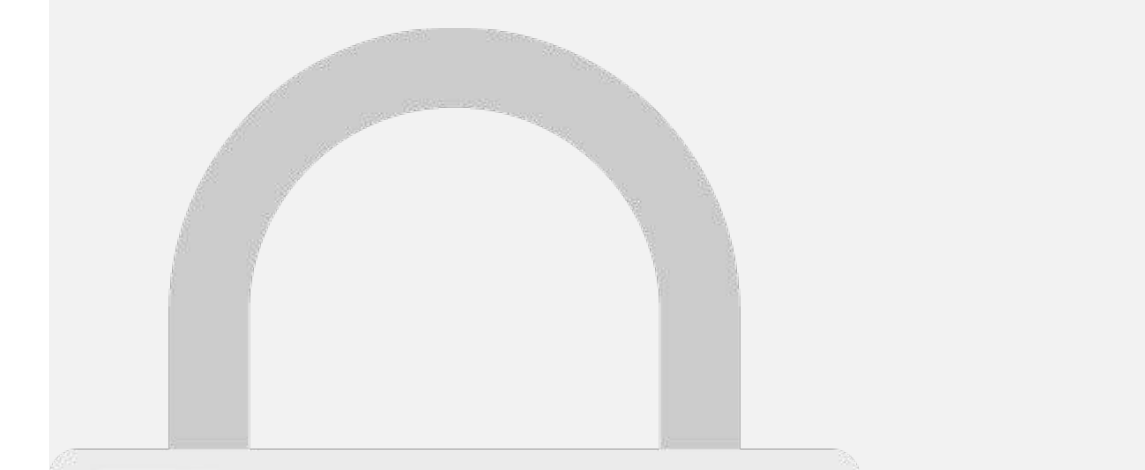

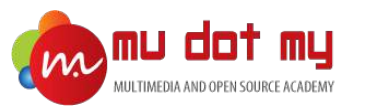

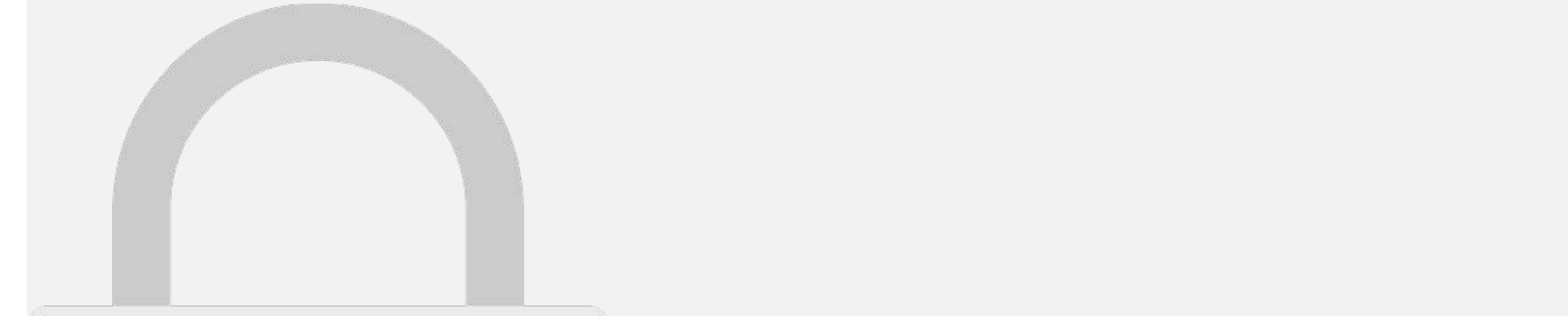

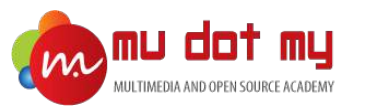

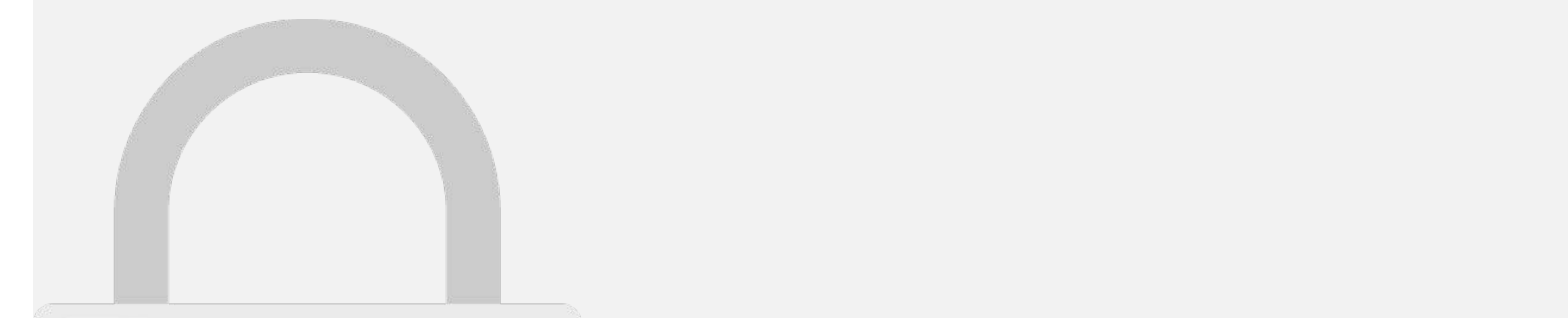

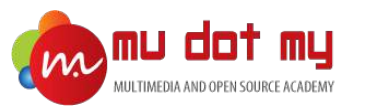

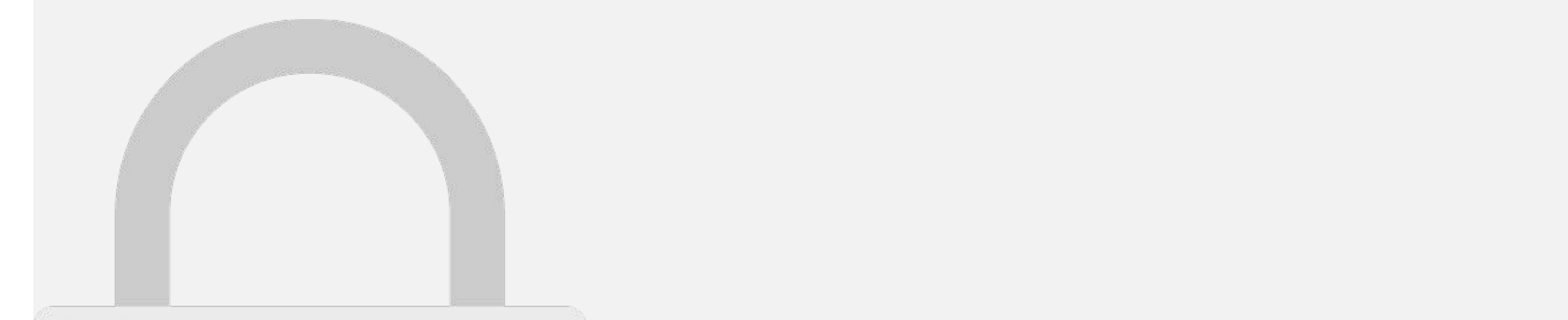

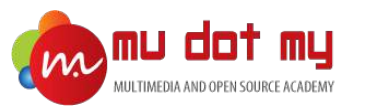

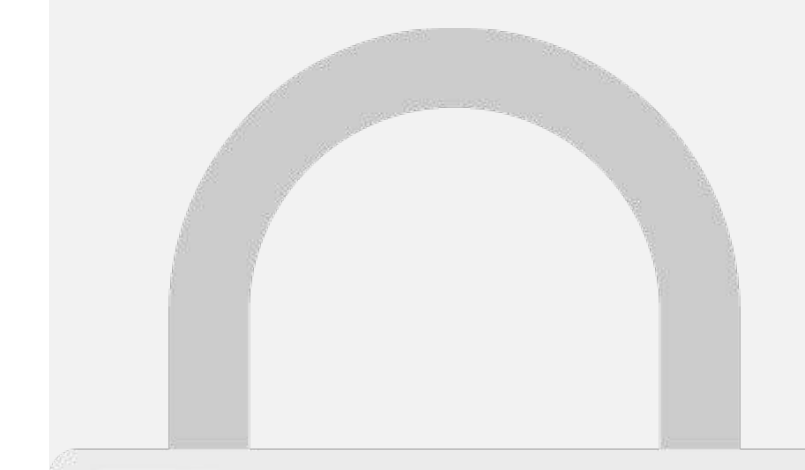

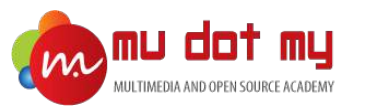

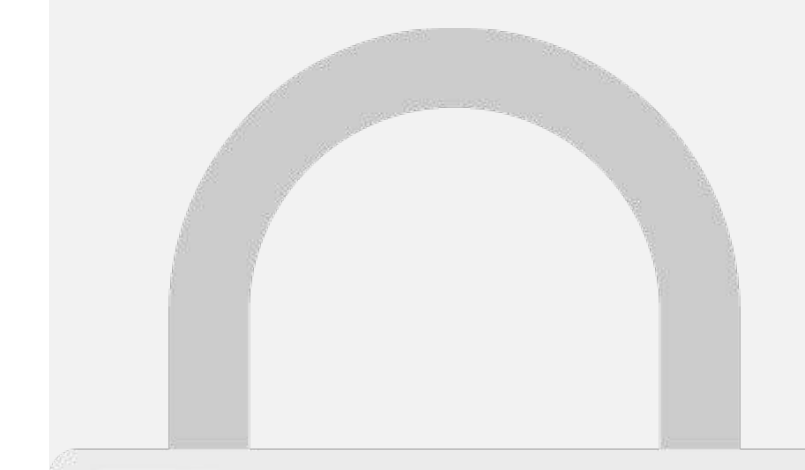

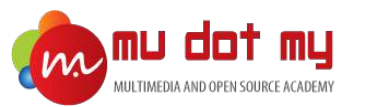

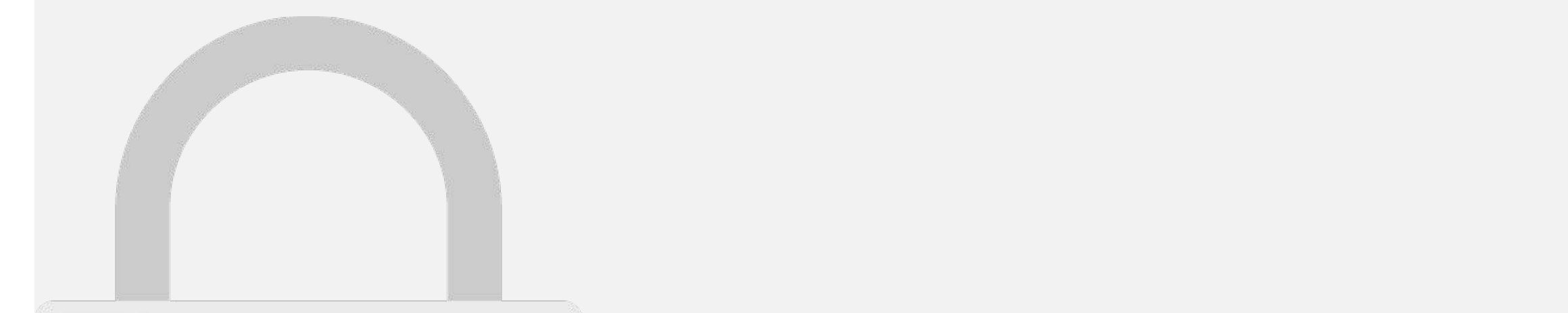

We recommend using a reverse-domain name style string (i.e., com.domainname.appname). It cannot contain an asterisk (\*).

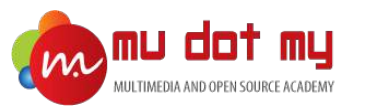

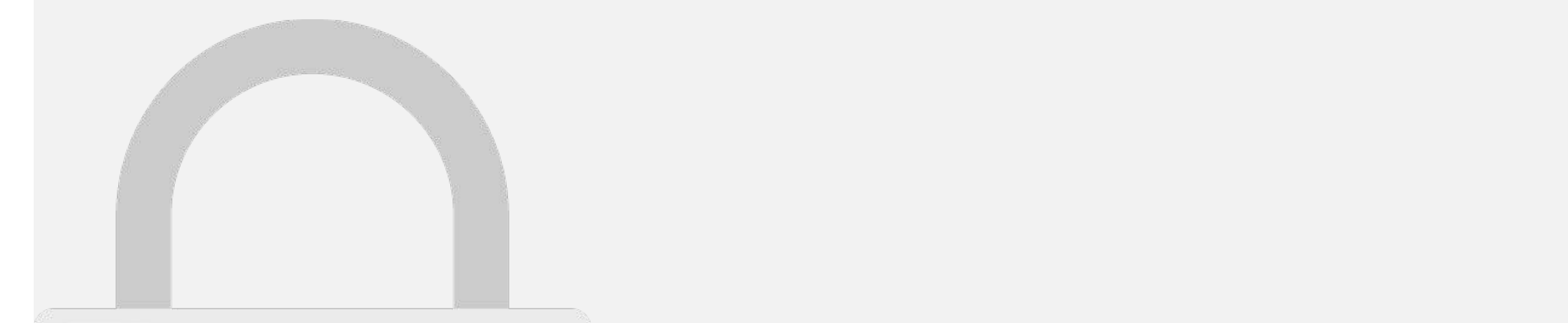

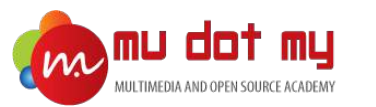

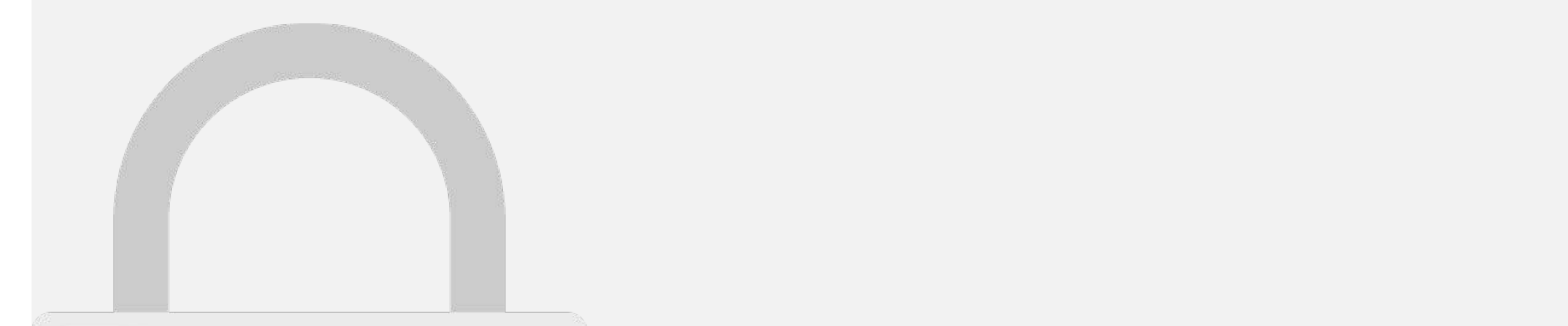

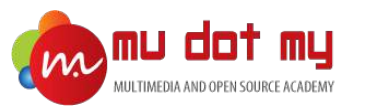

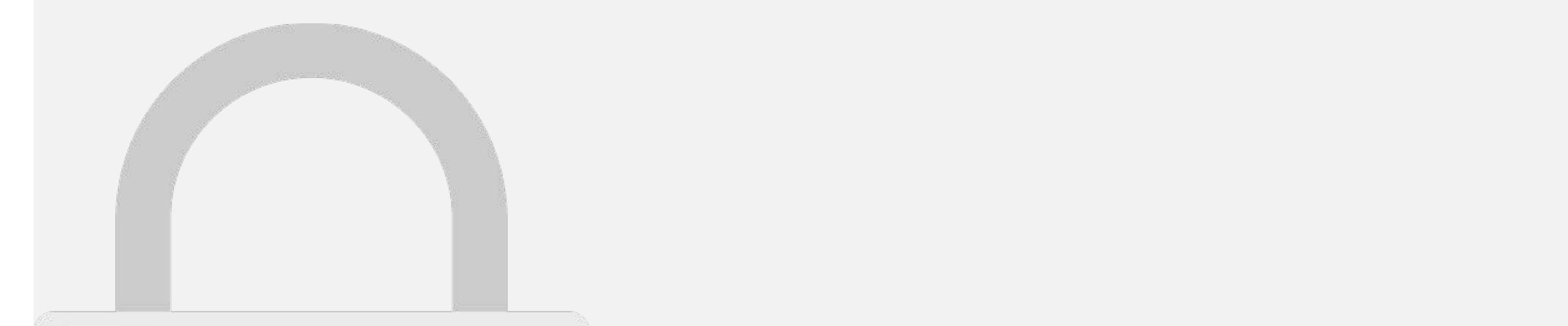

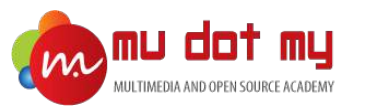

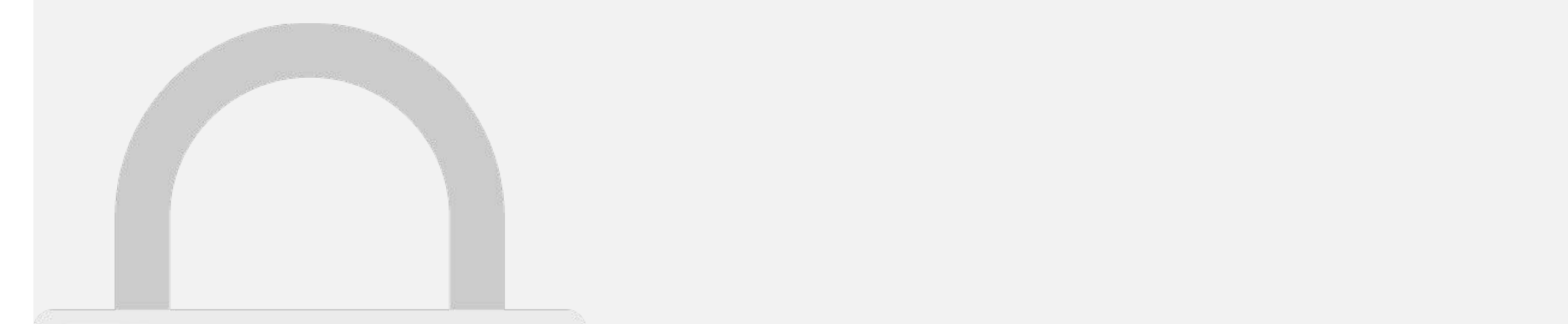

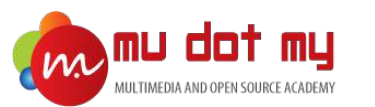

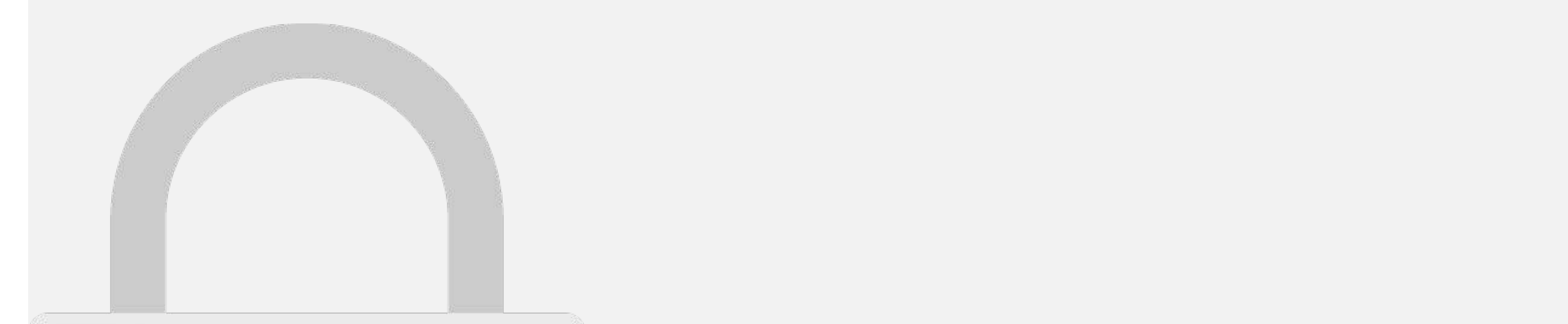

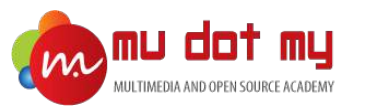

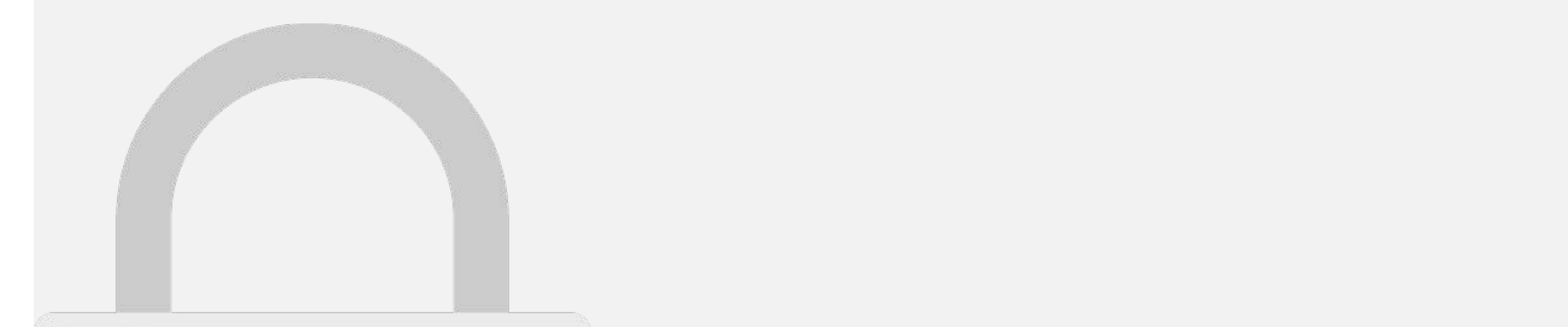

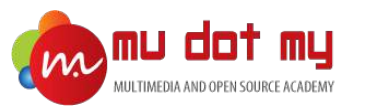

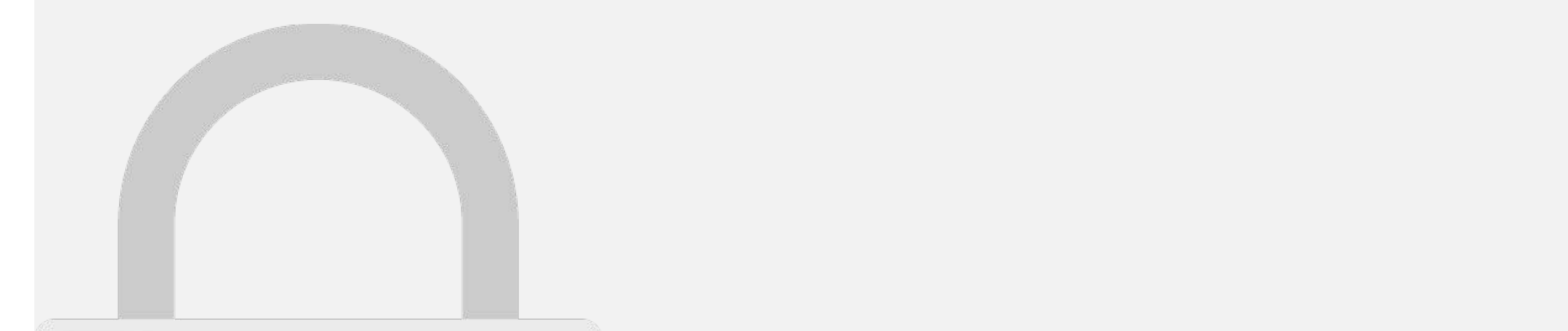

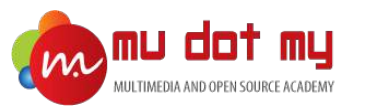

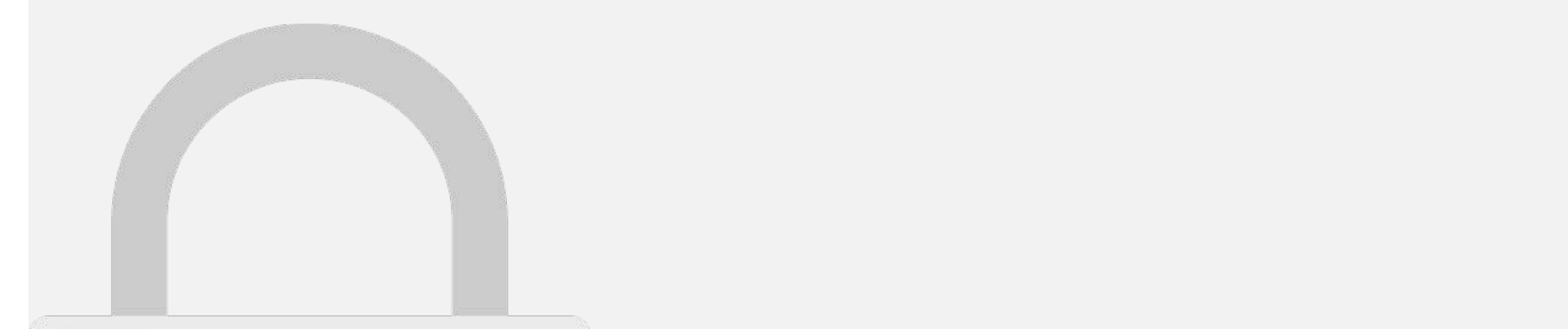

3. You should just check that the bundle identifier is set up correctly, so that it's the same as

the deployment target you can choose which devices your application will support.

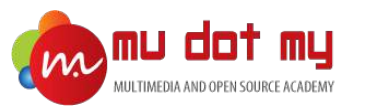

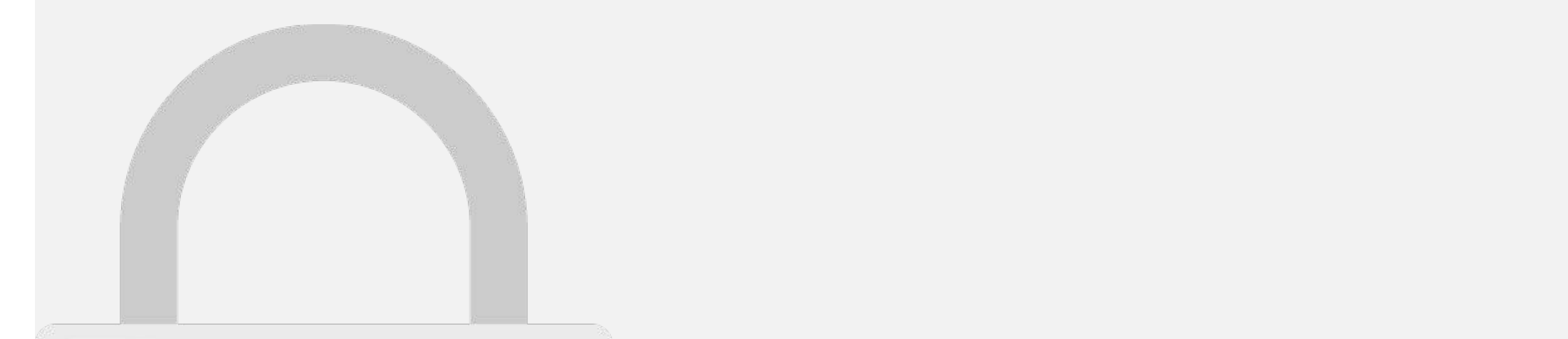

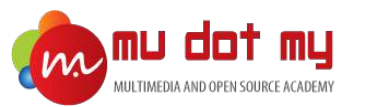

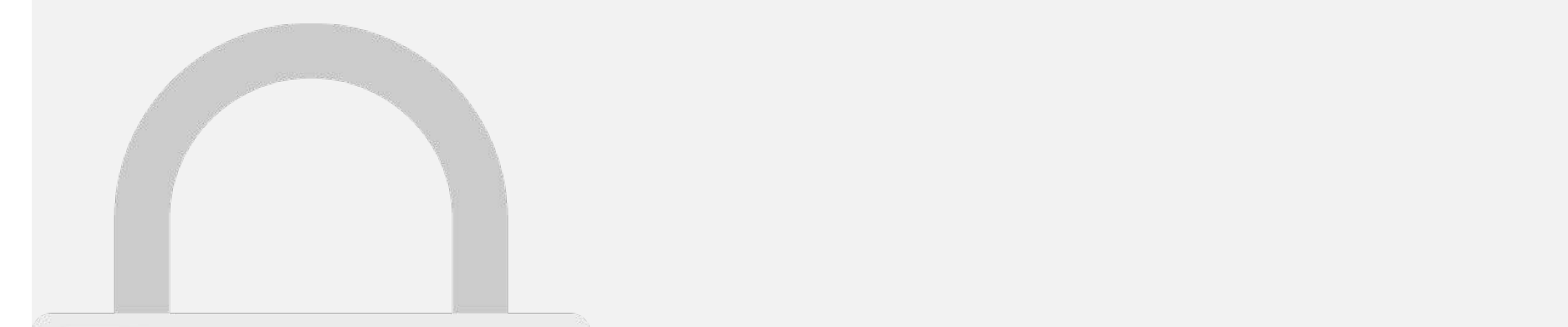

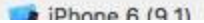

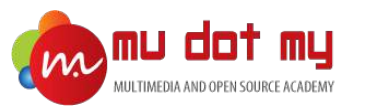

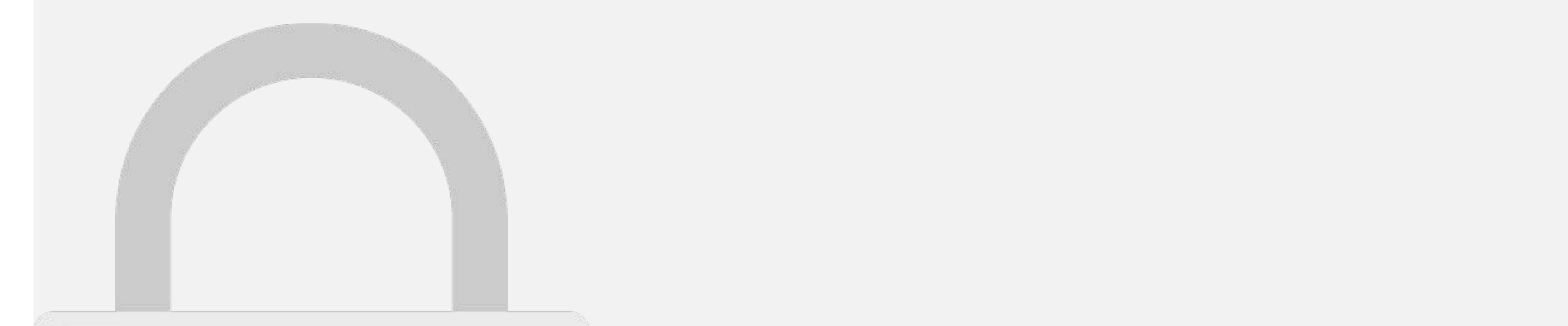

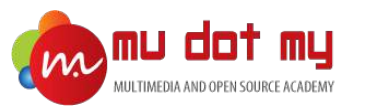

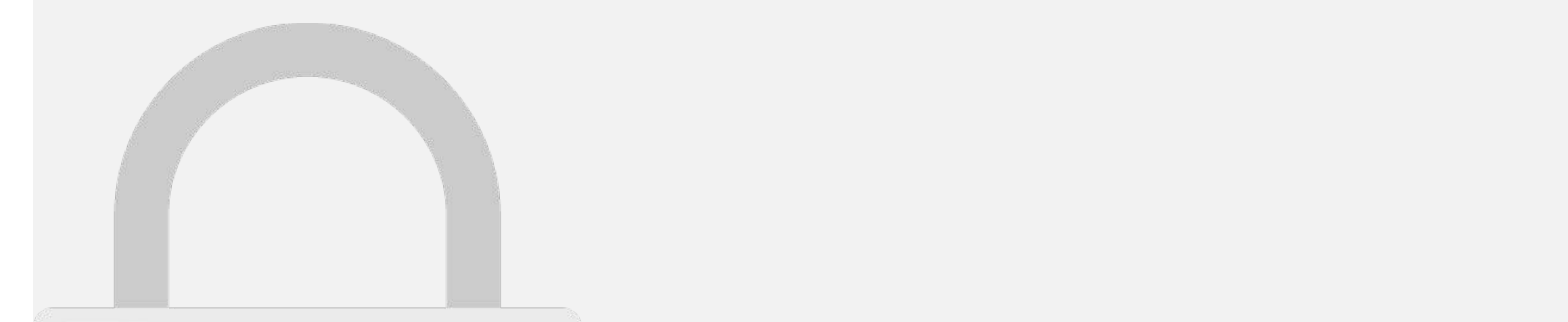

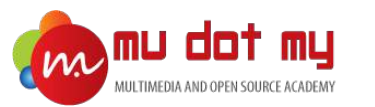

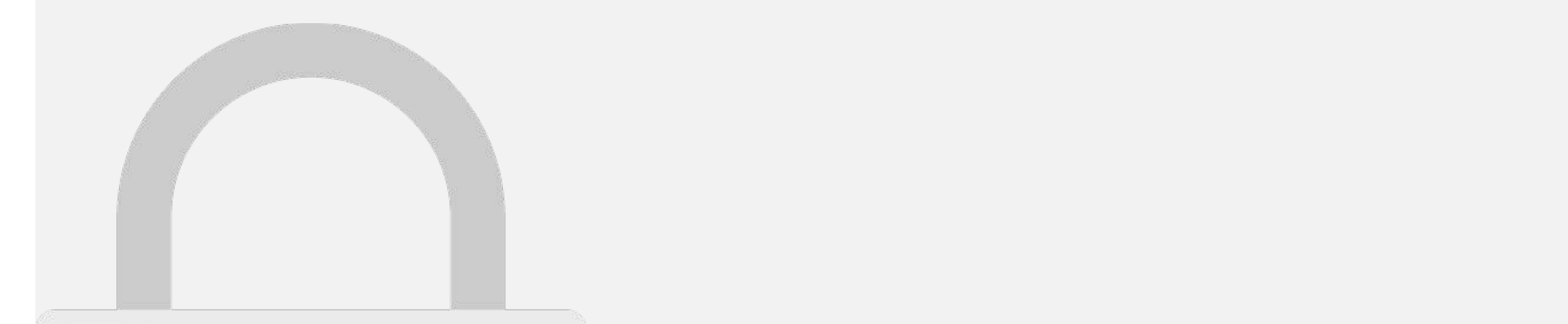

> Bitcode Auto-Recompilation

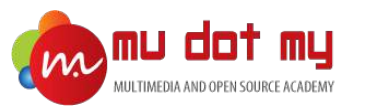

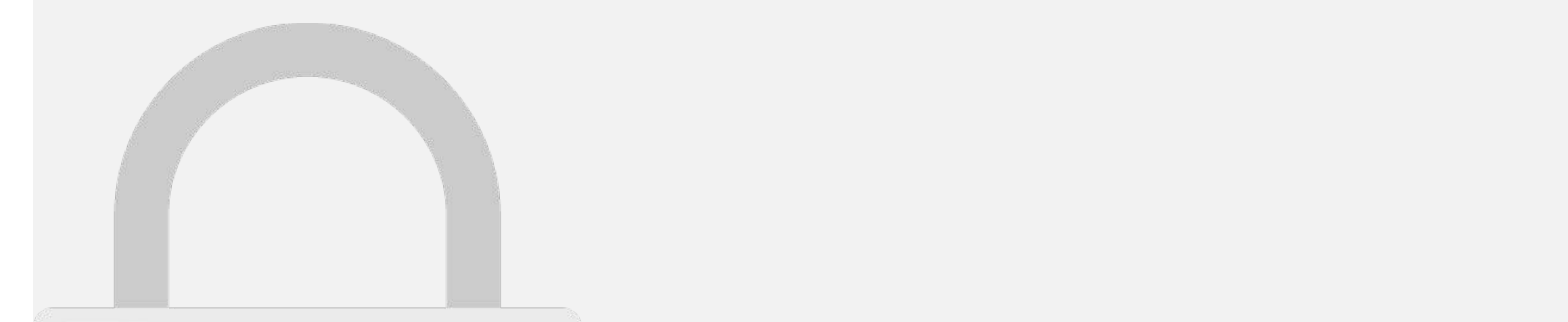

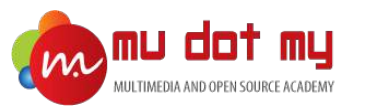

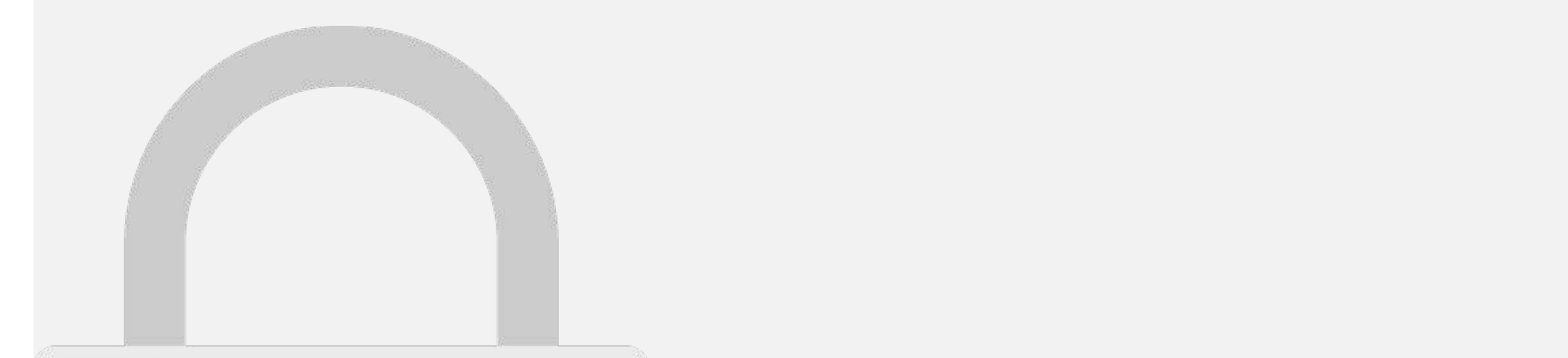

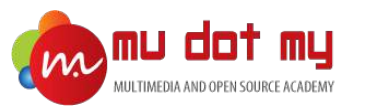

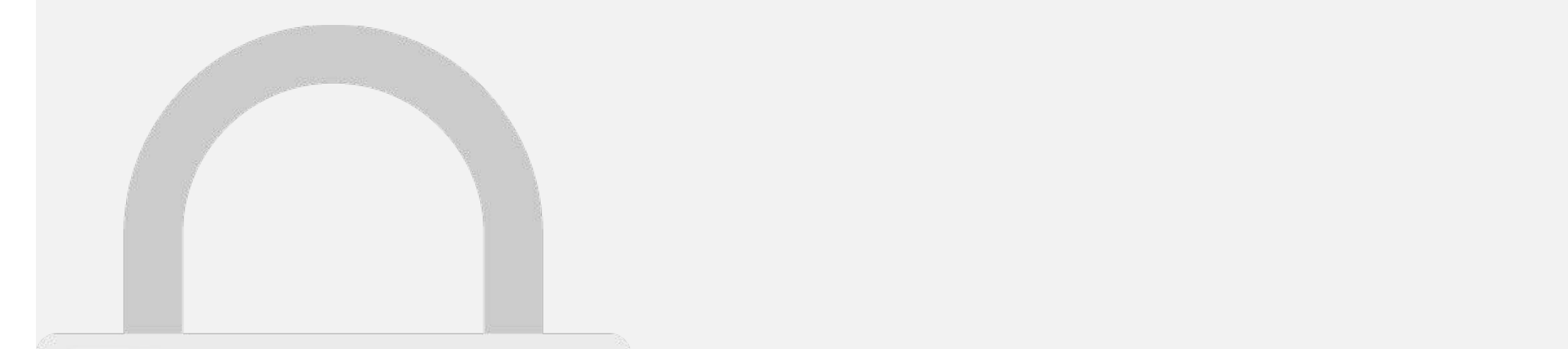

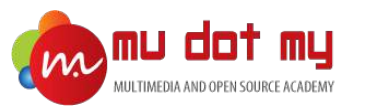

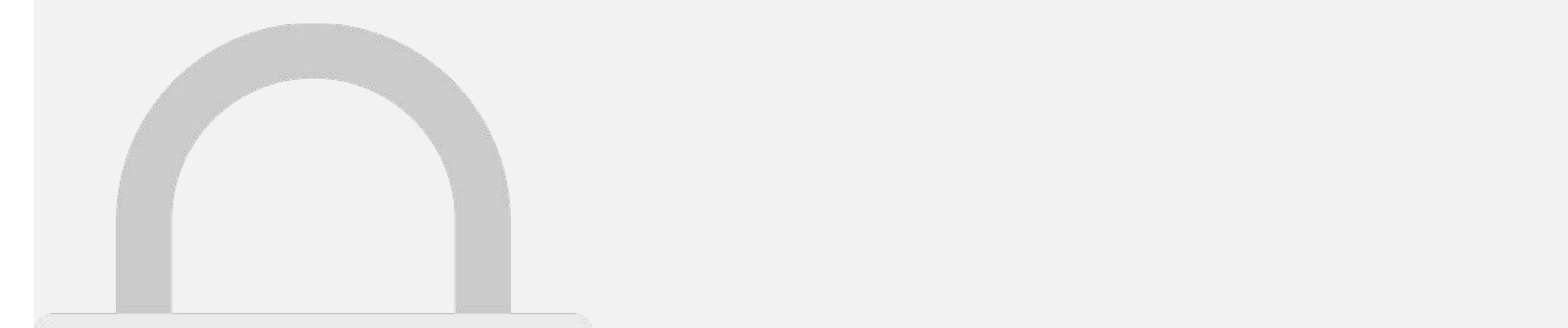

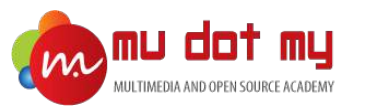

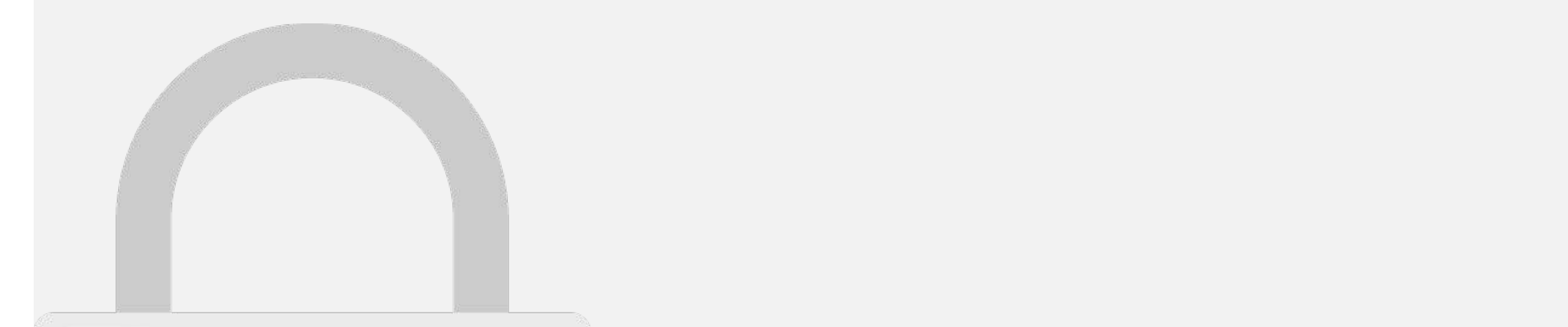

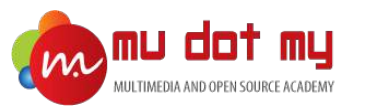

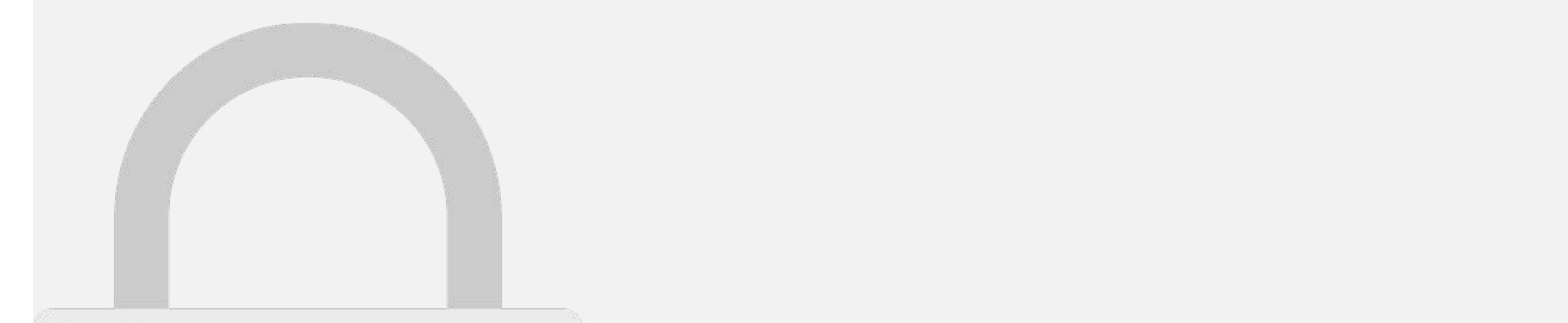

 $\sim$  Apple prides itself with a manual review process, which basically means it can take several review process, which basically means it can take several review process, which basically means it can take several review days for your app to be reviewed. You like to be reviewed. You like notified of any issues or updates to your app to
#### Ionic 3 authentication API

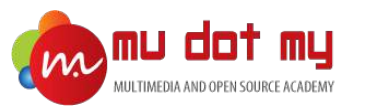

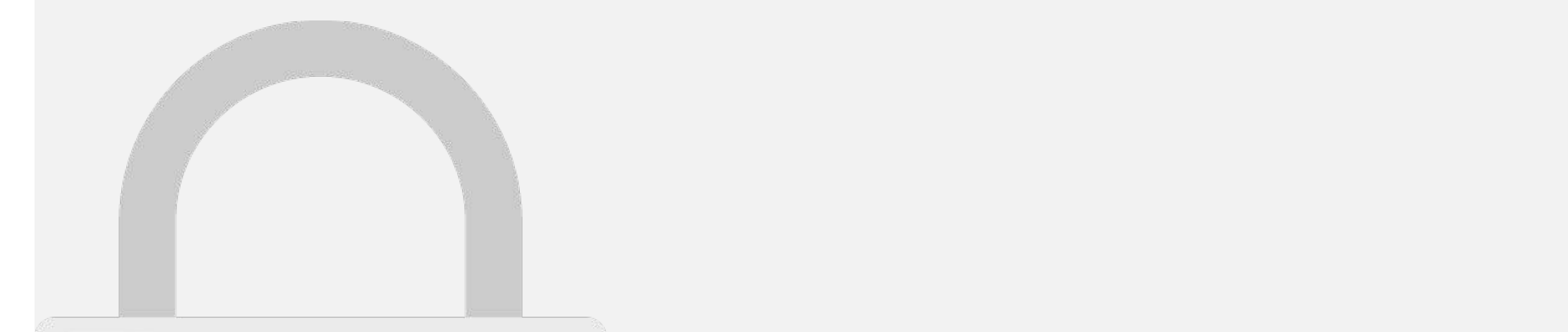

File Details

</ion-card-header> <ion-card-content>

ion-content and content

 $F = \{x_i\}_{i=1}^n$  . The set of  $p$ 

 $F_{\rm eff}$  :  $F_{\rm eff}$  ,  $F_{\rm eff}$  ,  $F_{\rm eff}$  ,  $F_{\rm eff}$  ,  $F_{\rm eff}$  ,  $F_{\rm eff}$  ,  $F_{\rm eff}$ 

## ${\color{red} 1}^{\color{blue} 1} \qquad {\color{blue} 1}^{\color{blue} 1} \qquad {\color{blue} 1}^{\color{blue} 1} \qquad {\color{blue} 3}^{\color{blue} 1} \qquad {\color{blue} 3}^{\color{blue} 1} \qquad {\color{blue} 3}^{\color{blue} 1} \qquad {\color{blue} 1}^{\color{blue} 1} \qquad {\color{blue} 3}^{\color{blue} 1} \qquad {\color{blue} 1}^{\color{blue} 1} \qquad {\color{blue} 3}^{\color{blue} 1} \qquad {\color{blue} 3}^{\color{blue} 1} \qquad {\$

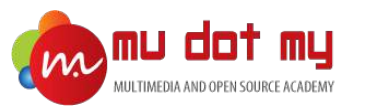

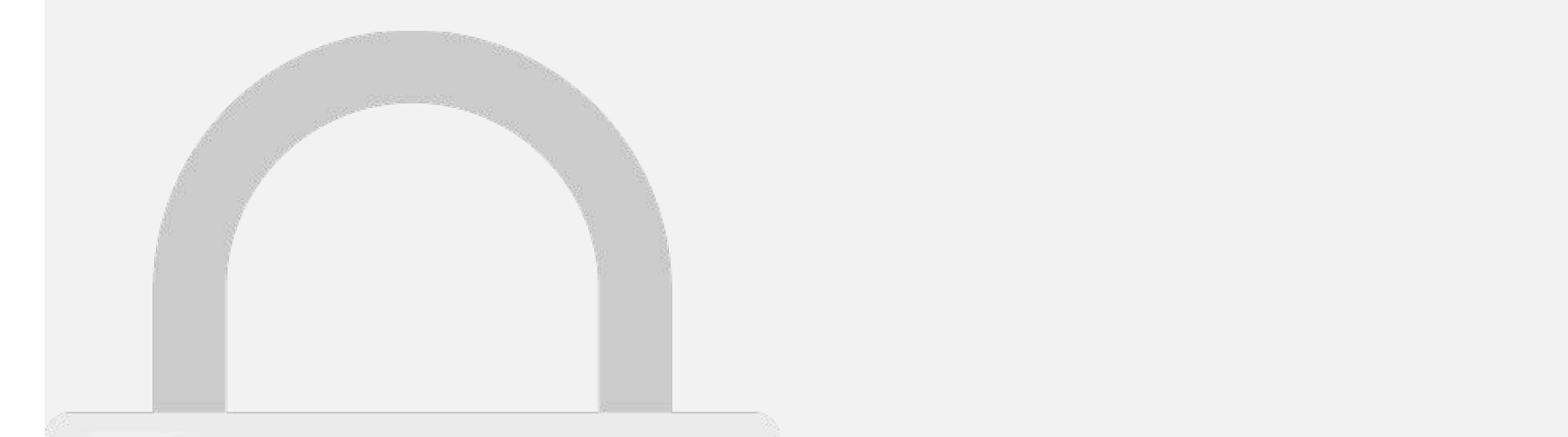

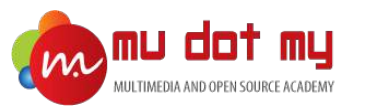

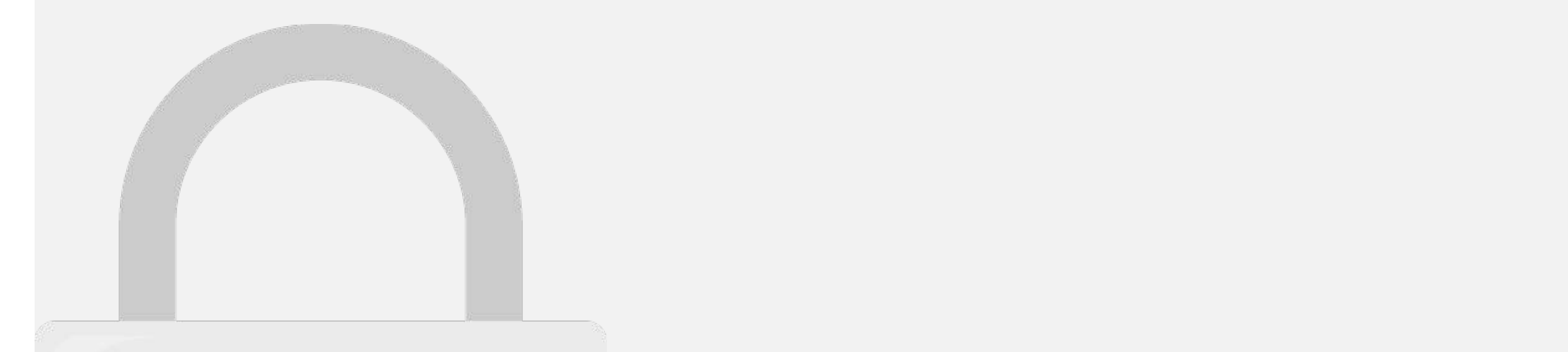

• For **camera** :

#### npm install --save @ionic-native/file **Students only**

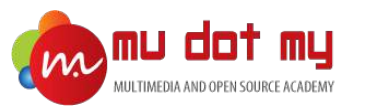

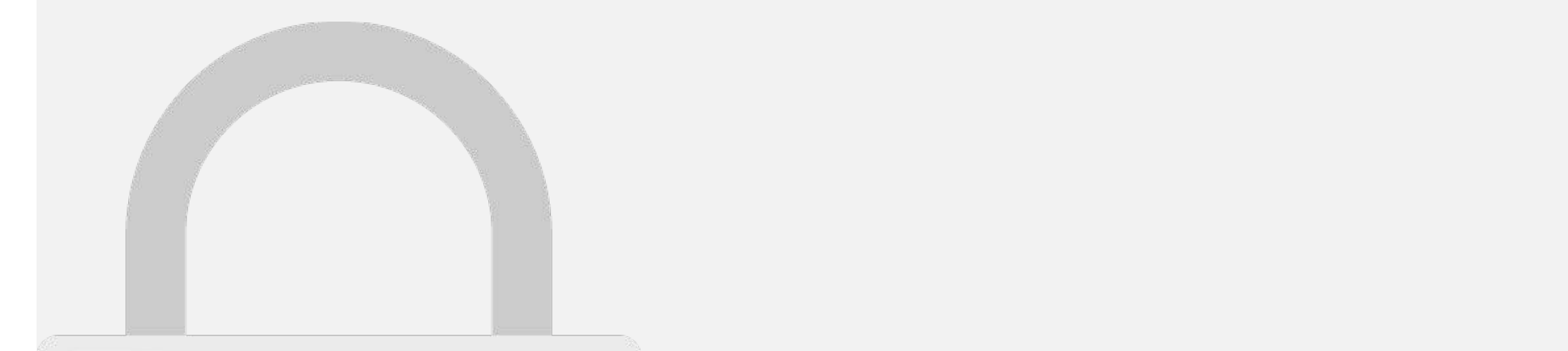

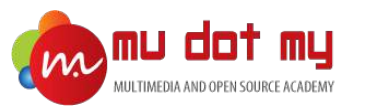

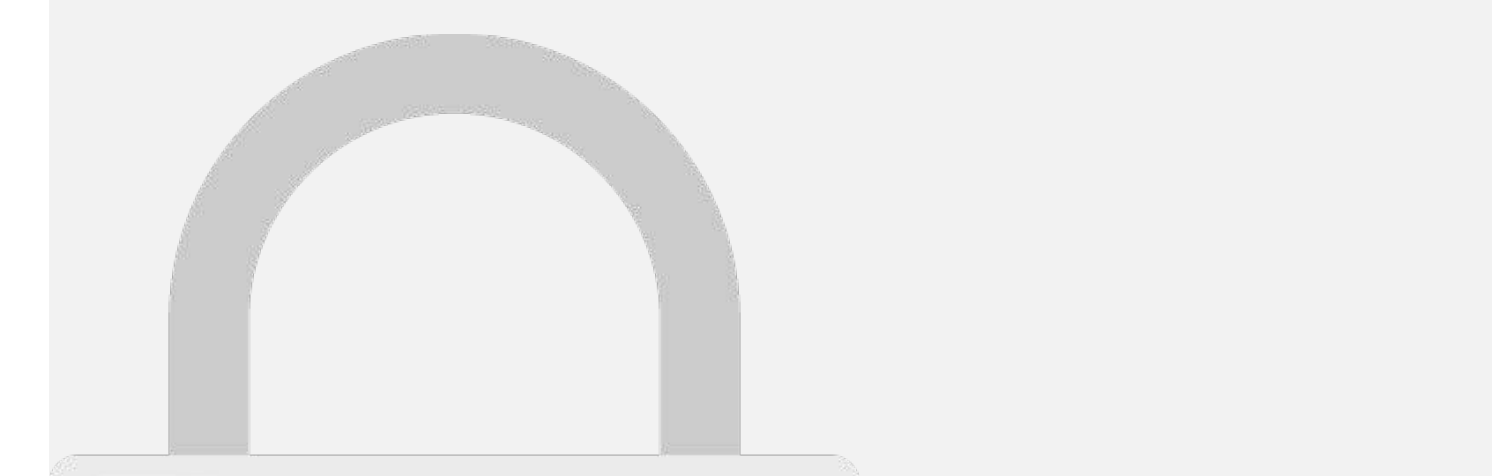

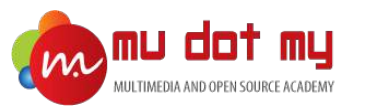

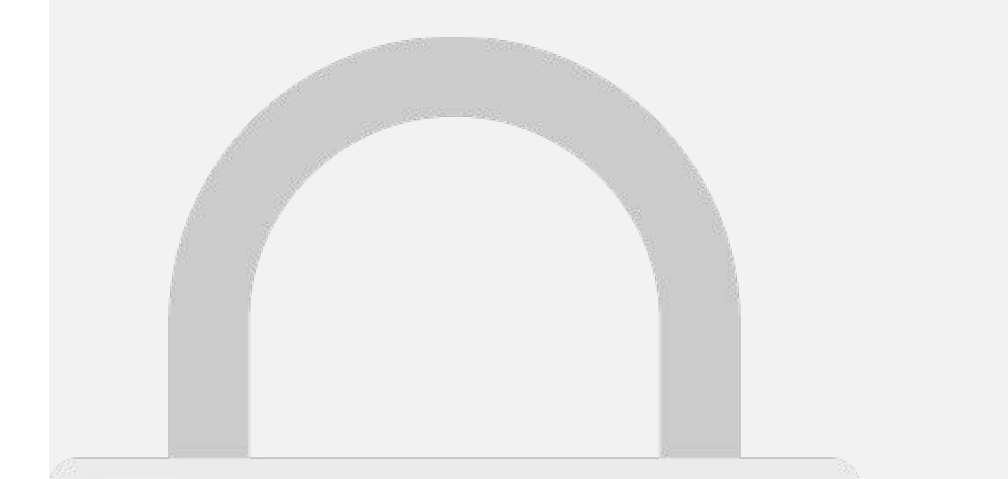

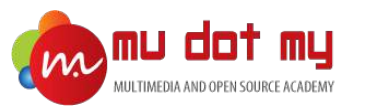

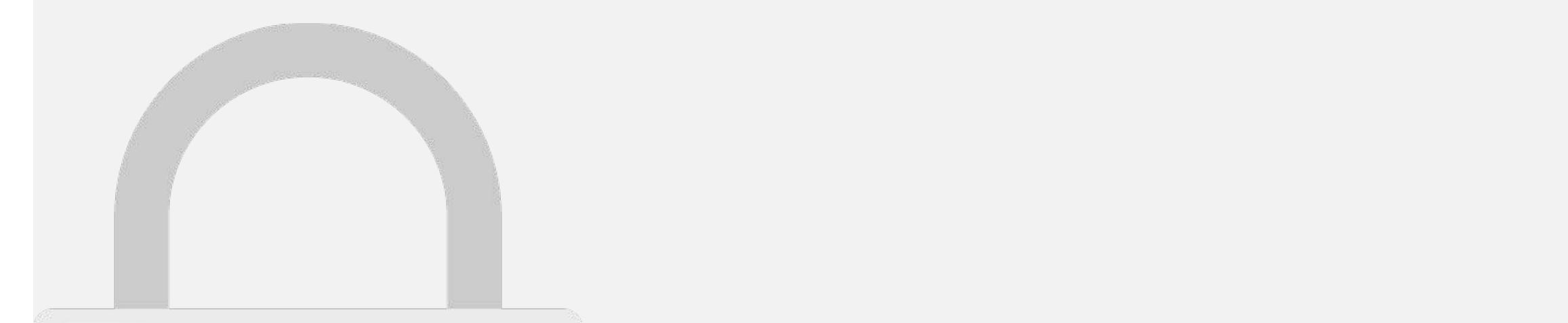

this.size = element.size;

else if(resultation) == 2){

this.items.push(resultation); and the substitution of the substitution of the substitution of the substitution this.present this is a set of the set of the set of the set of the set of the set of the set of the set of the

#### this.base = element.file\_blob; = element.file\_blob; = element.file **Students only**

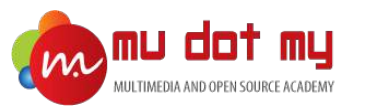

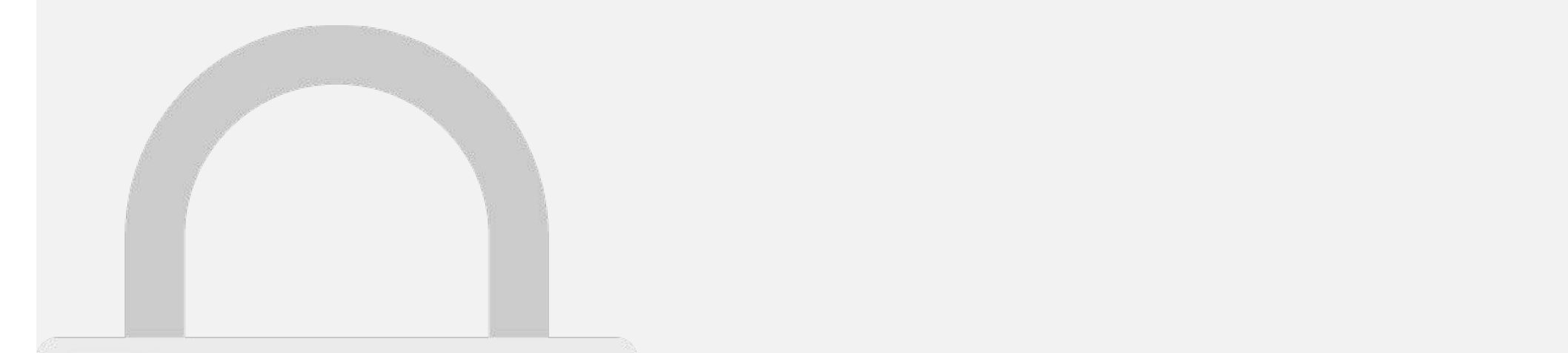

this is a strict of the

console.log(err);

, errors and the set of  $\mathcal{C}$ 

this.size = this size and the third size of the third size of

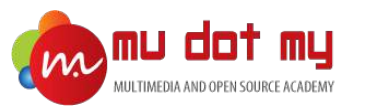

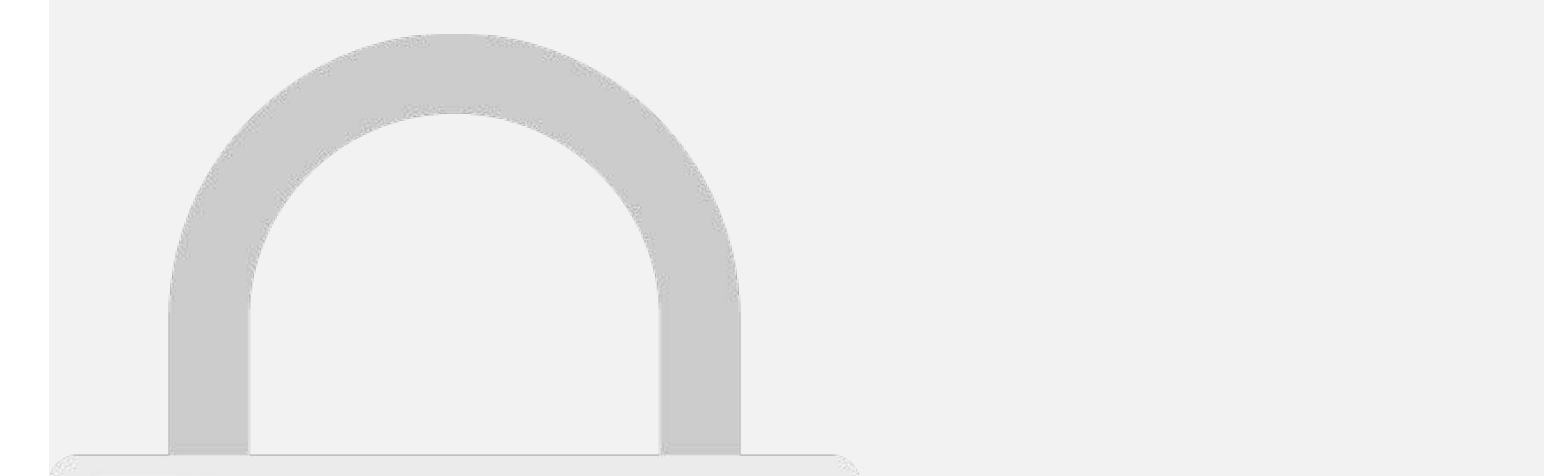

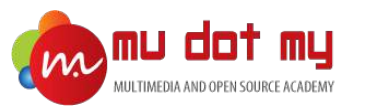

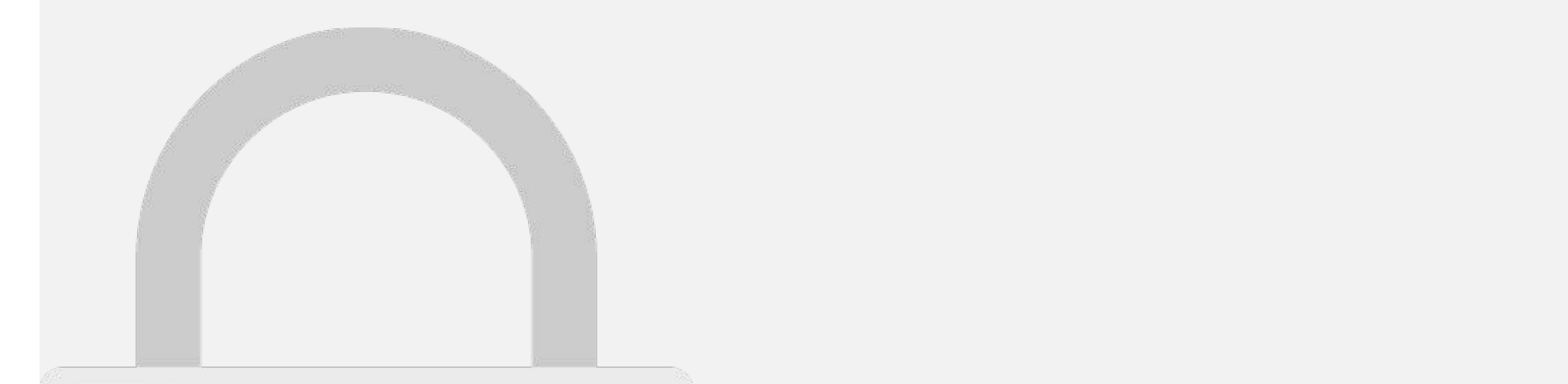

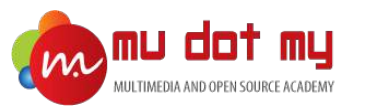

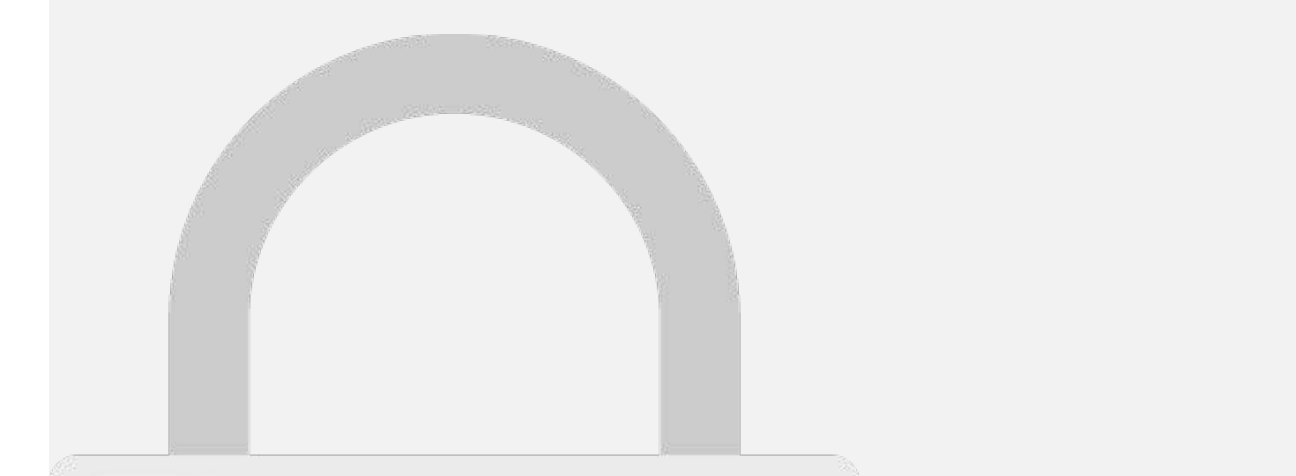

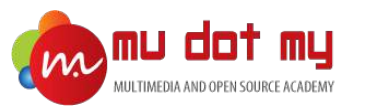

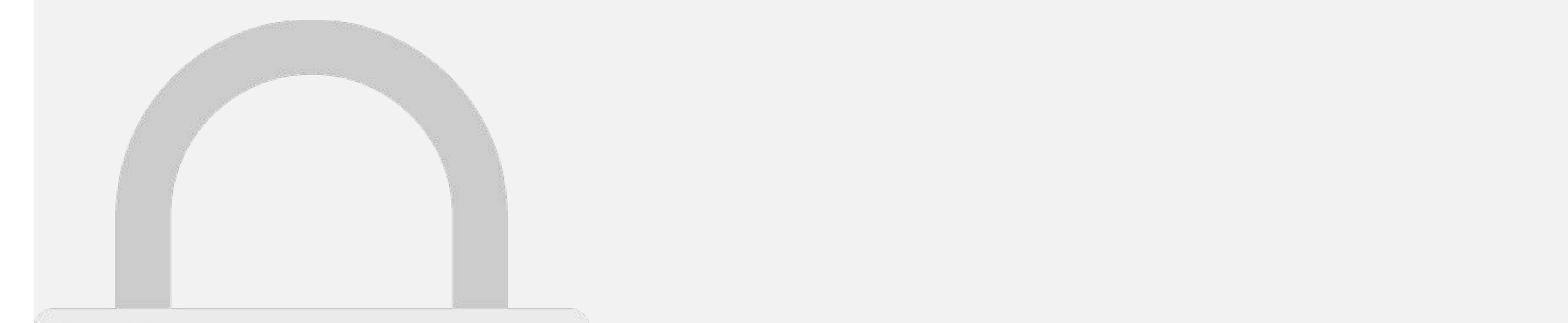

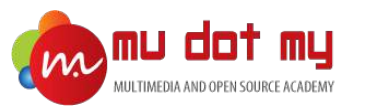

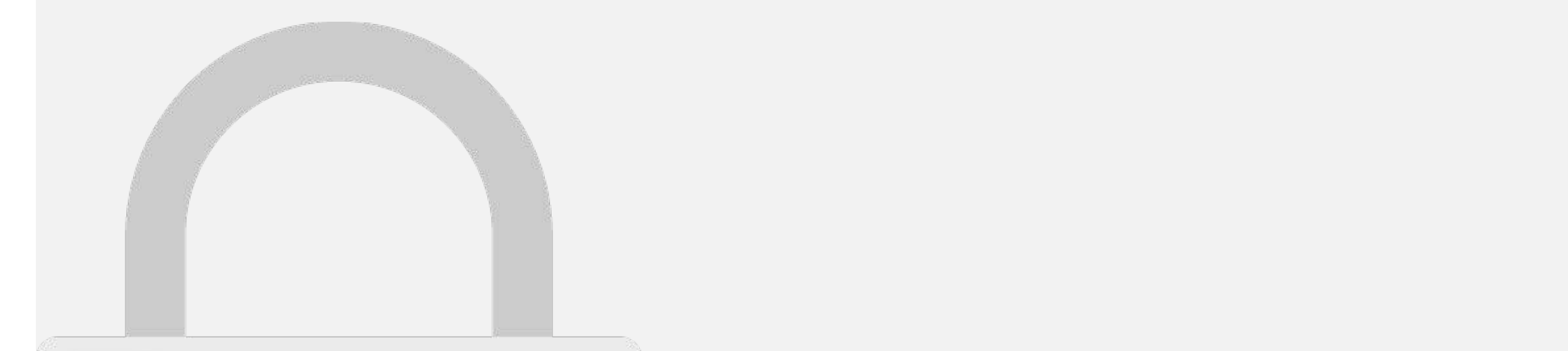

.subscribe (respectively)  $\mathcal{L} = \{r_1, r_2, \ldots, r_N\}$ 

resolve(res);  $\sim$  (err)  $\sim$  (err)  $\sim$ reject(err);

#### . post(configure), ${\mathcal{A}}$ ,  ${\mathcal{A}}$ ,  ${\mathcal{A}}$ ,  ${\mathcal{A}}$ ,  ${\mathcal{A}}$ **Students only**

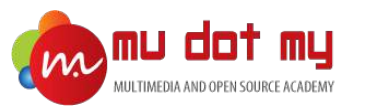

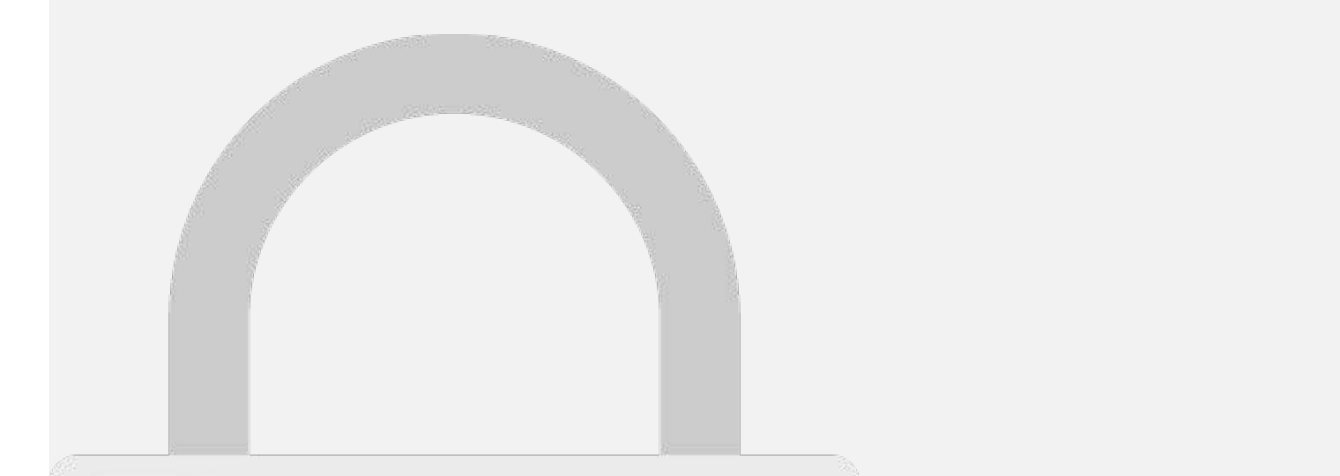

size : size,

type : 'image/jpeg',

timestamp: timestamp.getTime()

file\_blob: file,

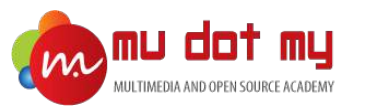

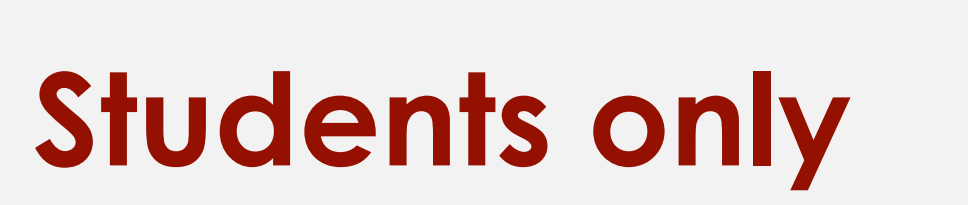

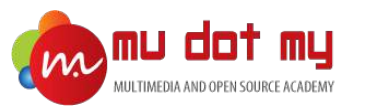

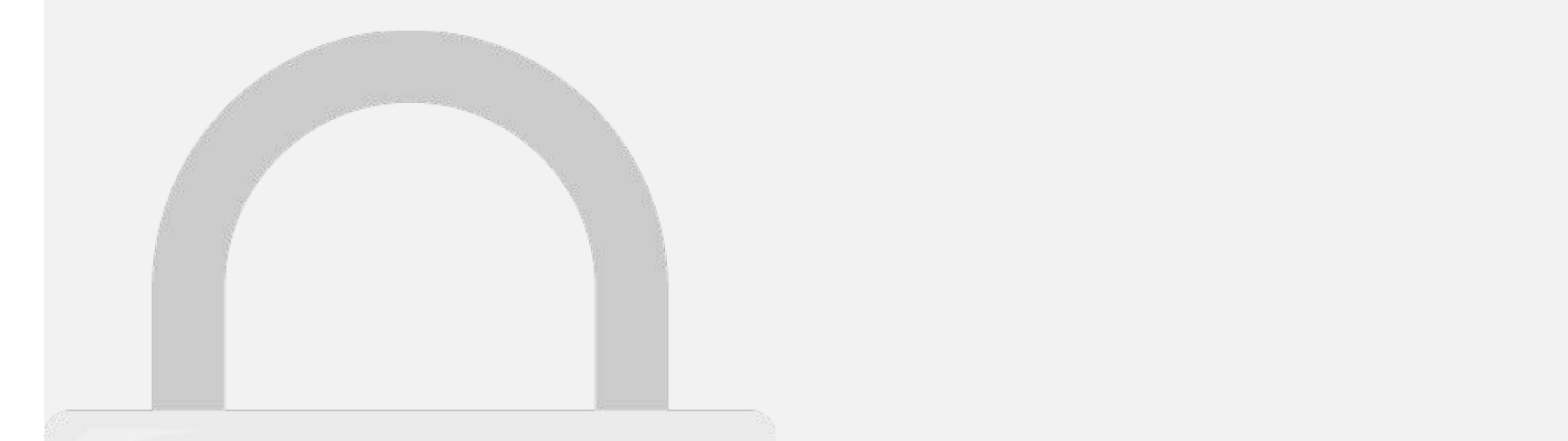

<ion-label >Password</ion-label>

# $\blacksquare$  Students only

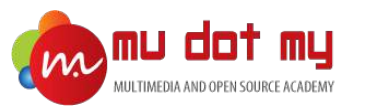

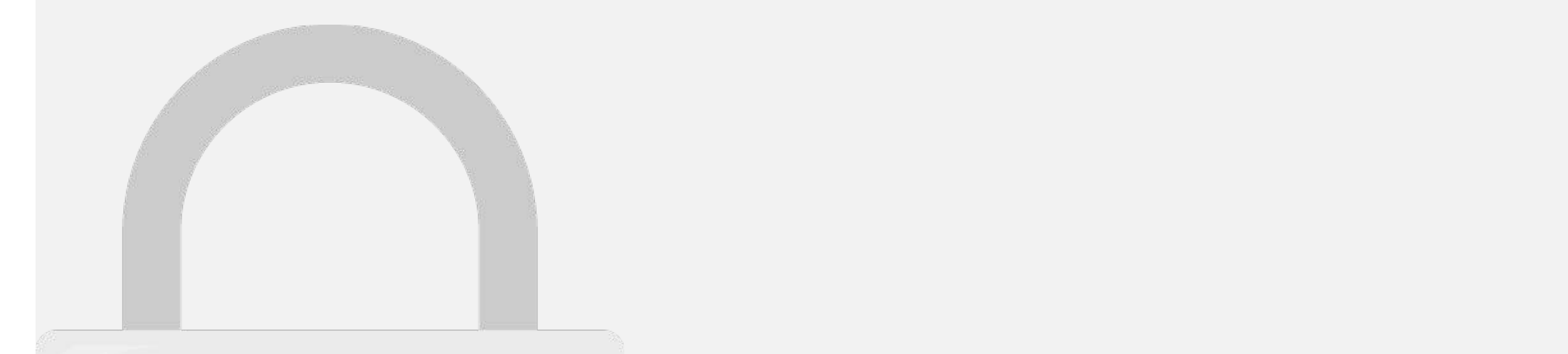

API:RestApiProvider)

4. Import the provider file at the provider file at the top:

import  ${\cal F}$  from '.../.../provider  ${\cal F}$  from '.../.../providers/rest-api/rest-api/rest-api/rest-api/rest-api/rest-api/rest-api/rest-api/rest-api/rest-api/rest-api/rest-api/rest-api/rest-api/rest-api/rest-api/rest-api/r

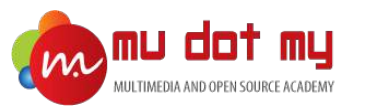

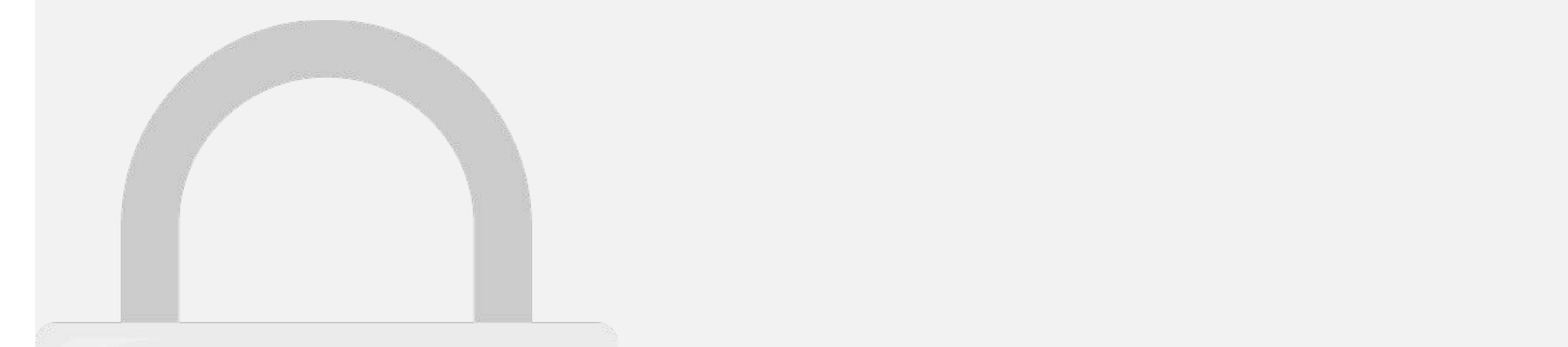

alert (output);

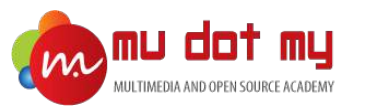

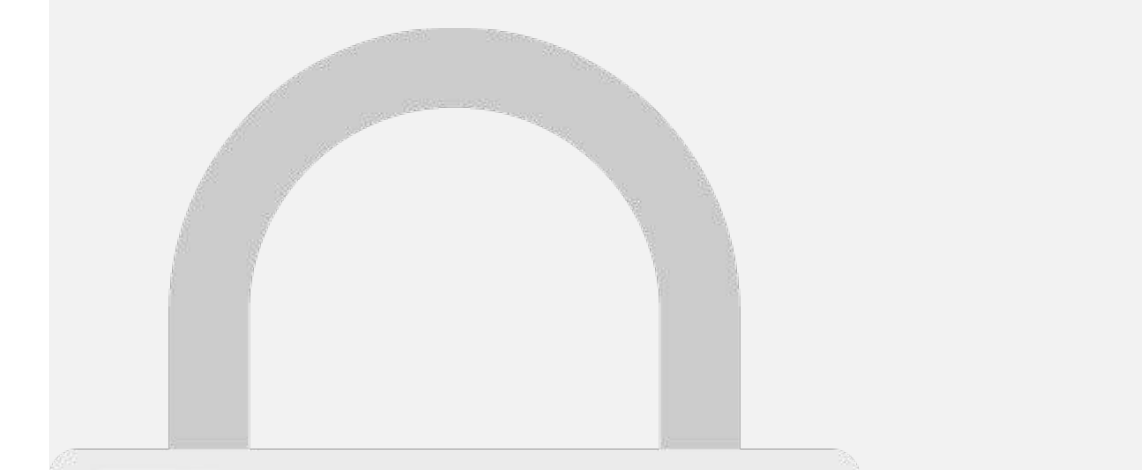

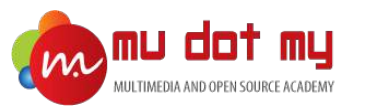

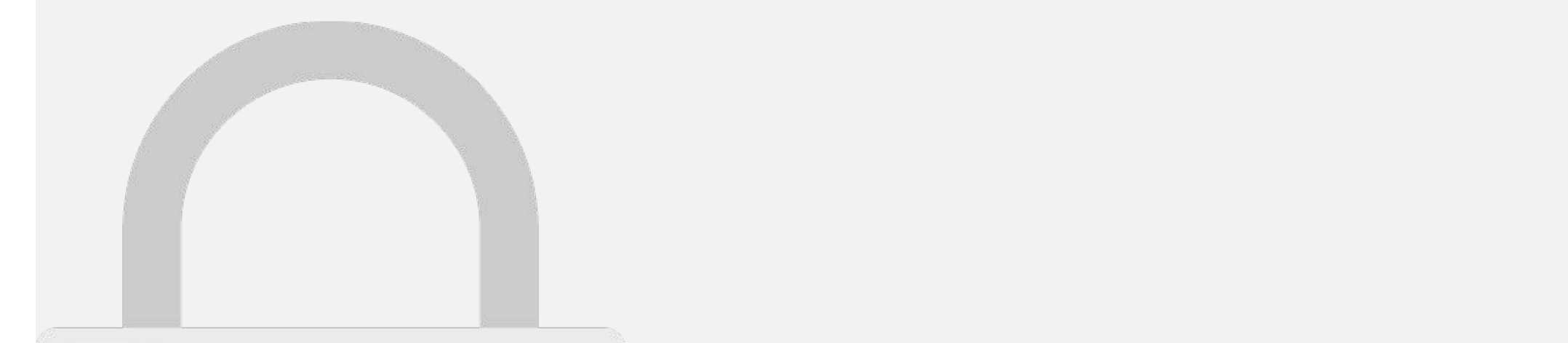

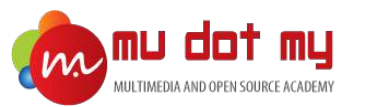

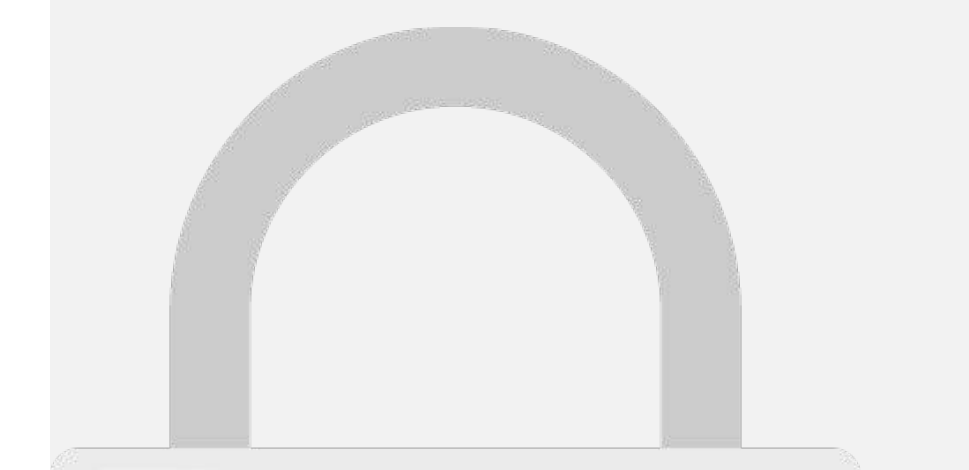

password: password, username: username,

resolve(res); , and the state  $\mathbb{R}^n$ 

.<br>⊷

.subscribe (respectively)  $=$ 

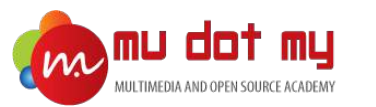

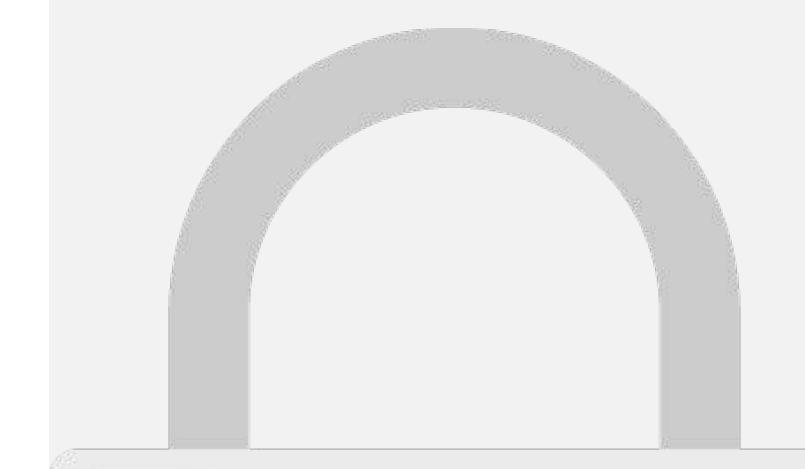

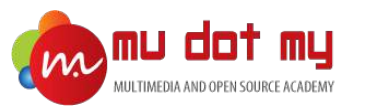

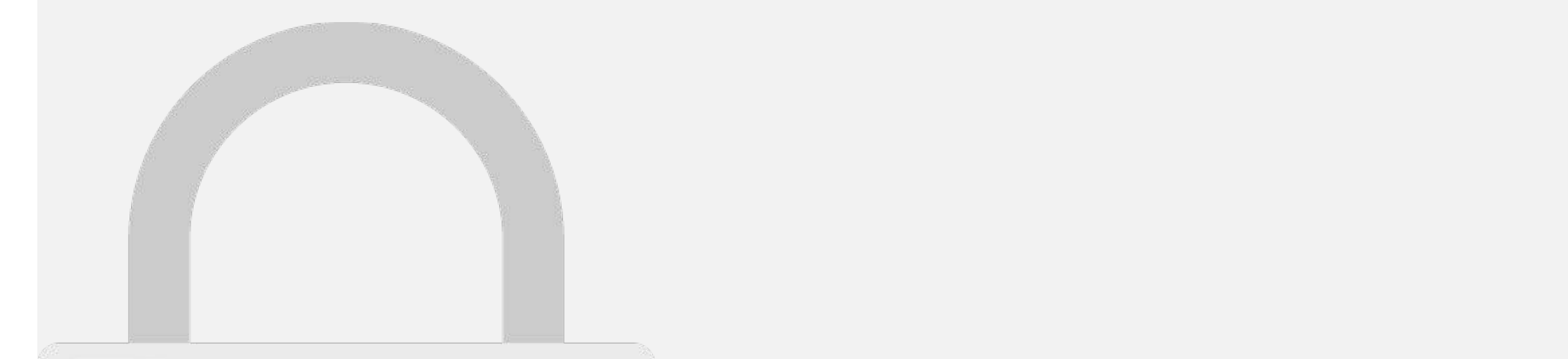

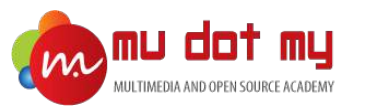

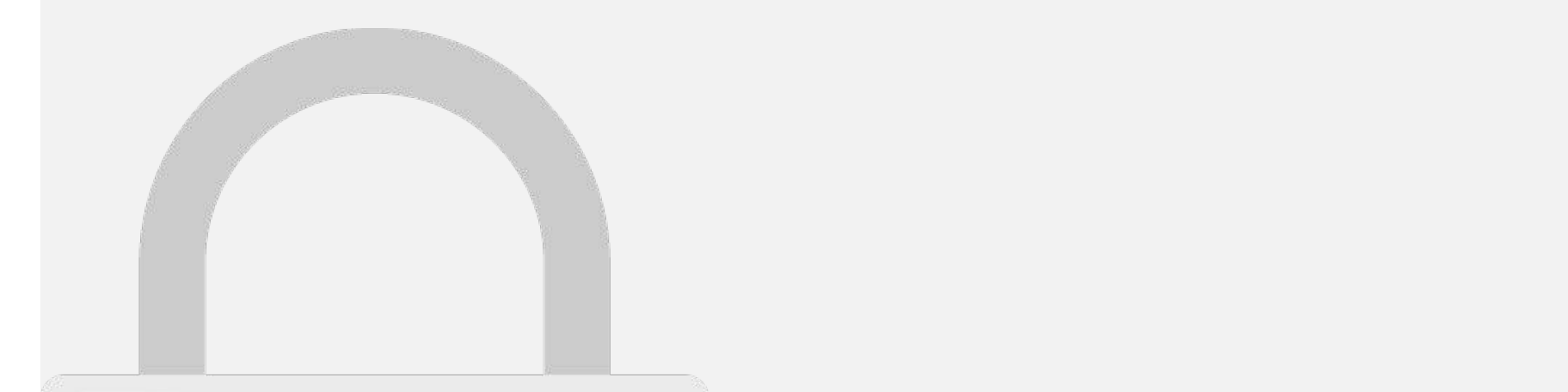

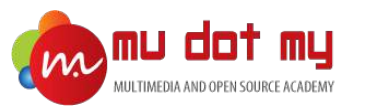

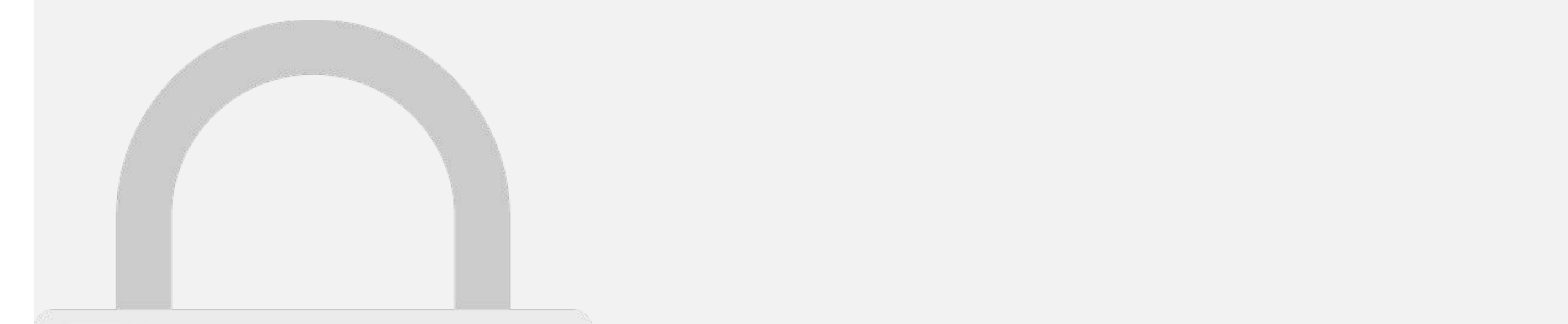

else if(resultation) == 2){

this.items.push(resultation); and the substitution of this.present Toast(resultation); (resultation); (resultation); (resultation); (resultation); (resultation); (resultation); (resultation); (resultation); (resultation); (resultation); (resultation); (resultation); (resultat

this.items.push(result['message']);

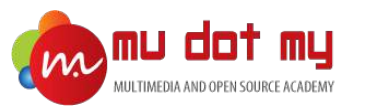

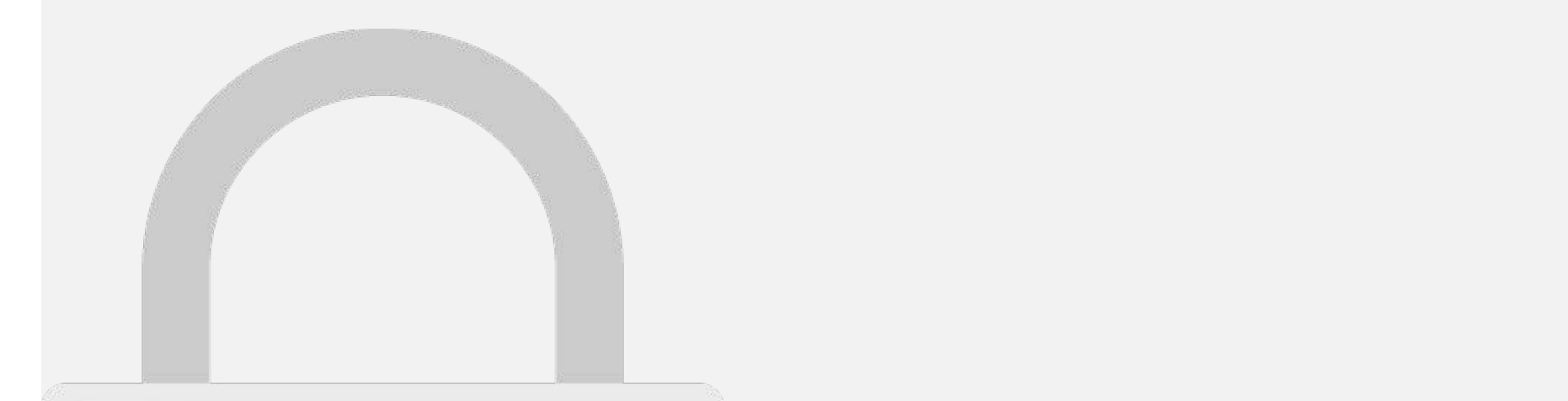

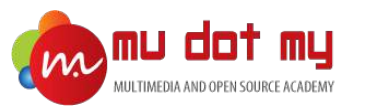

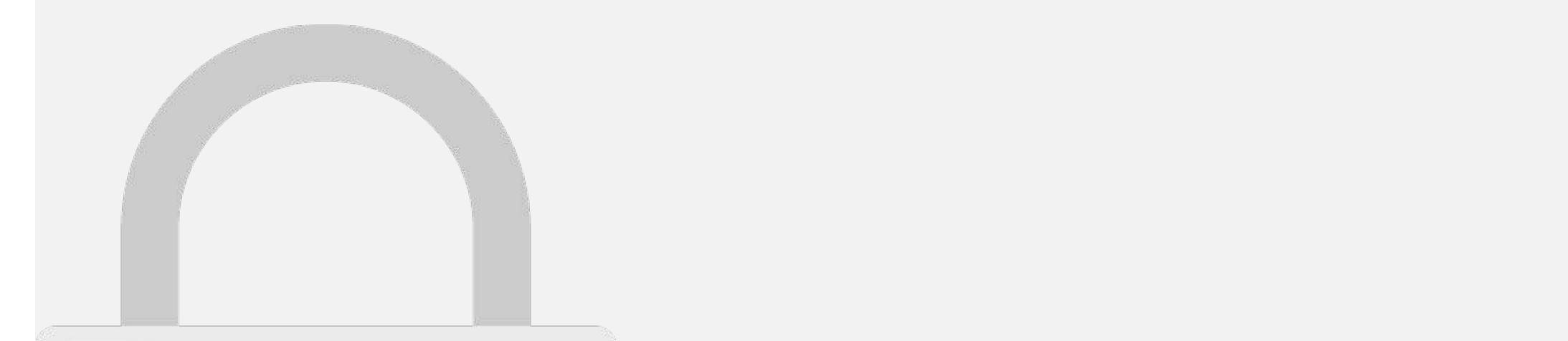

let data = {

submit : 'search', table : 'users', 'users', 'users', 'users', 'users', 'users', 'users', 'users', 'users', 'users', 'users', 'us

username : value

'Authorization': "Basic " + this.credential " + this.credential " + this.credential " + this.credential " + this.credential " + this.credential " + this.credential " + this.credential " + this.credential " + this.credentia

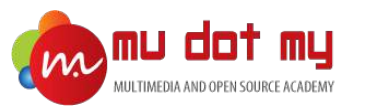

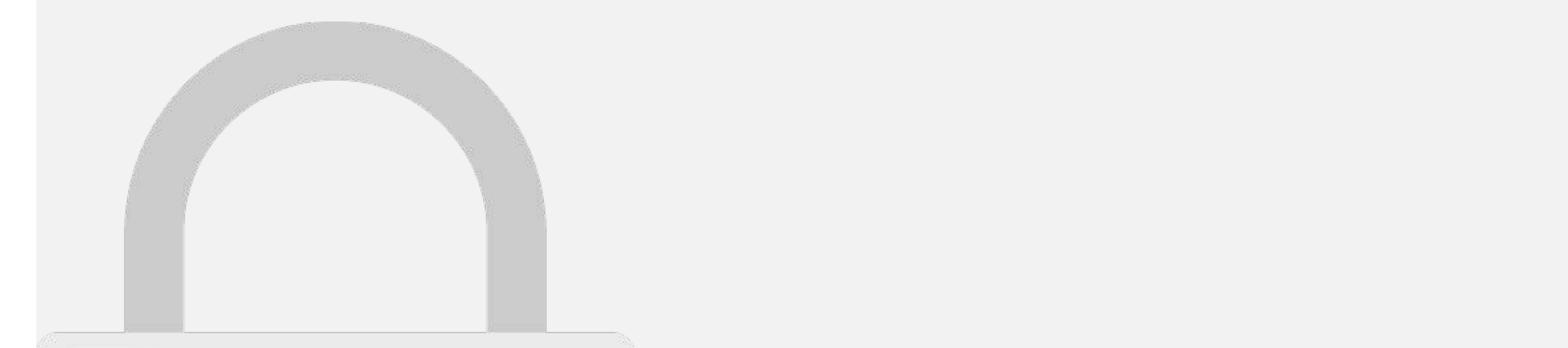

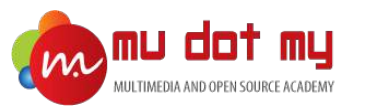

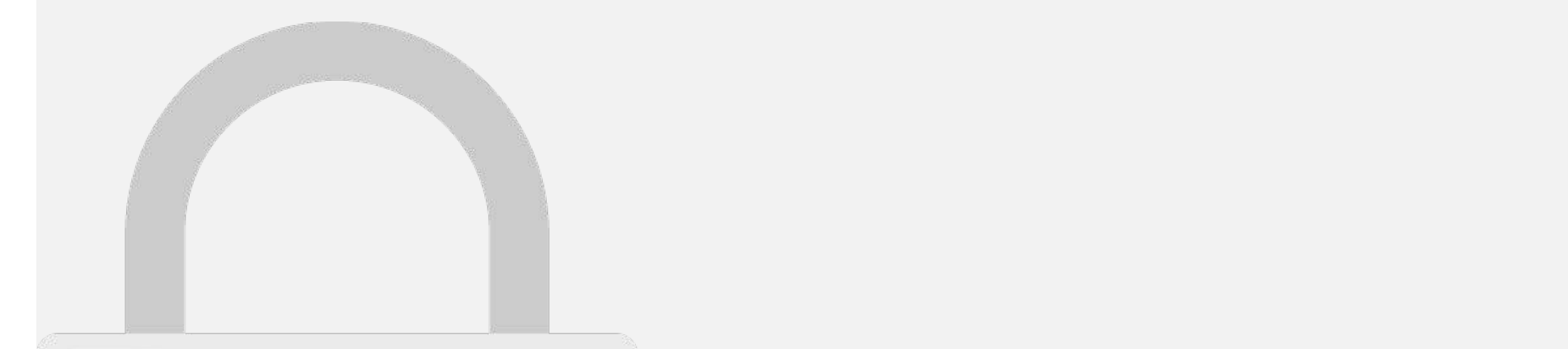

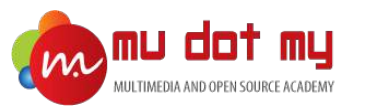

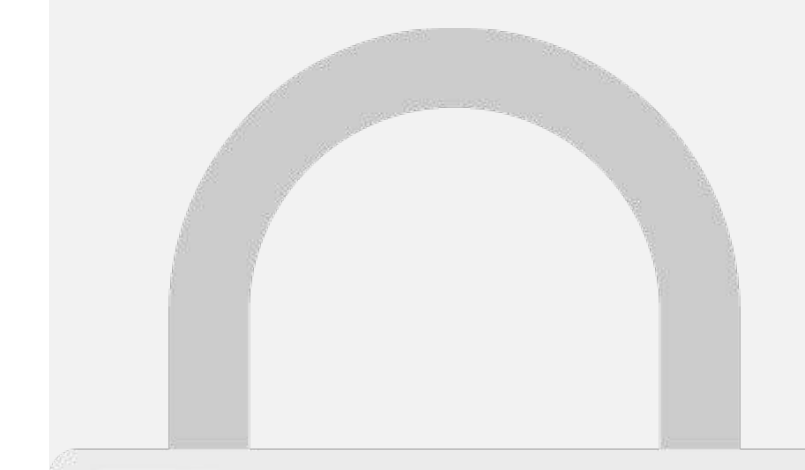

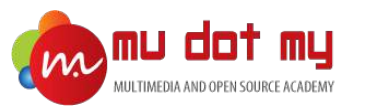

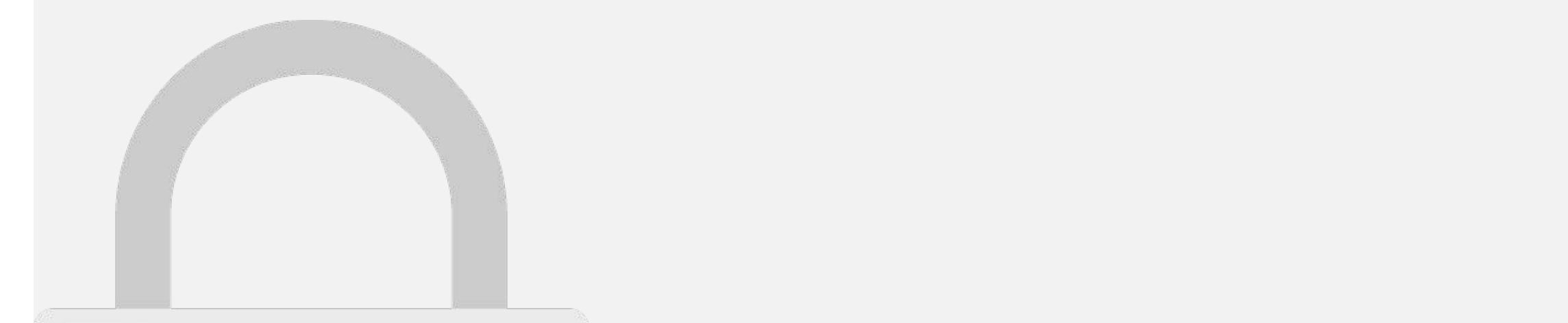

 ${{\mathcal{A}}_n}$  and  ${{\mathcal{A}}_n}$ 

tempo de la contrata del

tem \*ngFor="let international control international control international control international control international control international control international control international control international control internat

#### **Students only** students only  $\mathcal{L} = \mathcal{L} = \mathcal{L} = \mathcal{L}$  , where  $\mathcal{L} = \mathcal{L} = \mathcal{L}$  and  $\mathcal{L} = \mathcal{L} = \mathcal{L}$

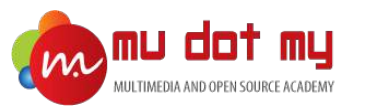

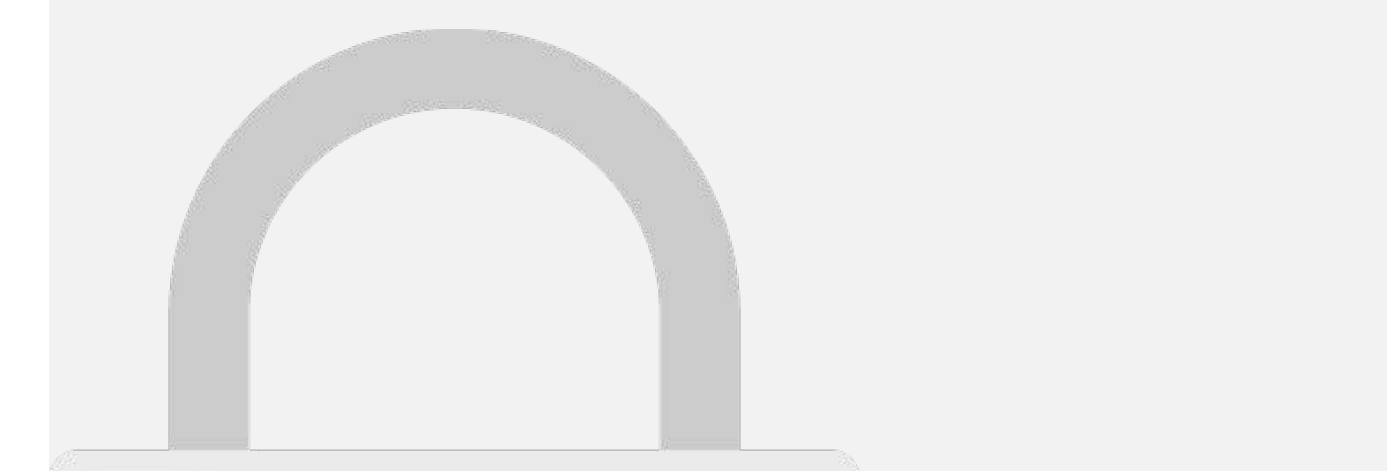

update\_input:any;

**update in all the input in all the input in all the input in all the input in all the input in all the input in** 

## **items is students only in an array format.** Students only

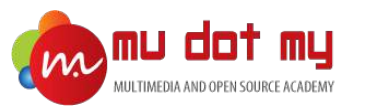

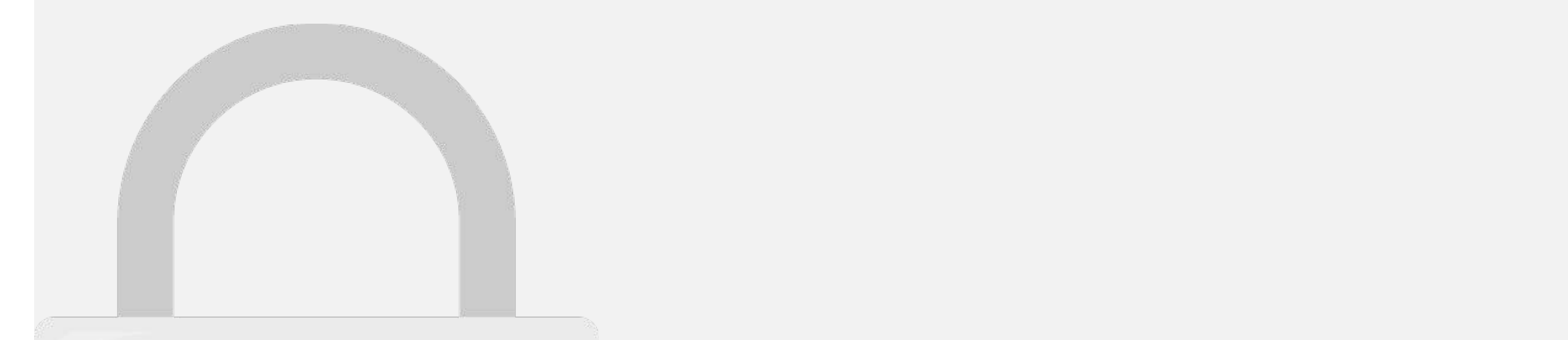

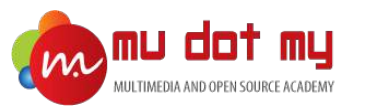

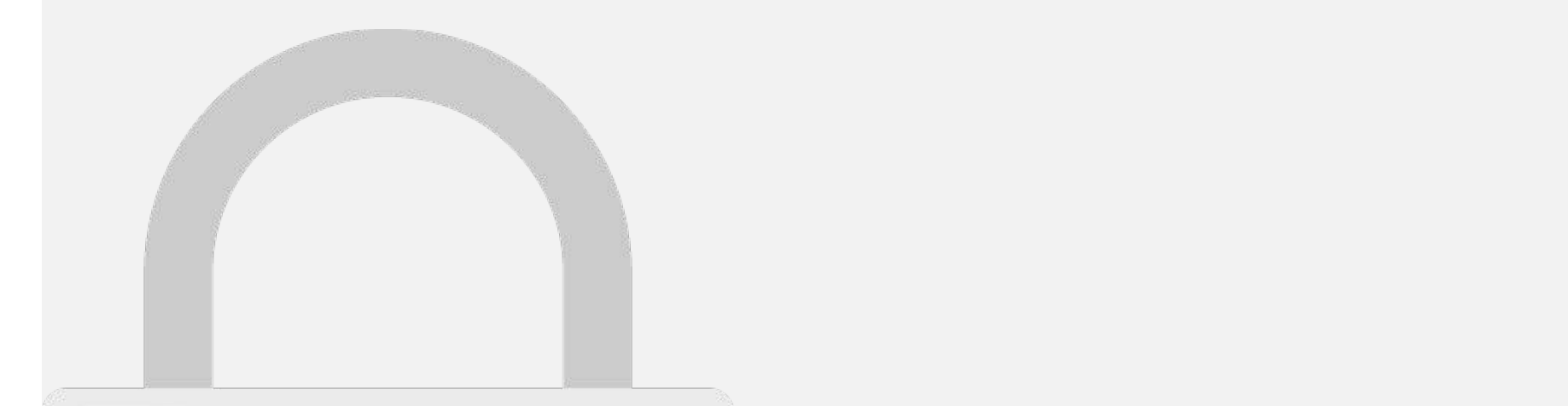

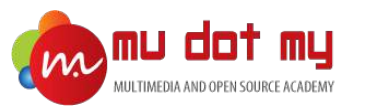

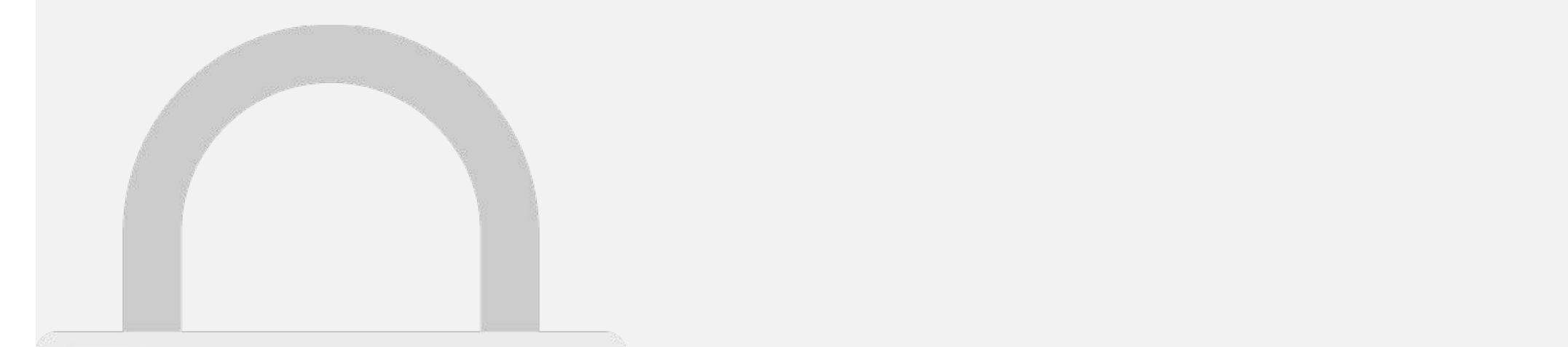
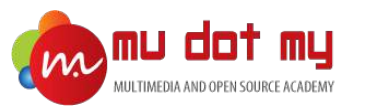

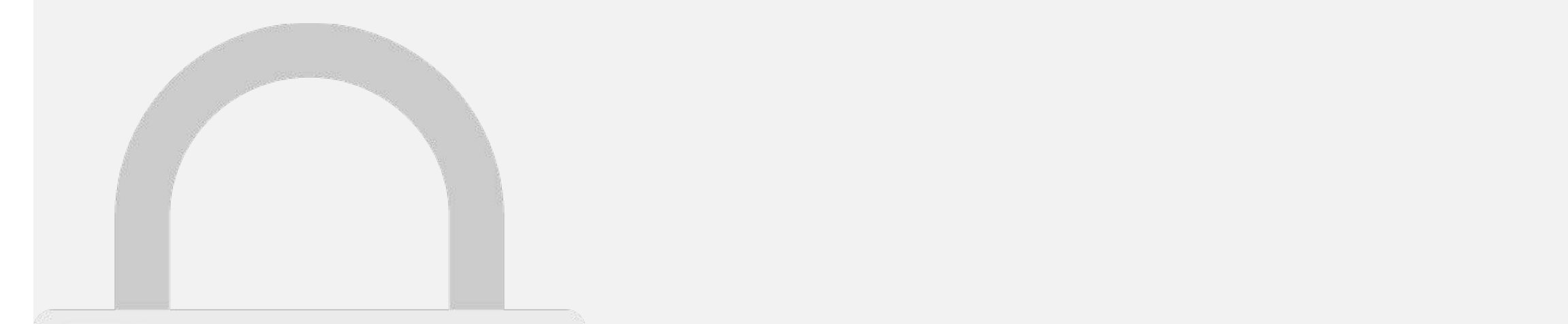

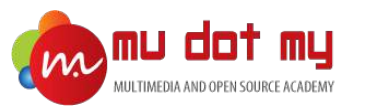

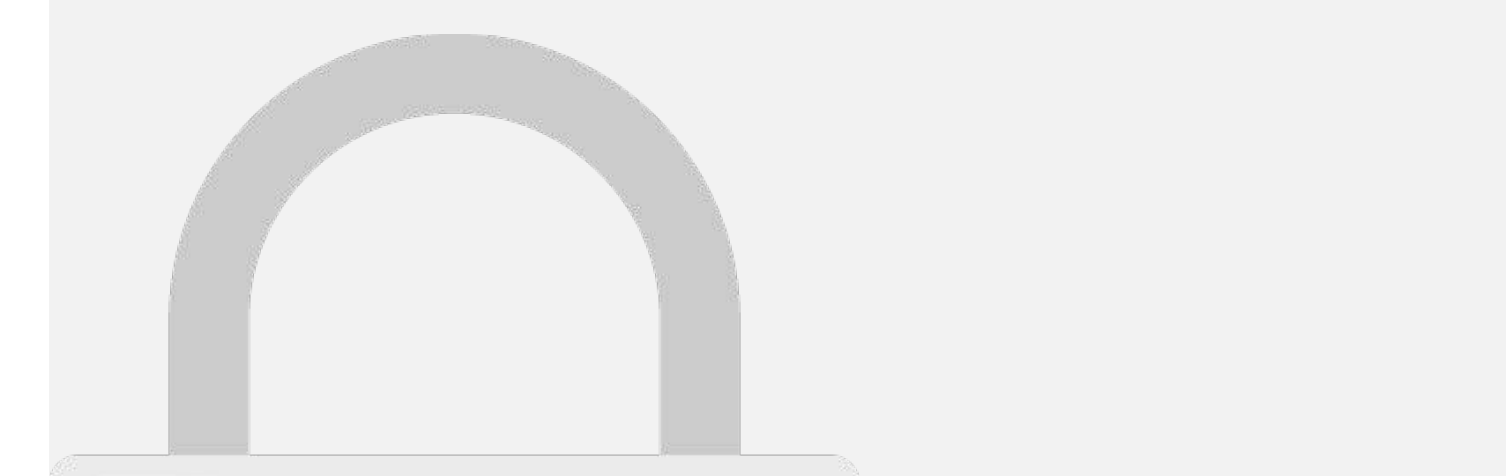

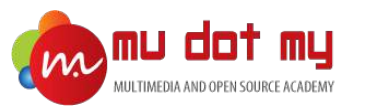

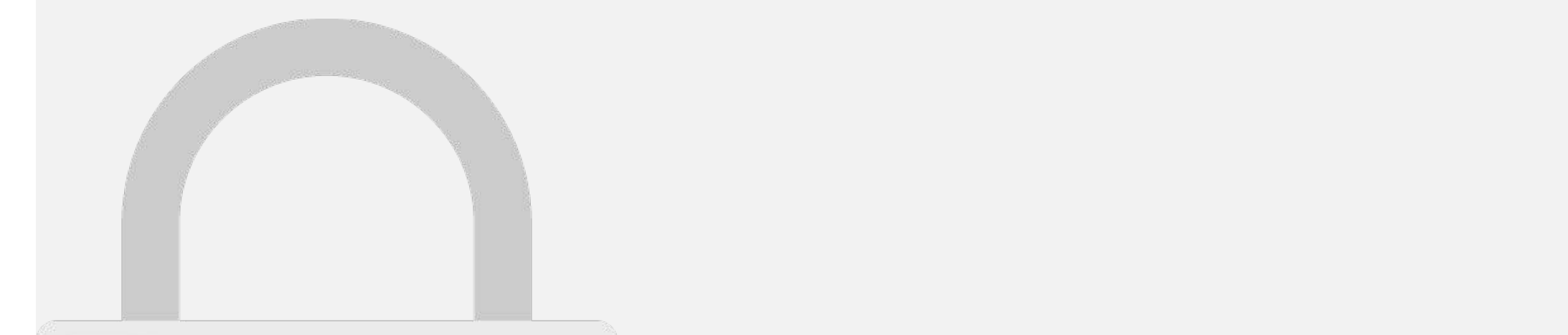

text: 'Cancel', role: 'cancel',

handler: data == {

but the contract of

#### alert.present(); } **Students only**

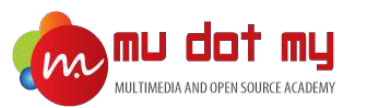

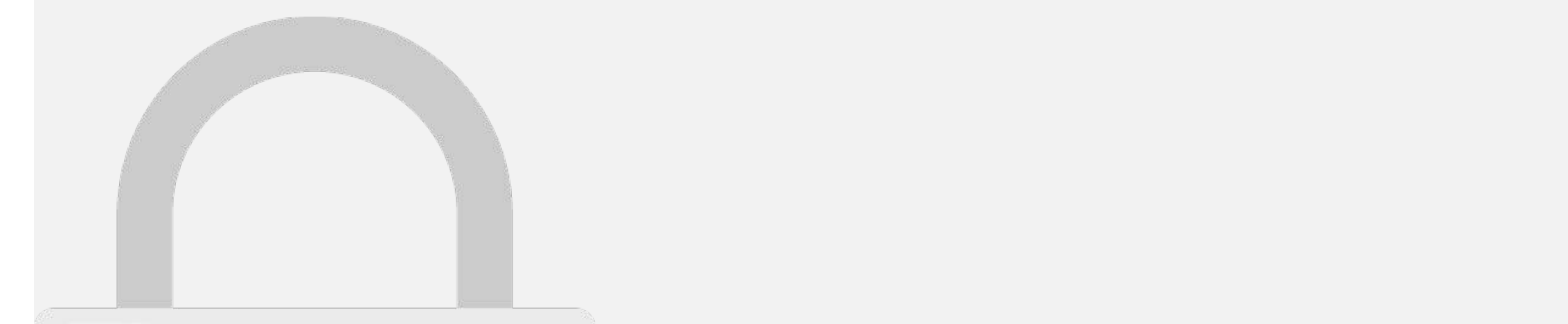

text: 'Delete', handler: data == { this.on.Delete, in

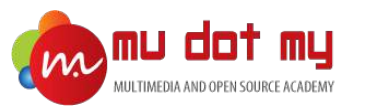

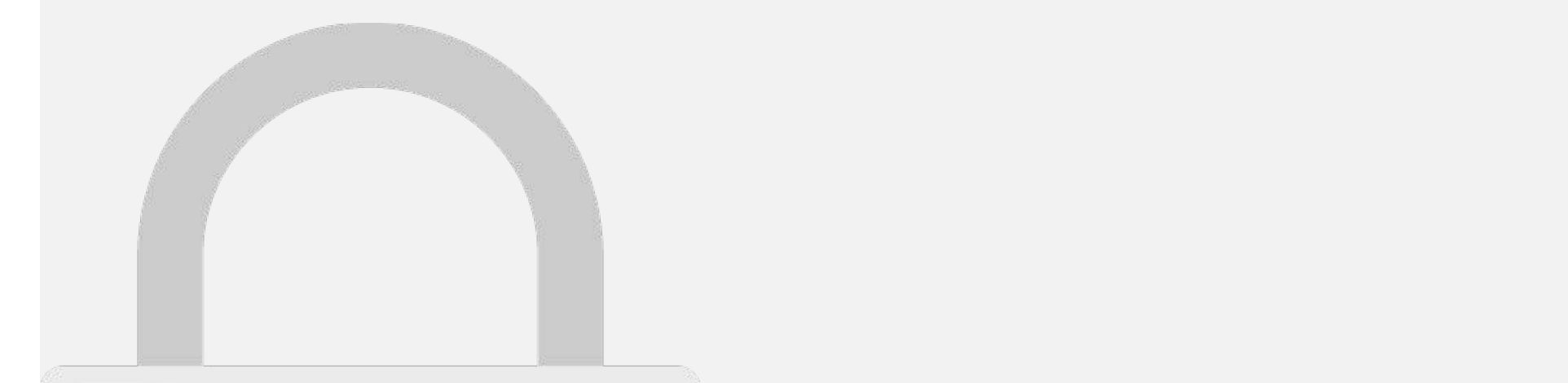

let data = {

name : value : value

submit : 'search', table in the second control of the second control of the second control of the second control of the second control of the second control of the second control of the second control of the second control of the second cont

'Content-Type' : 'application' : 'application' : 'application' : 'application' :

#### 'Authorization': "Basic " + this.credential" + this.credential + this.credential + this.credential + this.cred }); }); **Students only** }

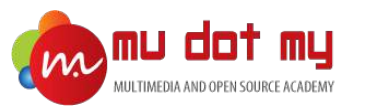

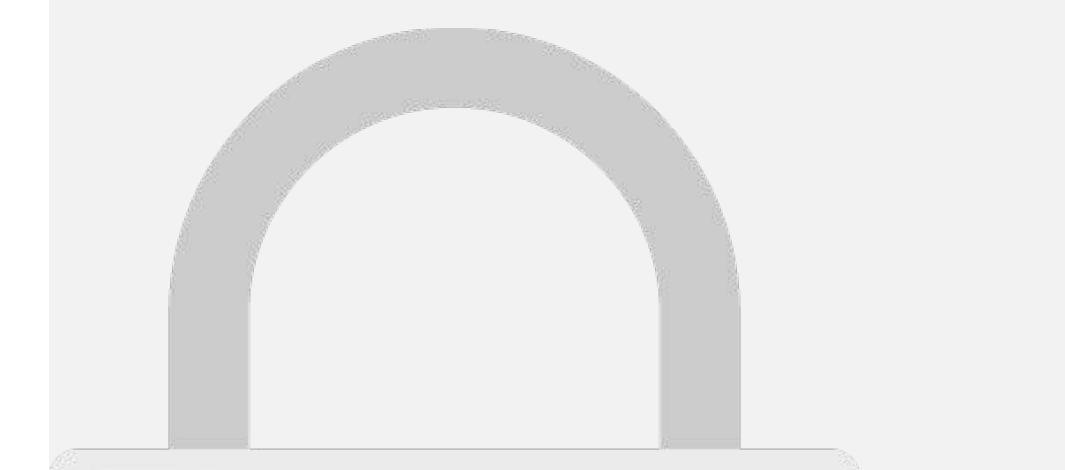

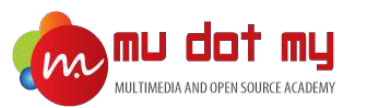

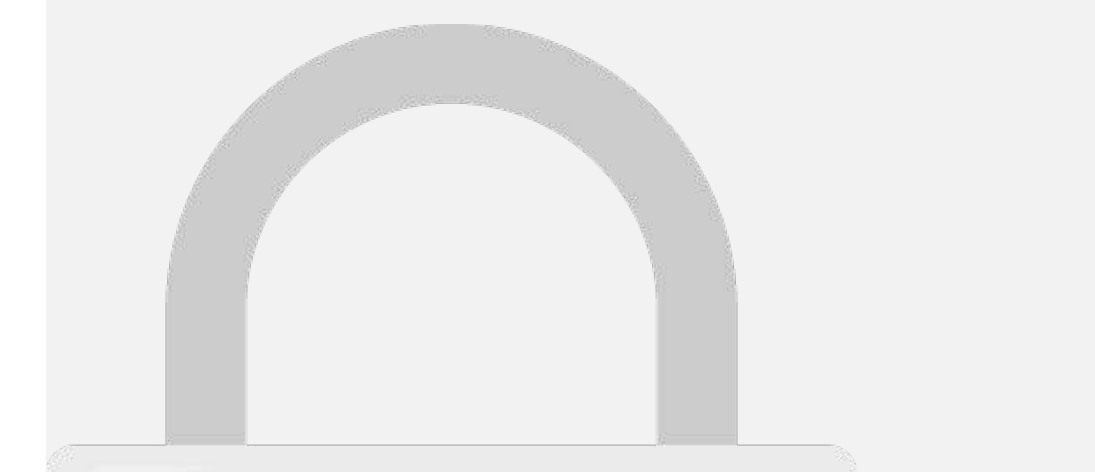

this.http

resolve(res);

 $\sim$  (err)  $\sim$ reject(err);

.subscribe (respectively)  $=$   $\frac{1}{2}$ 

#### .post(configure), ${\bf S}$ son.stringify(data), ${\bf S}$ **Students only**

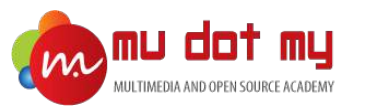

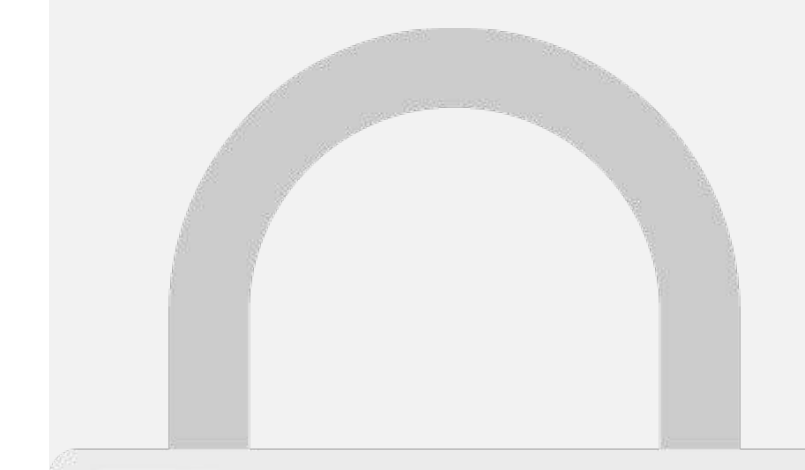

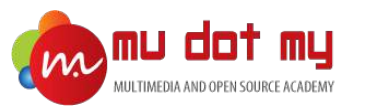

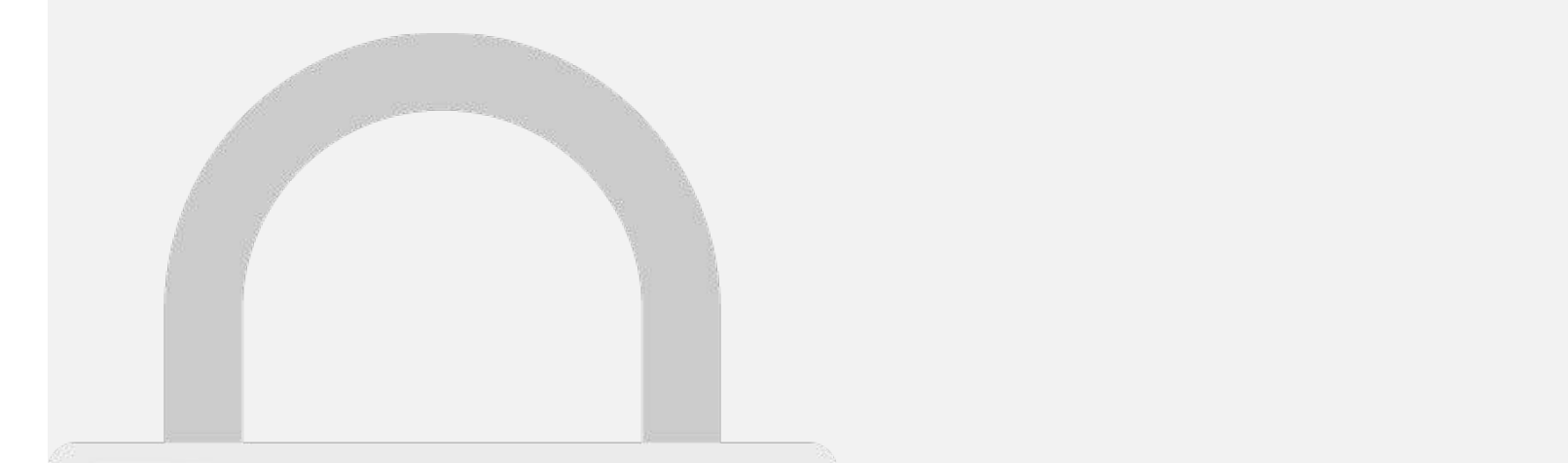

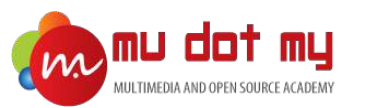

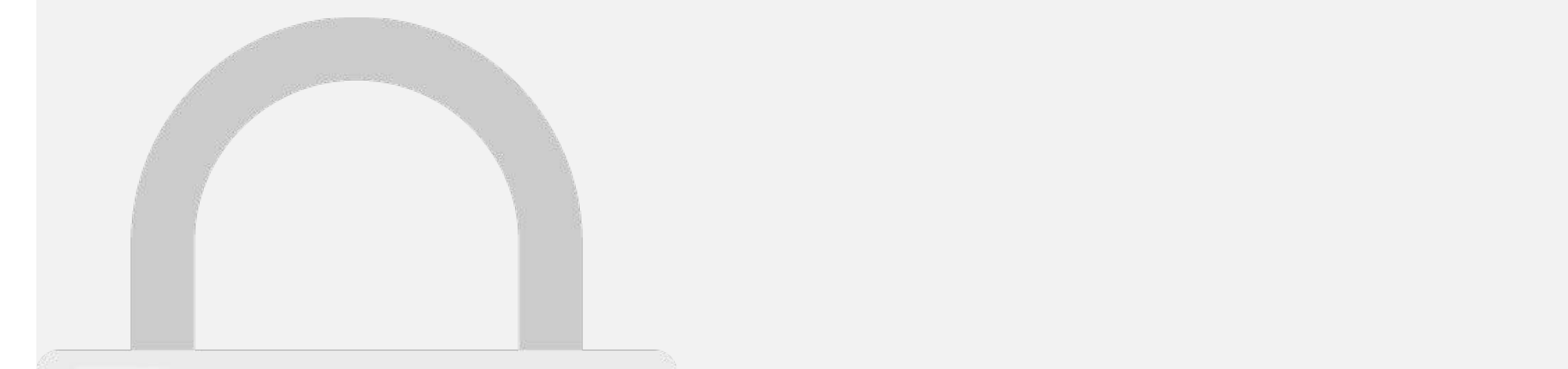

console.log('result');

console.log('reject');

).catch(function(reject) {

alert(output);

var output = JSON.stringify(result);

#### this. Applies  $\mathcal{A}_\mathcal{A}$  and  $\mathcal{A}_\mathcal{A}$  are  $\mathcal{A}_\mathcal{A}$  and  $\mathcal{A}_\mathcal{A}$  and  $\mathcal{A}_\mathcal{A}$  are  $\mathcal{A}_\mathcal{A}$  and  $\mathcal{A}_\mathcal{A}$  are  $\mathcal{A}_\mathcal{A}$  and  $\mathcal{A}_\mathcal{A}$  are  $\mathcal{A}_\mathcal{A}$  and  $\mathcal{A}_\mathcal{A}$  ar **Students only**

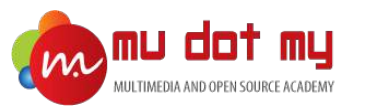

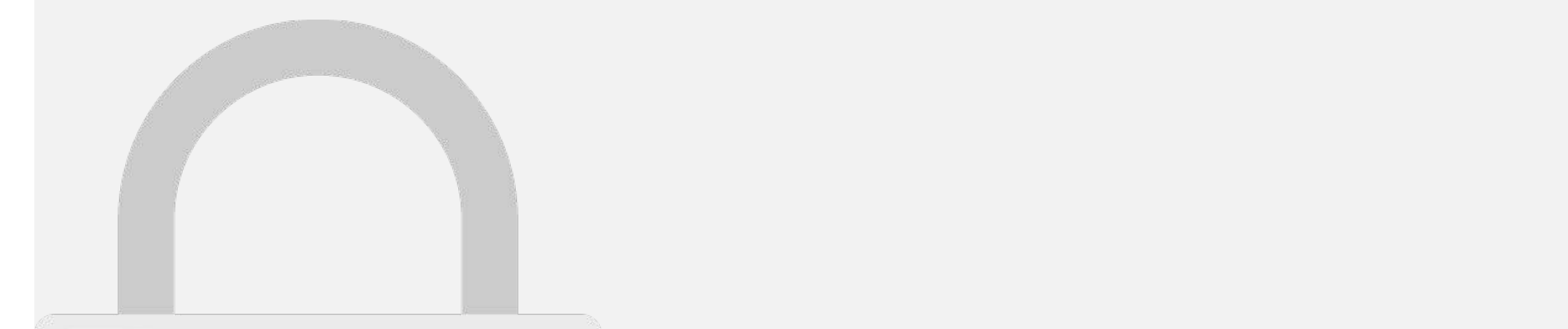

let data = {

var configuration of the third product of the third product of the third product of the third product of the this.

oldpassword : oldpassword, new password in the second control of the second control of the second control of

request\_param : 'changePassword',

#### return new Promise((resolve, reject) =>{  $\sim$   $\sim$   $\sim$   $\sim$ reject(err); }); **Students only**

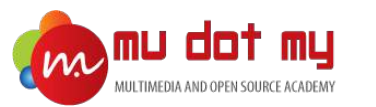

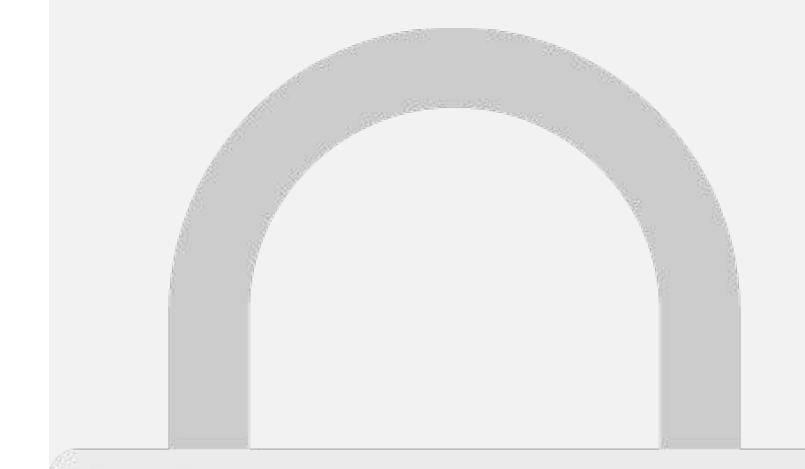

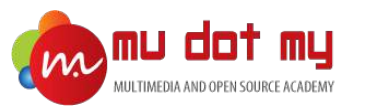

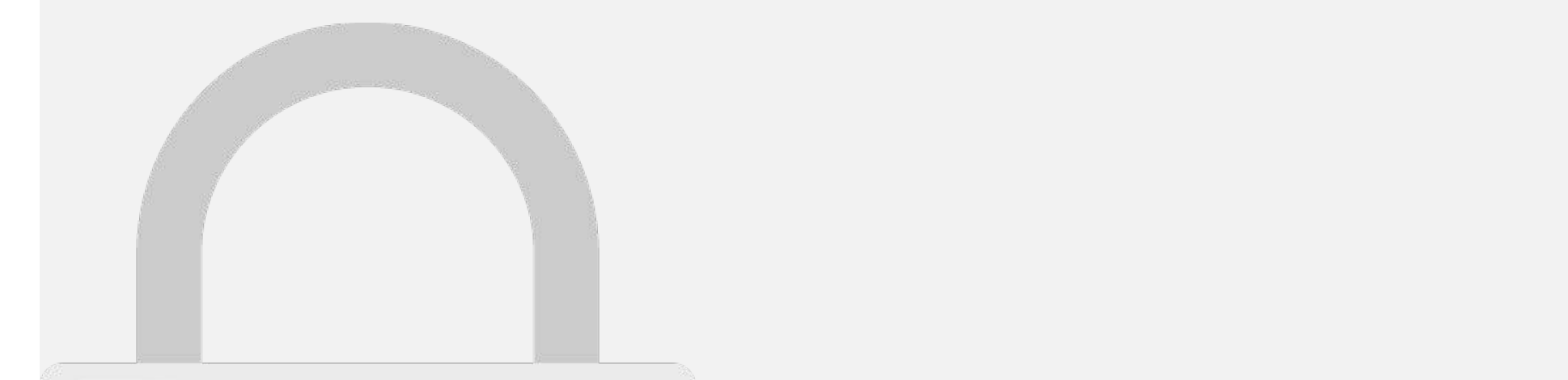

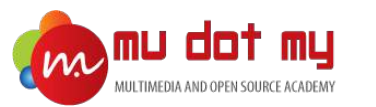

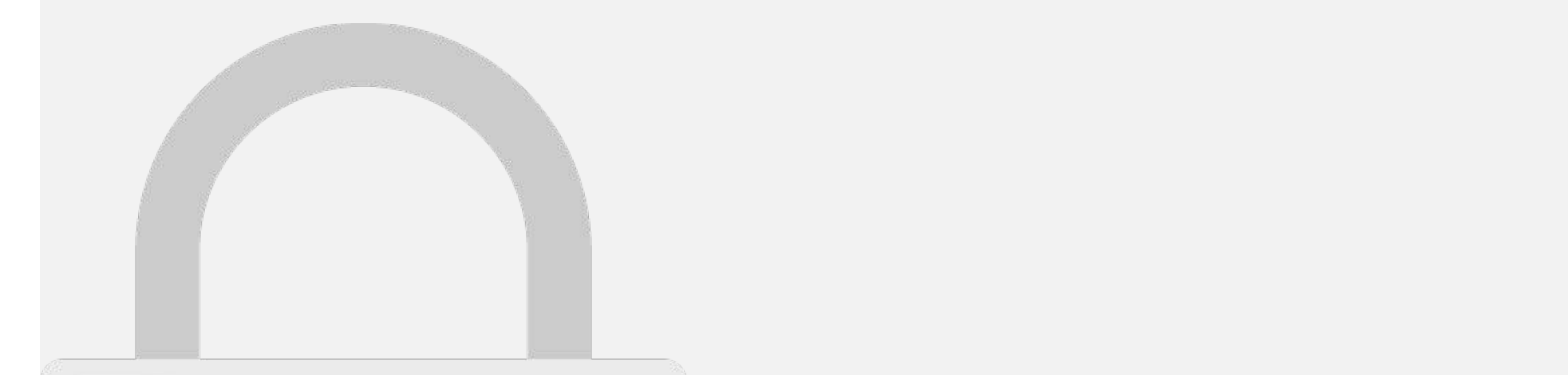

for graduate the state of

console.log(result);

console.log('reject');

this.present this is a second to a second the second ).catch(function(reject) {

# **this.**<br>Applies this students only

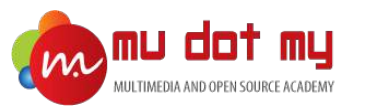

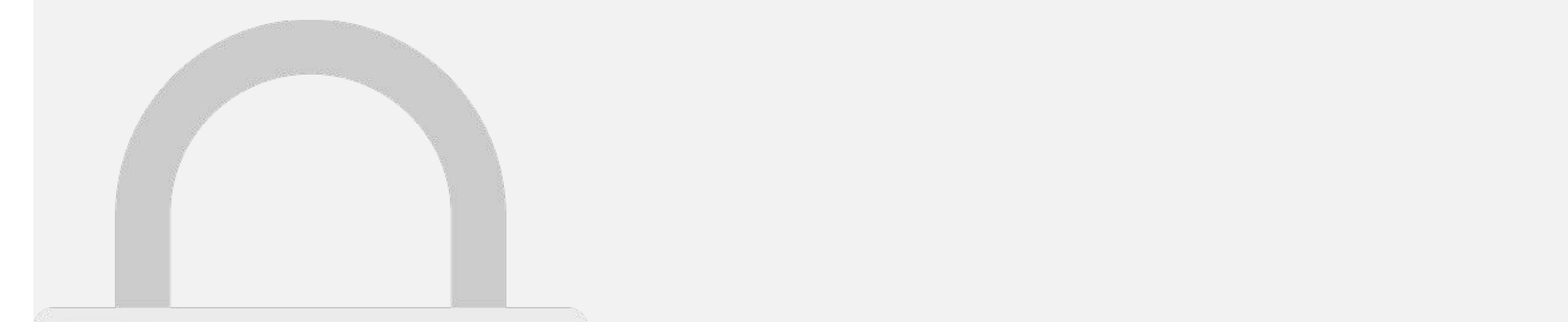

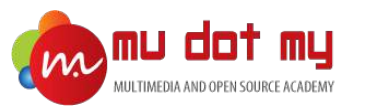

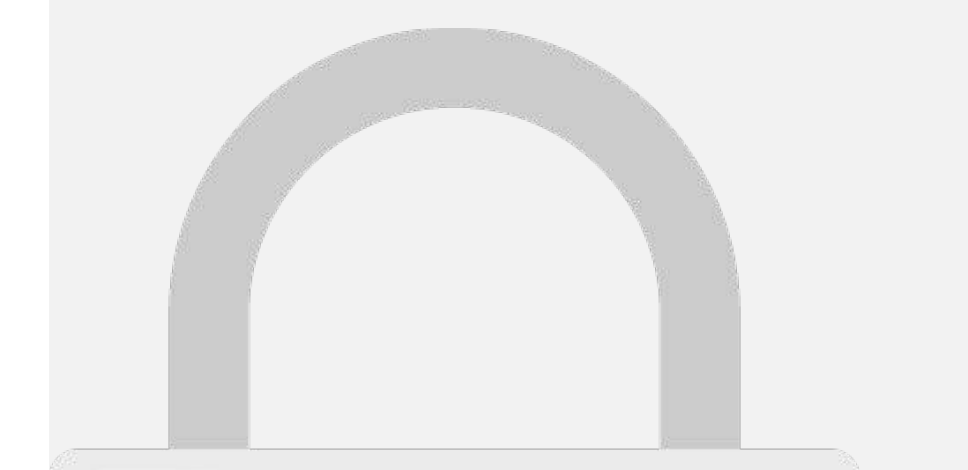

.subscribe (res:any)  $\mathbb{R}^n$ 

resolve(res); , (err)  $\mathbf{r}$ reject(err);

#### .post(configuration), and the aderse of the aderse of the aderse of the aderse of the aderse of the aderse of the aderse of the aderse **Students only**

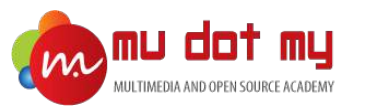

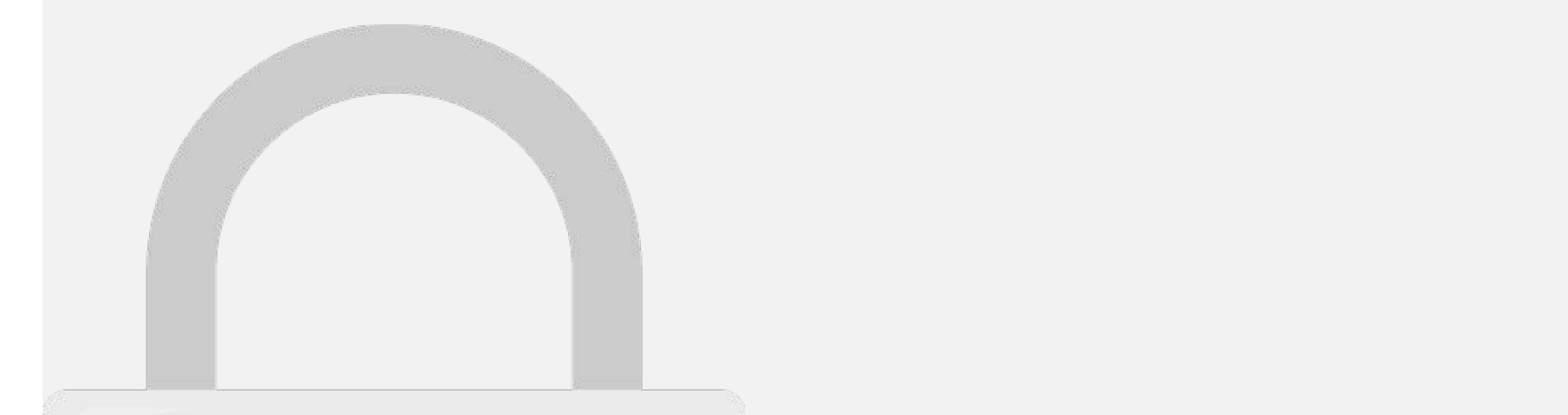

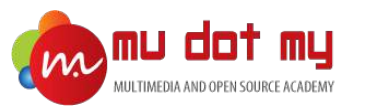

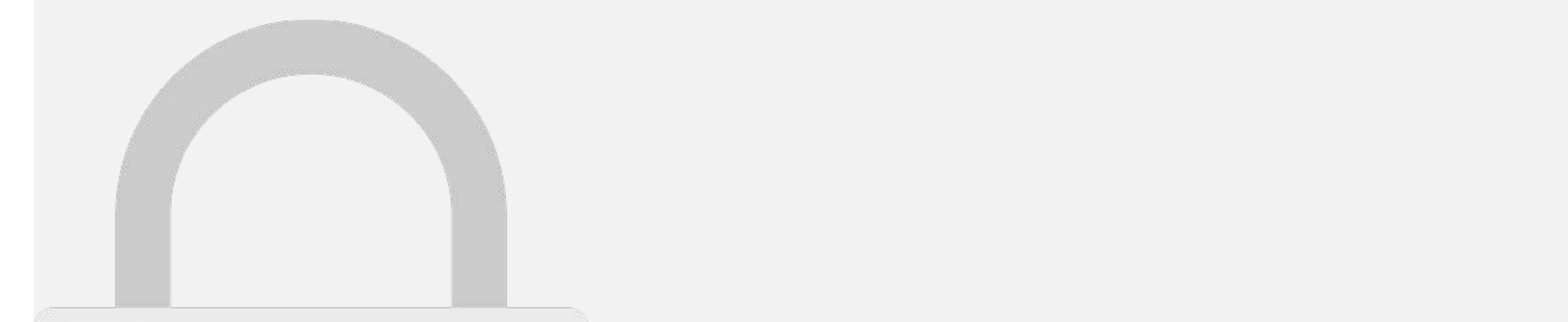

n-label - New Password - New Password

the internal click (click)='reset Password()', reset Password()', reset Password(), reset Password(), reset Pa

# $\blacksquare$  students only

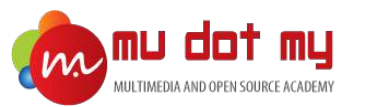

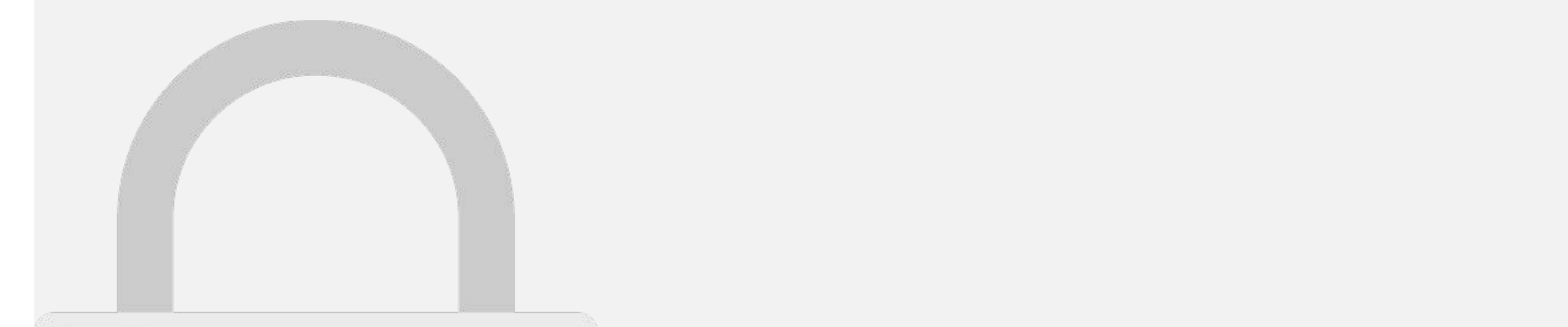

reset\_password(){

,<br>,

console. In the construction of

console.log('reject');

this.present this is a state of the state of  $\mathcal{O}(\mathcal{A})$  . The contract of the contract of the contract of the contract of the contract of the contract of

#### this. Applies the  $\mathbf M$  selector, this  $\mathbf M$  is  $\mathbf M$  and  $\mathbf M$  and  $\mathbf M$  are  $\mathbf M$  and  $\mathbf M$  and  $\mathbf M$  are  $\mathbf M$  and  $\mathbf M$  are  $\mathbf M$  and  $\mathbf M$  are  $\mathbf M$  and  $\mathbf M$  are  $\mathbf M$  and  $\mathbf M$  are  $\mathbf M$  and  $\mathbf M$ **Students only**

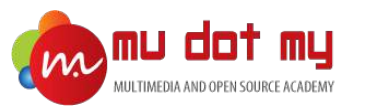

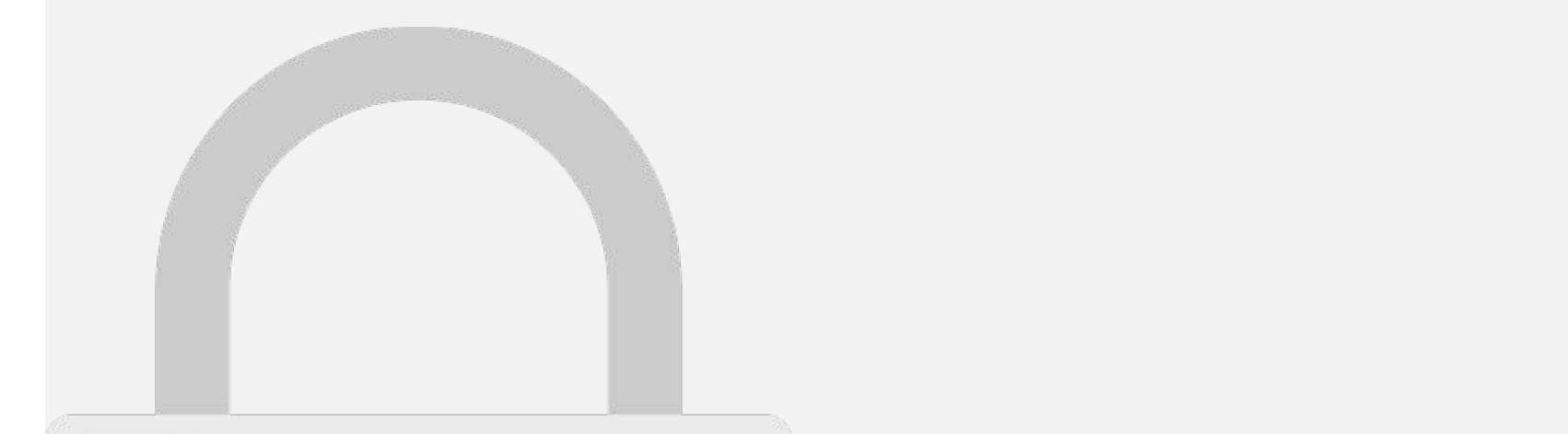

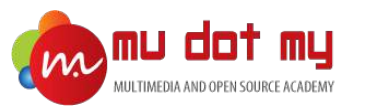

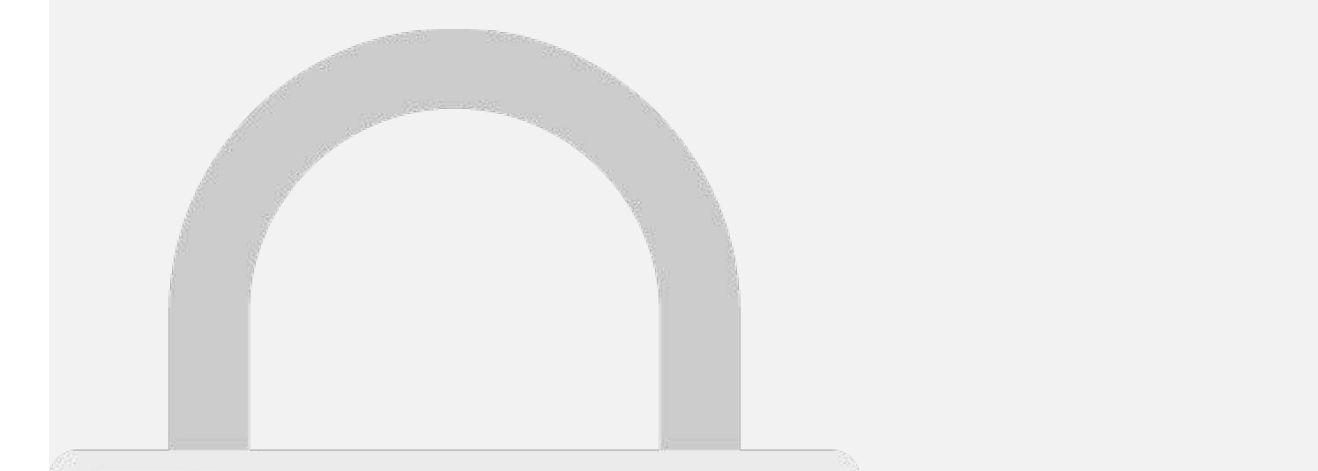

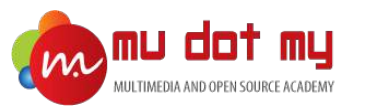

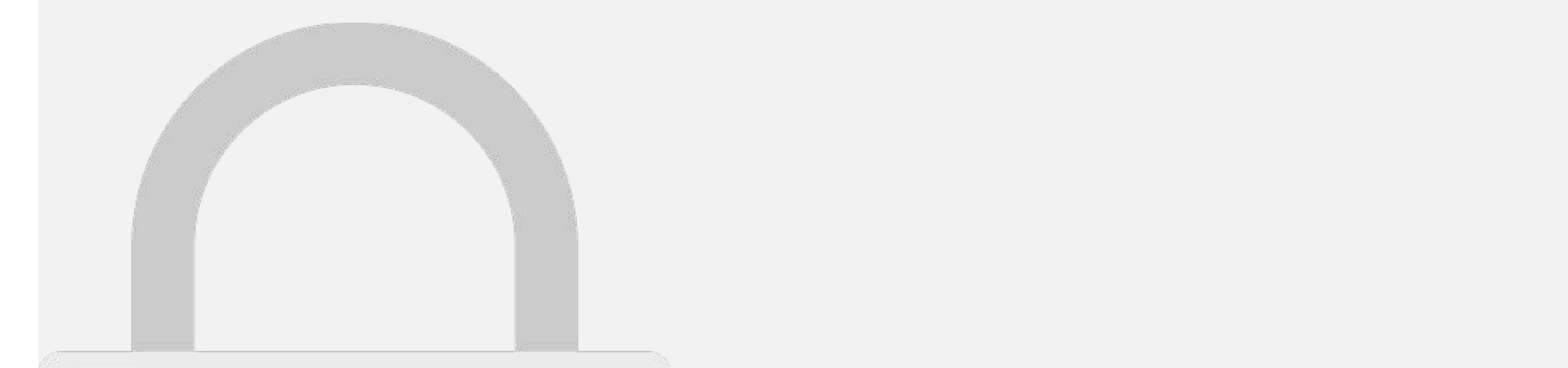

password : new\_password

.subscribe (res:any)  $\mathcal{A}$  , where  $\mathcal{A}$ 

resolve(res); , (err)  $\sim$  (err)  $\sim$ regel to the control of the control of

#### .post(configurers), ${\bf S}$ on.stringi ${\bf S}$ **Students only**

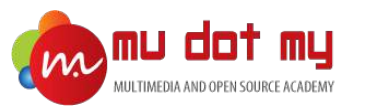

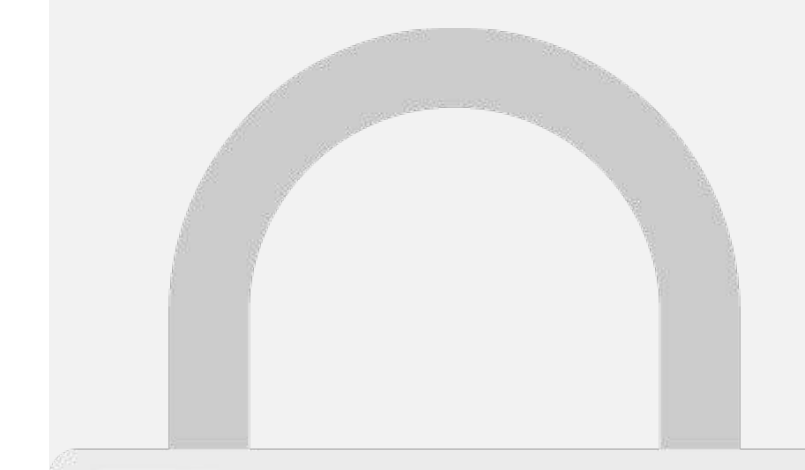

Reset Password – Email Preview

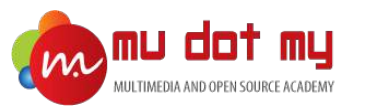

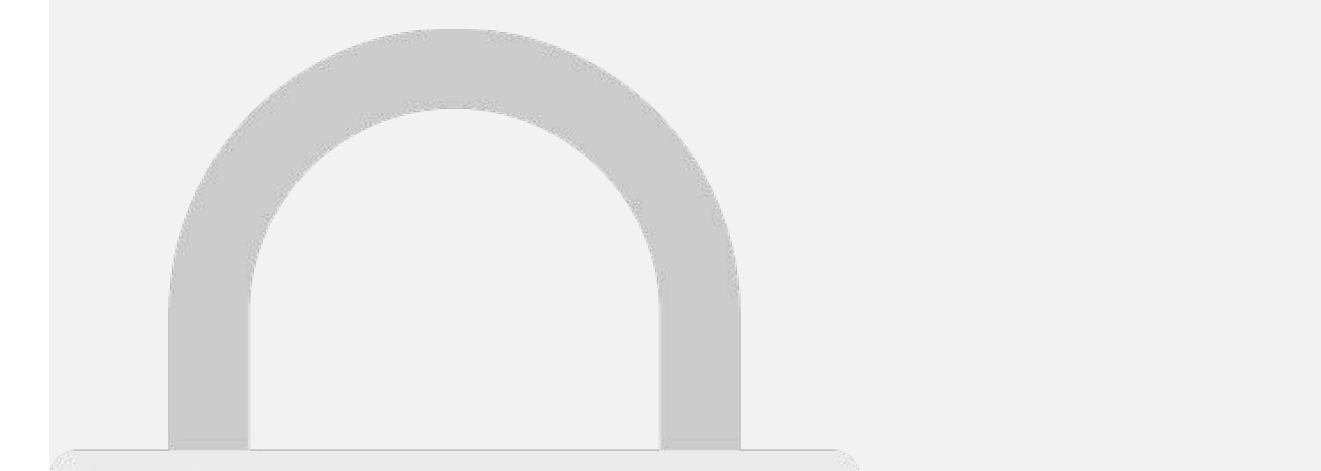

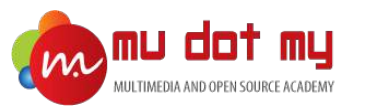

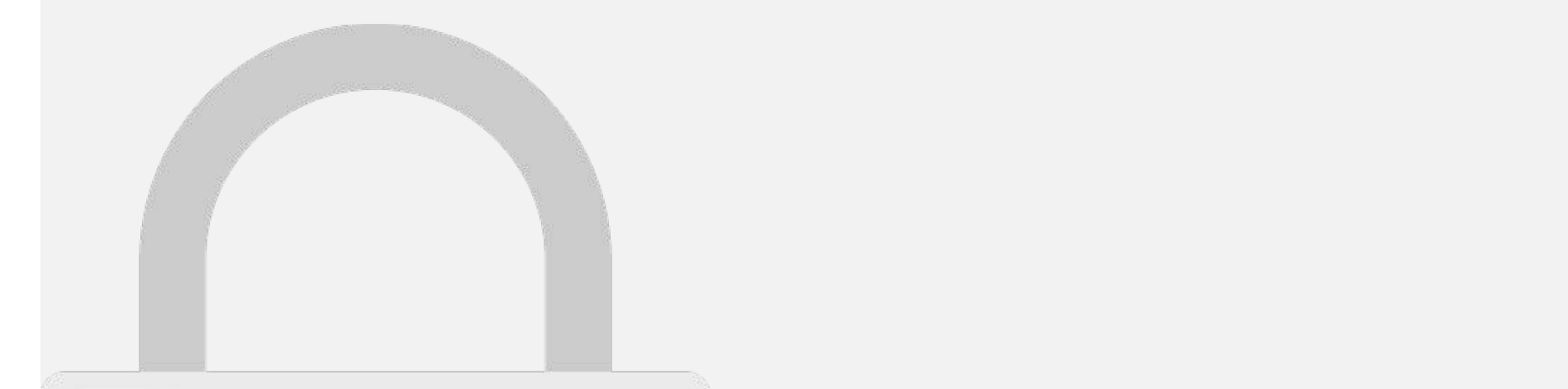

var output = JSON.stringify(reject);

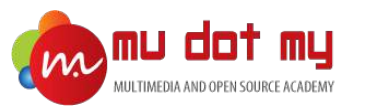

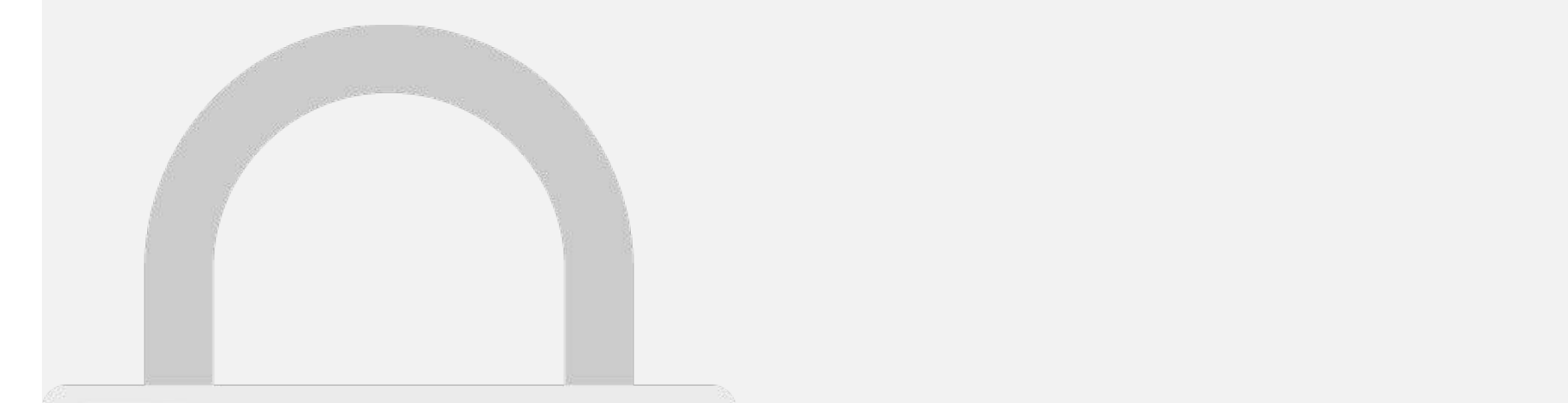

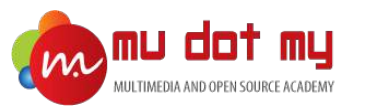

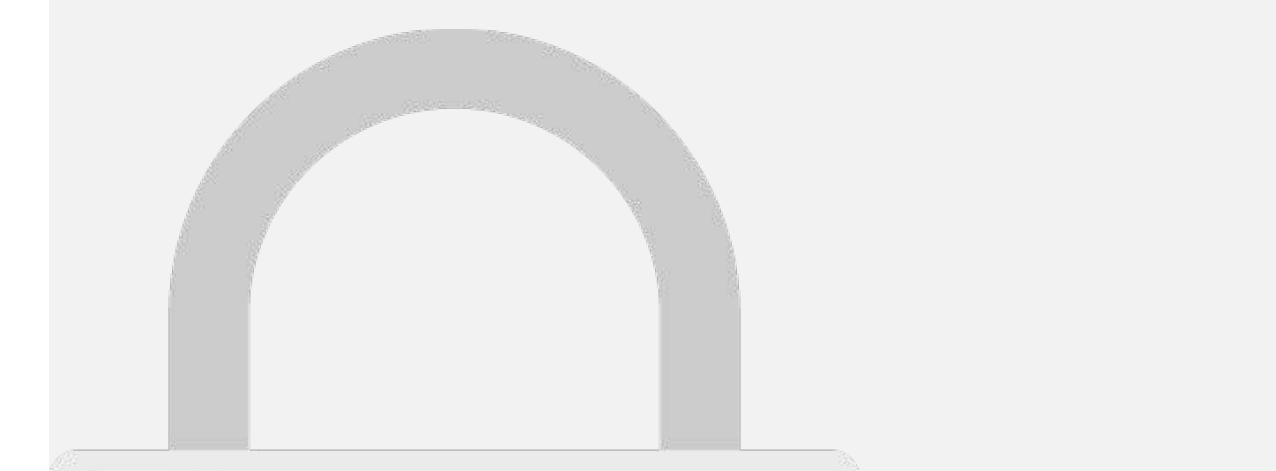

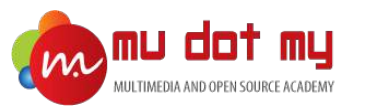

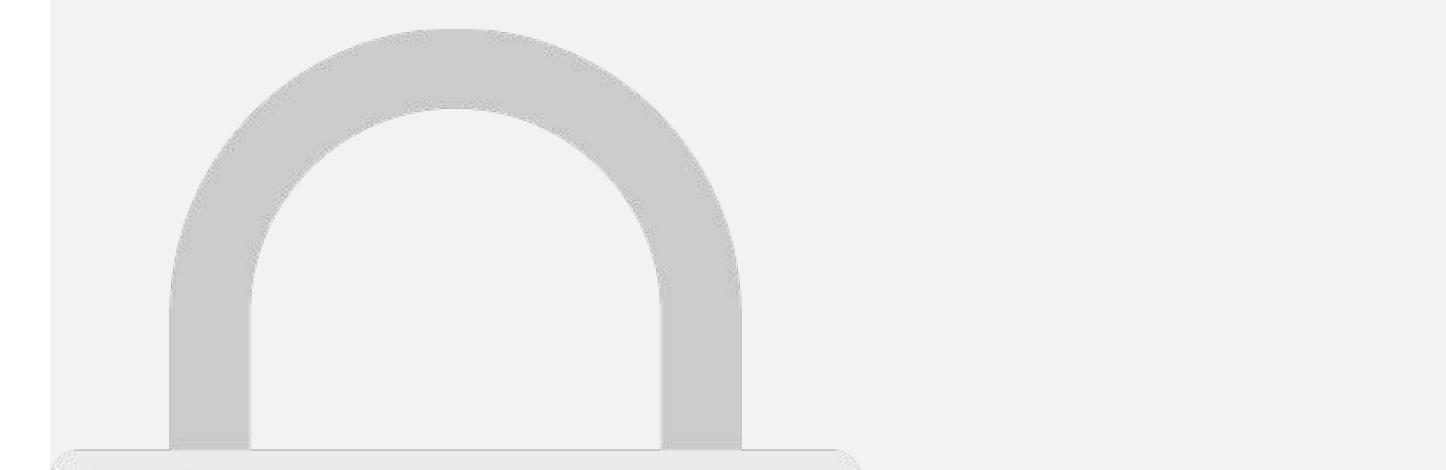

resolve(res);

, (err)  $\sim$  (err)  $\sim$ reject(err);

.subscribe (respectively) ==

this.html

#### .post(configure), $\mathbf{C}$ tringi $\mathbf{A}$ **Students only**

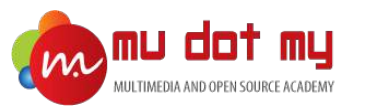

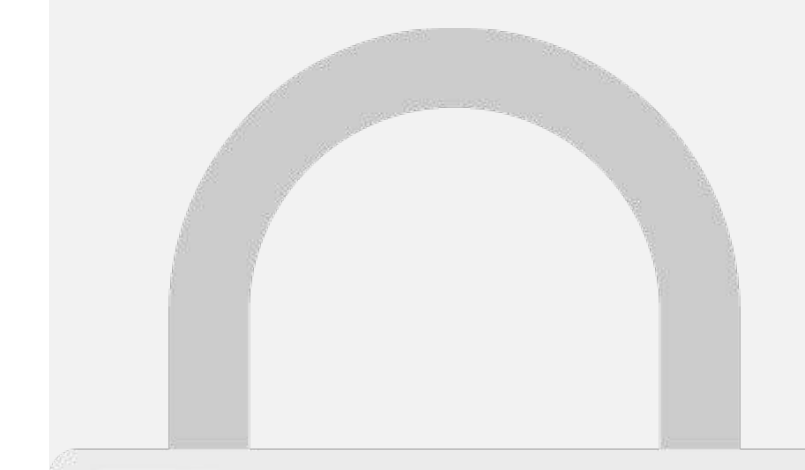

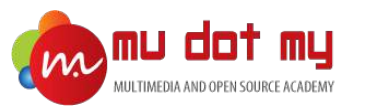

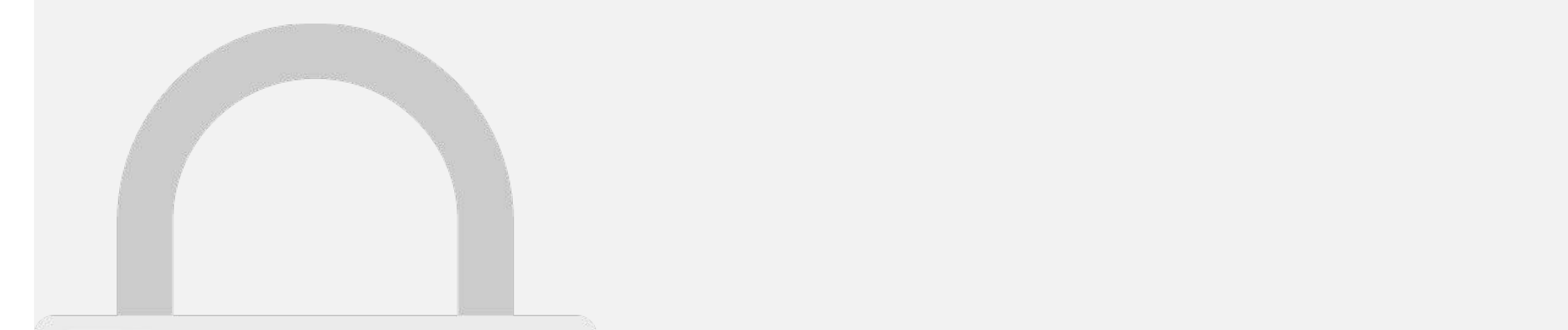

this.navCtrl.push("DashboardPage");

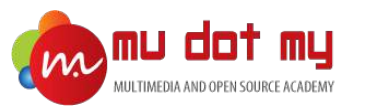

**}** 

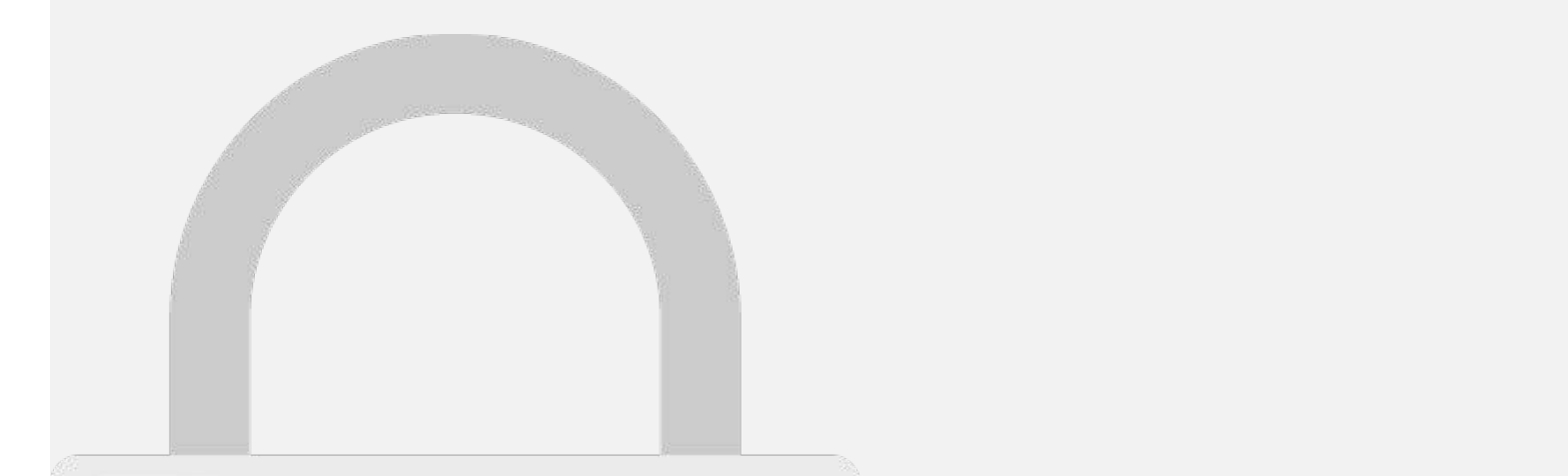

).catch(function(reject) { ).catch(function(reject) { ).catch(function(reject) { ).catch console.log('reject');

this.navCtrl.push("Administration");

this.navCtrl.push("DashboardPage");

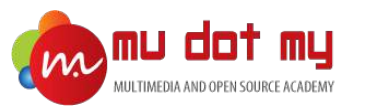

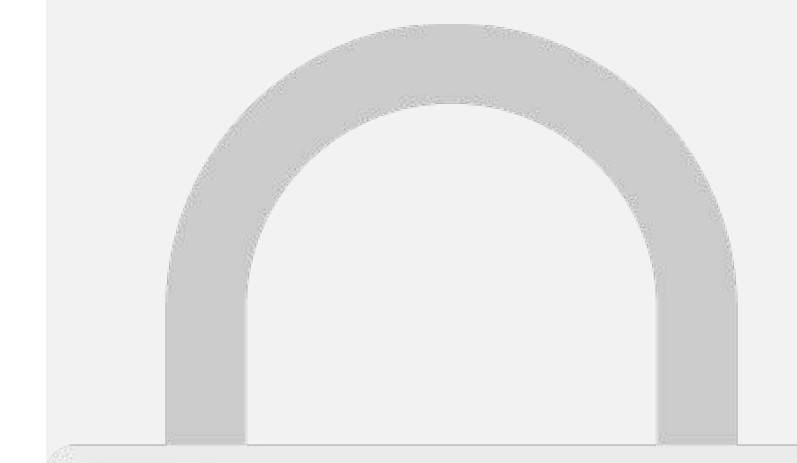

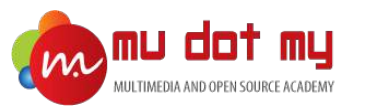

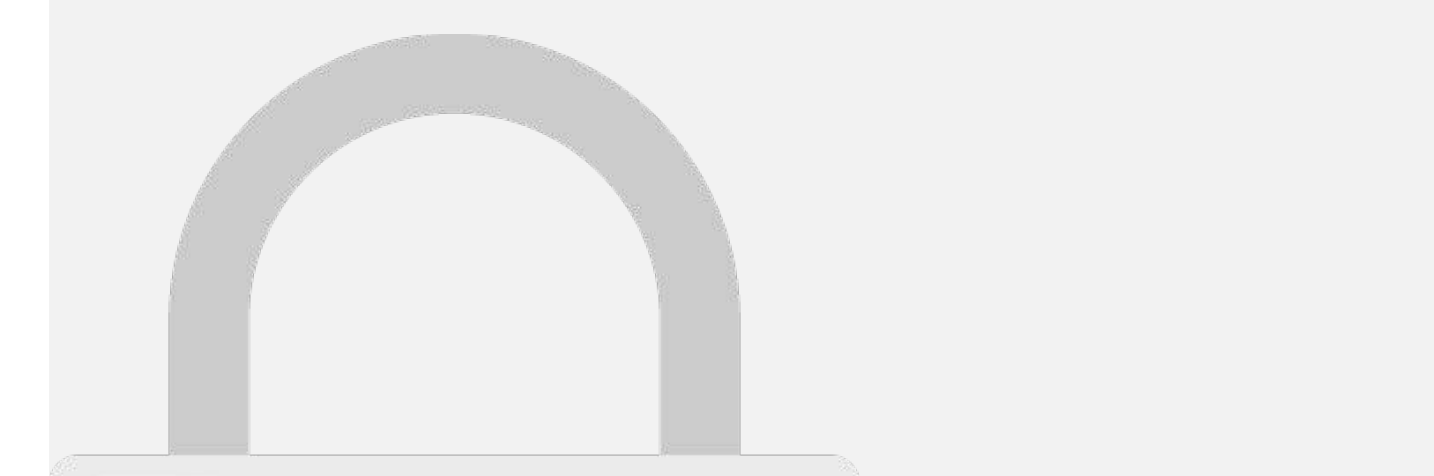

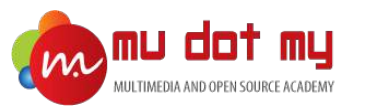

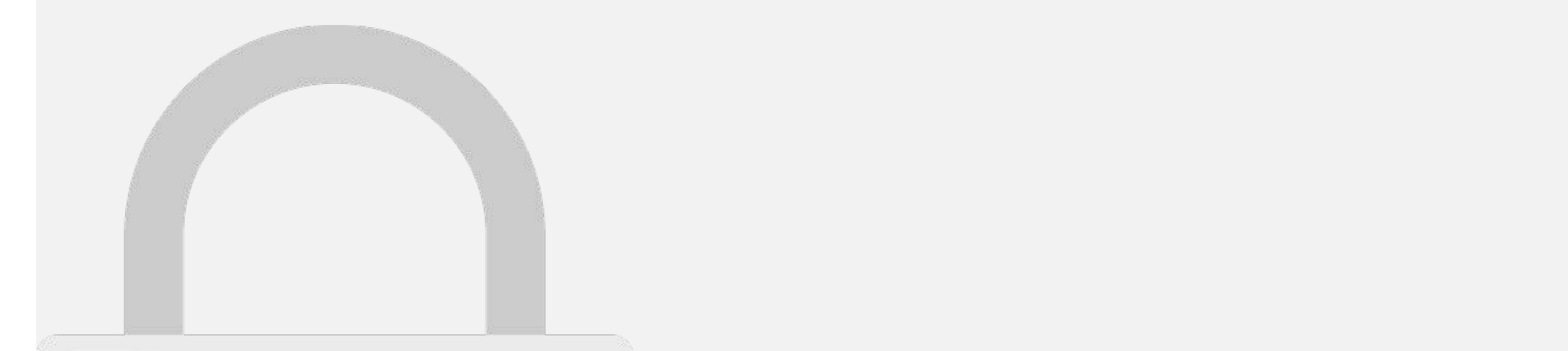

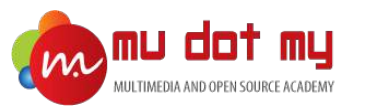

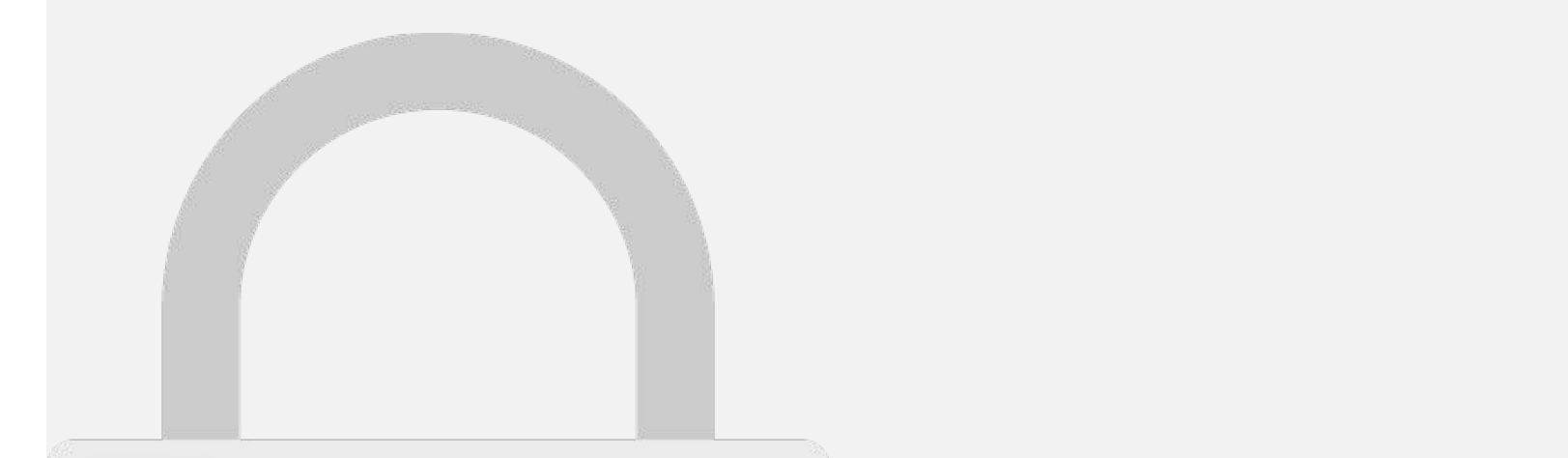

<ion-label >Latitude</ion-label>

<ion-label >Longitude</ion-label>

 $\mathbb{R}^n$  types  $\mathbb{R}^n$  the input  $\mathbb{R}^n$  text  $\mathbb{R}^n$  the input  $\mathbb{R}^n$  text.

#### $\blacksquare$ **Students only**

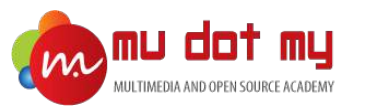

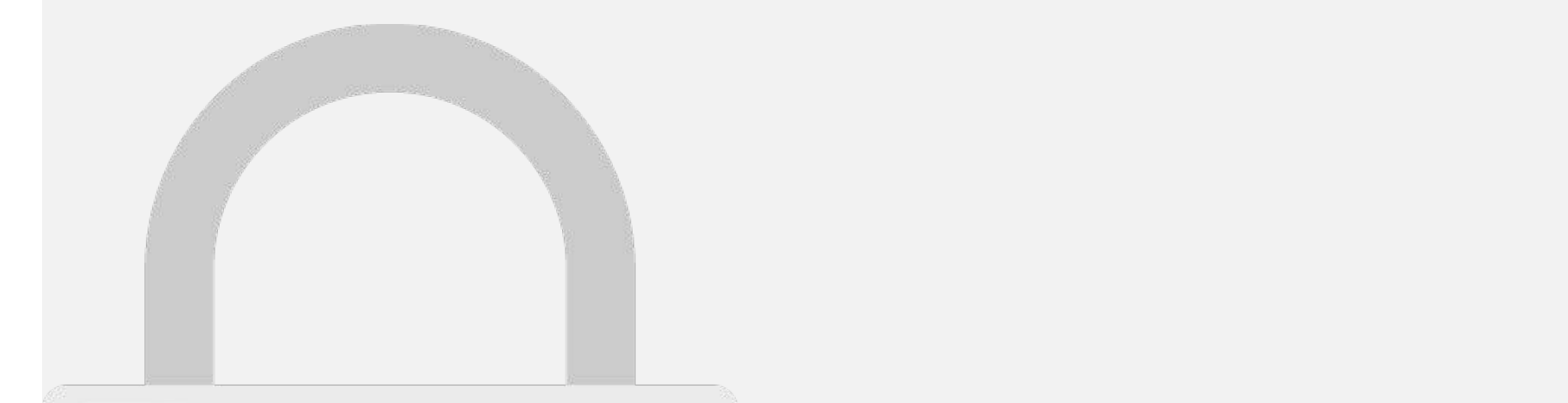

4. Add private geolocation: Geolocation inside constructor(
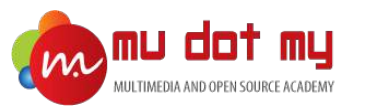

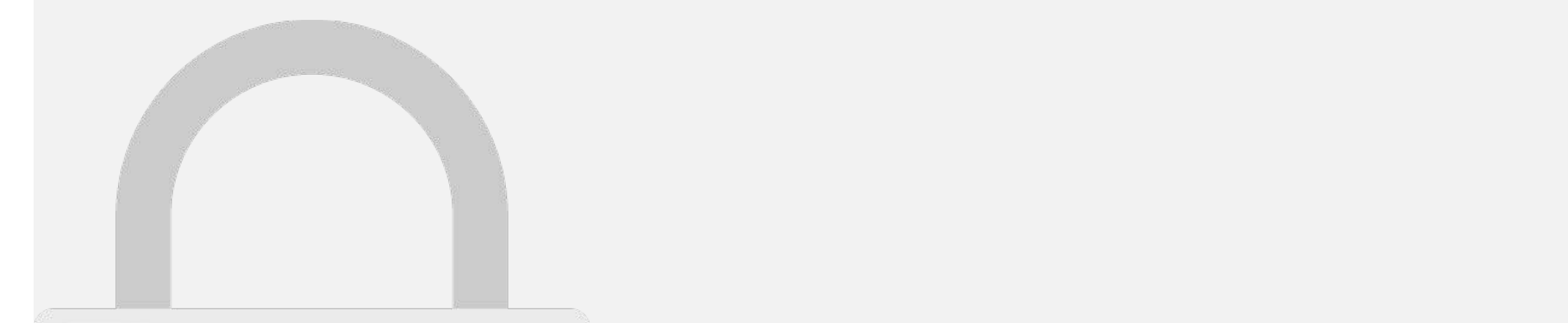

# **Students only**

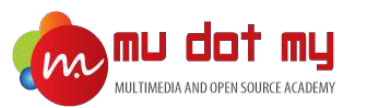

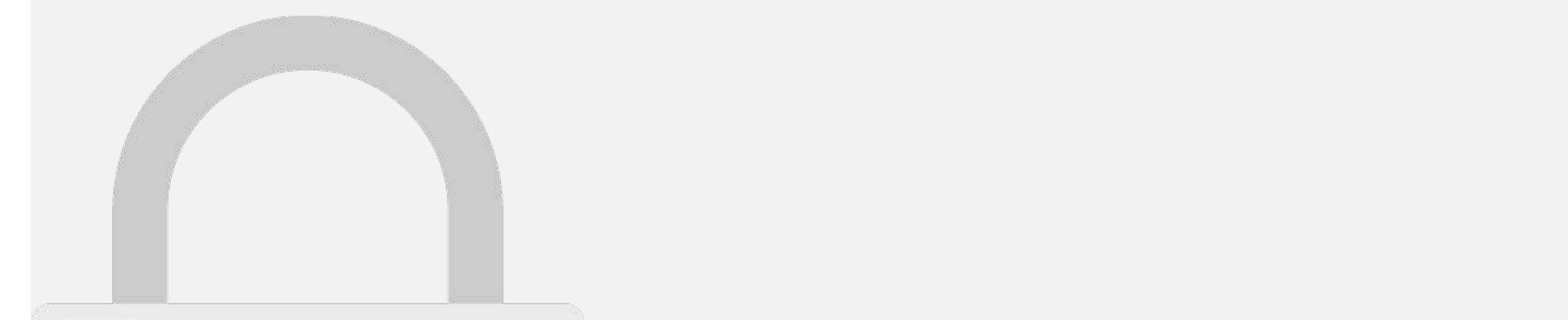

watch.subscribe (data) = {

this.latitude; and data.com

// data.coords.latitude // data.coords.longitude

#### let watch  $\mathbb{R}$  is the this contribution. We have  $\mathbb{R}$  is the this contribution. // data can be a set of coordinates, or an error (if an error occurred). **Students only**

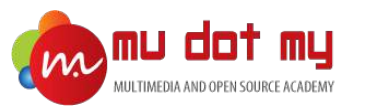

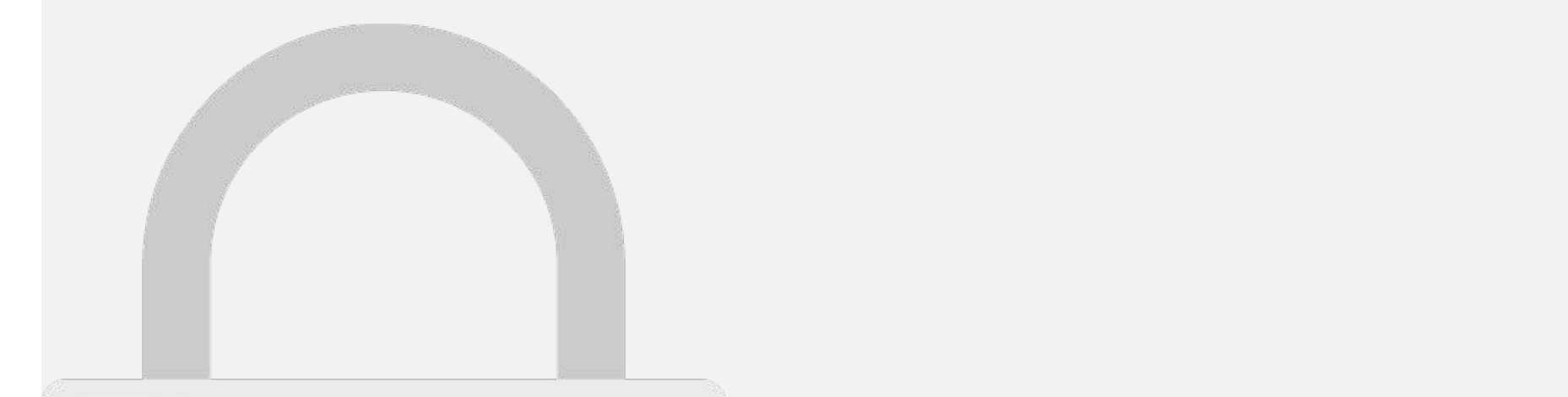

present Toaster

message: \$value, duration: 3000,

position: 'bottom'

toaster (); presentation (); presentation (); presentation (); presentation (); presentation (); presentation (); presentation (); presentation (); presentation (); presentation (); presentation (); presentation (); presen

let toast = this.toastCtrl.create({

# **Students only**

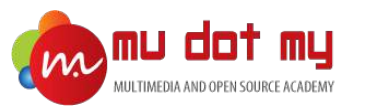

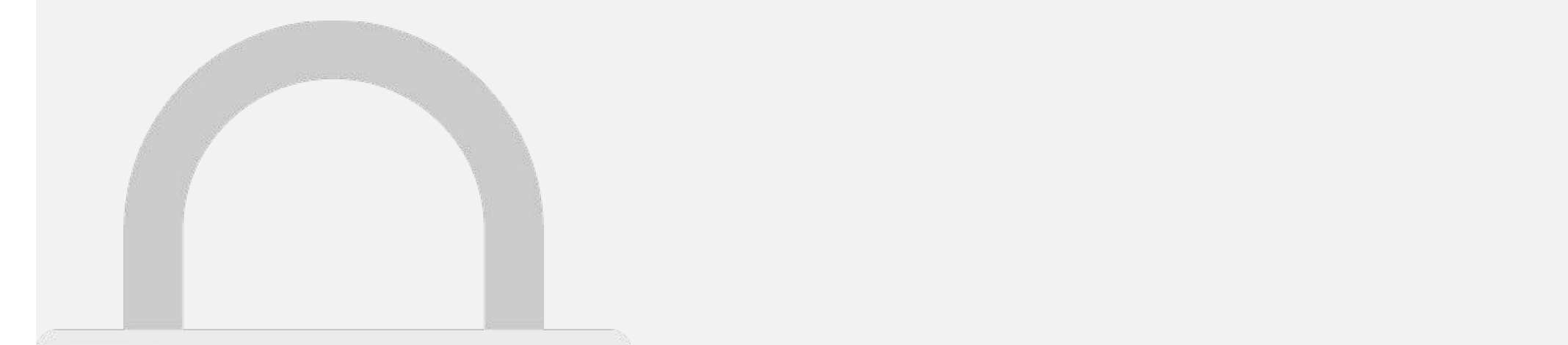

submit : 'insert',

email : email, latitude : lat,

table : 'location', 'location', 'location', 'location', 'location', 'location', 'location', 'location', 'location', 'location', 'location', 'location', 'location', 'location', 'location', 'location', 'location', 'location'

'Authorization': "Basic " + this.credential " + this.credential " + this.credential " + this.credential " + this.credential " + this.credential " + this.credential " + this.credential " + this.credential " + this.credentia

#### } **Students only**

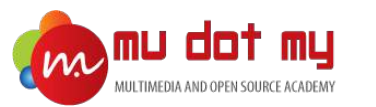

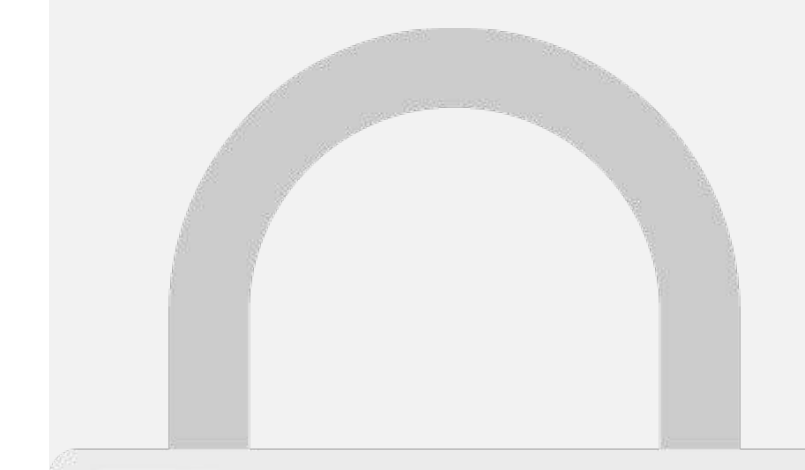

# **Students only**